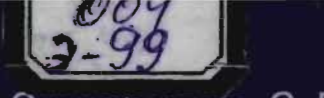

# Эшкарилов С.Л.

# Интернет-**АХборот кидируви**

Республика олий ўкув юртлари ходимларининг ахборот технологиялари буйича малакасини ошириш маркази

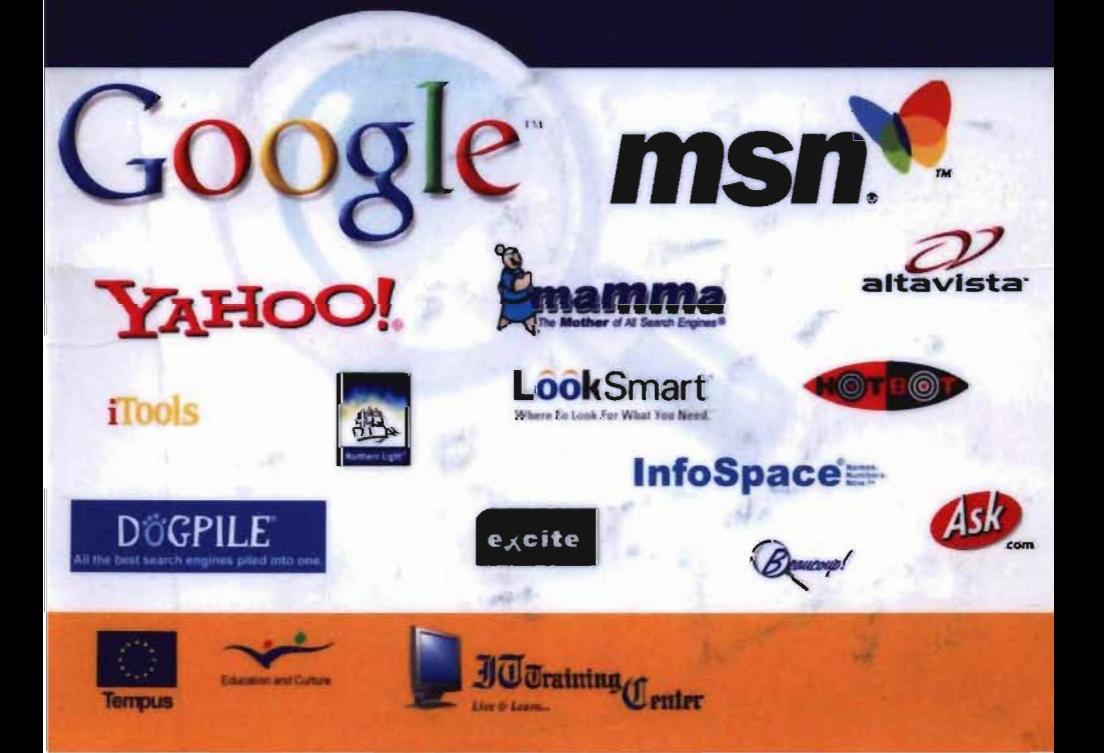

 $CCY$  $999$ 

 $+$ 

ЎЗБЕКИСТОН РЕСПУБЛИКАСИ ОЛИЙ ВА ЎРТА МАХСУС ТАЪЛИМ ВАЗИРЛИГИ ТОШКЕНТ АВТОМОБИЛ ЙЎЛЛАР ИНСТИТУТИ

С. Эшкабилов

# "Интернет - ахборот қидируви"

# Ўқув қўлланма

TATU KUTUBXONAS! 5 GGC SONLI

УЗБЕКИСТОН РЕСПУБЛИКАСИ

ФАНЛАР АКАДЕМИЯСИ

« ФАН» НАШРИЁТИ

Тошкент 2006

DO4.7385 (OXSE)

**YEIK 681.3** 

С.В. Эшкабилов. Интернет-ехборот кидируви /Масъул мухаррирлар. Т.С.Нусратов, А.М.Хундибаев/Т.: ТАЙИ босмахонаси, 2006.- 113 бет.

Ушбу кулланмада Интернет ва унинг ривожланиши, Интернетда ахборот кидируви усуллари ва машиналари, internet Explorer Броузерида ишлаш, электрон алоқа (E-mail) ёрдамида хат алмашиш, шахсий компьютерпарда ахборот хавфсизлигини таъминлаш усуллари хакидаги маълумотлар келтирилган. Бүндөн таширри китобда фойдали веб-ресурслар ва ўз-ўзини текшириш саволлари хам жамланган. Материал ұзпаштирилишини осонлаштириш мақсадада фойдаланувчи бажарадиган амалпар қадемма-қадам пайдо бүләдиган иш өз мүлақот дарчаларини шархлаш тарзида баён этилган.

Китоб олий ўкув юртлари педвгоглари ва талабалари хамда барча Интернет фойдаланувчилари учун мулжалланган.

#### Масъул мухаррирлар: Т.С. Нусратов - т.ф.д., профессор, Узбекистон Фанлар академияси «Замонавий информацион технологиялар» Илмий-техник маркази булим мудири;

АМ. Хундибаев - т.ф.н., «Компьютес-Осие» Илихи-техника парки директори.

Такризчилар, М.А. Рахматуллаев - т.ф д., профессор, Узбекистон Кутубхоналар. Ассоциацияси жжрочи дирестори

> А.А. Шермухаммедов - т.ф.д., профессор. Тошкент автомобил иуэлар институти влики ишлар буйича проректори.

Ушбу ўкув кулланмаси Тошкент автомобил йуллар институтинянт 2006 йил 28 июндаги Илини Кенгашида тасдикланган өз нашрга тавсий этилган.

Кўшимча маълумові: Ушоў китобав Internet Evolorer Брсузеридзя фойдаланцы ва Нінпернетда ишлеш буйина овозли ураатувчи кулленма езипган компакт диск илова қилиниши мумкин

© «ТАЙИ босмахонаси», 2006

УЗБЕКИСТОН **РЕСПУБЛИКАСИ ФА « ФАН» НАШРИЁТИ** 2006 ЙИЛ

ISBN 978-9373-09-022-A

#### Мундэрижа

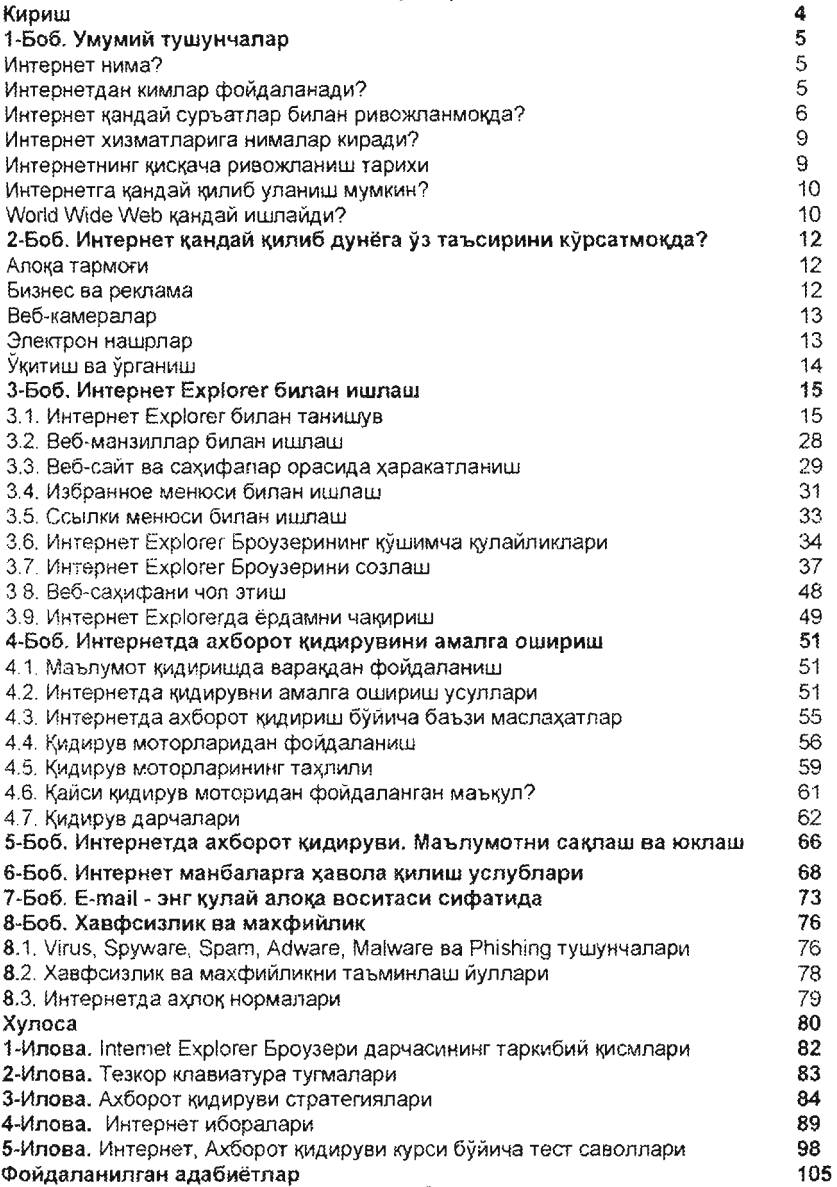

l,

 $\frac{1}{\sqrt{2}}$ k,

#### Кuрuш

Мутахассисларнинг тахлилларига караганда ўтган асрнинг охирги чорагида зришилган знг катта технологик ютуқ, албатта, тиббиёт сохасини хисобга олмаганда, шубхасиз, жамият ривожланишига улкан хисса кушиб келаётган Интернетдир.

Ушбу қўлланма Интернетдан фойдаланишни бошлаш истагида бўлган ва унда ишлаб маълум кийинчиликларга дуч келаётган инсонларга мўлжалланган бўлиб, Интернет хакидаги умумий тушунчалар, унинг ривожланиши, Интернет Броузерини (Вrowsегини) созлаш усуллари ва унинг асбобларидан фойдаланиш, Интернетда кидирувни амалга ошириш, World Wide Web оламида ишлаш жараёнида хавфсизликни таъминлаш хамда Интернетда мулокот килиш усуллари бўйича маълумотларни ўзида жамланган. Кўлланмани ўкиш жараёнида фойдаланувчининг зътиборини «зслатма» тортиши табииЙ . Ундаги маълумот амалиётда жуда қўл келадиган маслахатлардир.

Ушбу кўлланма 8 бобдан иборат. Булар куйидагилар:

I-Боб. "Умумий тушунчалар". Бу бобда Интернет технологияси хакидаги умумий тушунчалар берилган.

2-Боб. "Интернет қандай қилиб дунёга ўз таъсирини кўрсатмокда?". Интернет технологияларининг илм-фан ва хаётнинг бошка жабхаларидаги тадбиғи мисоллари ва World Wide Web фойдаланувчилари хакида умумий статистика маълумотлари келтирилган.

3-Б06. "Интернет Explorer билан ишлаш". Ушбу бобда Интернет Explorer Броузеридан фойдаланиш ва уни созлаш усуллари баён этилган .

4-Боб. "Интернетда маълумотлар кидирувини амалга ошириш". Бу бобда Интернетдан керакли маълумотни тез кидириб топиш учун фойдали булган қидириш техникалари хақида маълумотлар келтирилган.

5-Боб. "Интернет Explorer ёрдамида ахборот кидируви, Маълумотларни саклаш ва юклаш". Бу бобда Интернет Explorerдан фойдаланиб ахборот кидириш ва топилган ахборотларни компьютерларда сақлаш ва керакли пайтда кайта юклаш усуллари ёритилган.

6-Боб . Интернет манбаларини фойдаланилган адабиётлар таркибига киритиш услублари". Columbia University (Нью Йорк, АҚШ) томонидан таклиф қилинган вебресурсларни фойдаланилган адабиётлар рўйхатига кўшиш услублари келтирилган.

7-Боб. "E-mail - Интернет технологияларининг энг кулай алока воситаси сифатида". Ушбу бобда Интернетда хат ёзиш хамда веб-электрон алока хакидаги сўз боради.

8-Боб. "Хавфсизлик ва махфийлик". Бобда номакбул дастурлар турлари ва Интернетдан фойдаланиш этикаси тугрисида маълумотлар келтирилган.

Санаб ўтилган бобларга кўшимча сифатида кўлланма якунида Сизнинг эътиборингизга ахборот қидиришда қўл келадиган асбоблар, Интернет технологияси библиографияси хакида маълумотлар хамда ўз билимингизни текшириб куриш учун тест-саволлар такдим этилган.

Ушбу ўкув кўлланма Европа Иттифокининг ТЕМПУС дастури JEP 24167-2003 ўзаро Европа хамкорлиги лойихаси доирасида яратилди. Интернетни забт этишингизда Сuзгa ОМАД.

Муаллиф - т.ф.н . Сулаймон Эwкабилов. Email: sulaymon@center-it.net

# I-БОБ. Умумий тушунчалар

#### Интернет нима?

World Wide Web - Интернет хозирги кунгача яратилган энг кулай алока ва улкан тадкикотлар (маълумот кидириш ва топиш) утказиш воситасидир. Интернетни дунё бўйлаб бир-бири билан IP (Интернет Протоколи) оркали ўзаро уланган компьютер тармоклари мажмуаси сифатида билиш мумкин. Хозирги кунга келиб Интернетга уланган компьютерларнинг умумий сони 100 миллиондан ошиб кетди . Интернетнинг яратилишига асос АҚШ Мудофаа Вазирлигининг Тадқиқотлар Агентлиги (US Defense Departmenfs Advanced Research Projects Agency (ARPA)) пойихаси бўлиб, унинг мақсади бир-бири билан ўзаро боғланган тармоклар мажмуасини яратишдан иборат эди. Бунда шу тармокдаги бирон-бир бўғин ишдан чиққан холда хам қолганлари тўлиқ иш фаолиятида булишини таъминлаш керак бўлган. Мана, хозирги кунда Интернет шундай талабларга тўлик жавоб бера оладиган компьютер тармоқлари мажмуасидан ташкил топган.

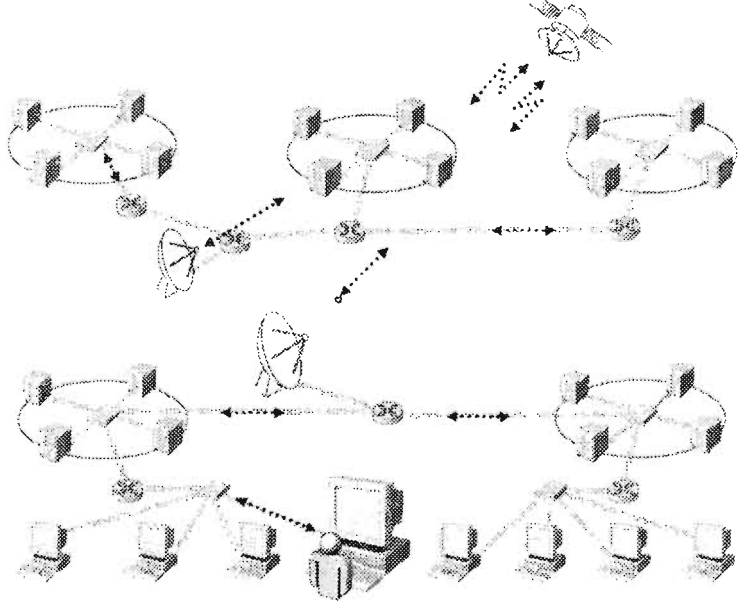

1.1 - расм. Интернетнинг виртуал кўриниши.

#### ИНТЕРНЕТдан кимпар фойдаланади?

Турли хил хизматларни бажарувчи ва хар қандай мехнат фаолиятида булган кишилар Интернетдан турли-туман мақсадларда фойдаланишади, хусусан: ахборот алмашиш ва мулокот килиш, керакли маълумотларни кидириш, ўз махсулотлари ва хизматларини оммага таклиф килиш, илмий изланишлар олиб бориш, илм олиш мақсадида ва х.к. Интернет фойдаланувчилари - бу ахборот технология (АТ) сохаси мутахассисларидан тортиб, то шифокор, ўкитувчи, мактаб ўкувчилари, хаттоки богча ёшидаги болалар, нафакахўрлар, харбийлар, хукуктартибот органи вакиллари, артистлар ва давлат хизматчиларигача, хуллас, хар кандай киши Интернетдан бемалол ўз максадлари йўлида фойдаланиши мумкин. Интернет фойдаланувчилари умумий сони кундан кунга ошиб бормокда. Мисол учун: 1995 йилнинг бошларида, факатгина 180 давлат фукароларидан 30 миллиондан кўпрок фойдаланувчи бу технологиядан бахраманд булган булса 2000 йилга келиб умумий Интернет тармorига уланган компьютерлар сонининг узигина 100 миллиондан ошиб кетди . 2005 йилга келиб фаол Интернет хизматидан фойдаланувчи кишилар сони бутун дунё буйича 1 миллиарддан ошди . Интернетдан фойдаланиш компания, фирмалар ва инсонлар орасидаги алокани кескин ривожлантириб бизнес хамда турмуш тарзининг ўзгаришига, билвосита ахборот технологияларининг жадал суръатлар билан тараккий этишига сабаб бўлмокда.

#### Интернет кандай суръатлар билан ривожланмокда?

Интернет жуда тез суръатлар билан ривожланмокда. Статистик маълумотларга таяниб шуни айтиш мумкинки, 1998 йилда веб-сахифаларнинг сони 300 миллионга якин зди ва орадан тўрт йил ўтиб, 2002 йилда эса улар сони 2 миллиарддан ошиб кетди. Интернет бизнес ва таълим сохаларида кенг кулланила бошланди. Хозирги пайтга келиб деярли барча компания ва ташкилотлар ўз веб-сахифасига эга. Купчилик савдо ташкилотлари виртуал ёки электрон бизнес фаолияти турларидан фойдаланишмоқда. Шунингдек, юзлаб ташкилот, университетлар, мактаблар факатгина онлайн таълим тизимида Укитишни, Укув кўлланмаларидан онлайн шароитида фойдаланишни, онлайн шароитида имтихон топшириш усулларини ва илмий хамда профессионал даража ва дипломларни бериш имкониятларини таклиф этишмокда.

#### Статистик маълумотлар:

2001 йил тадкикотларига кура [1] дунё веб-тармогидаги хужжатларнинг сони 550 миллиардни ташкил этган. 2002 йилга келиб веб-сахифалар сони 2,024 миллиарддан иборат булди [12]. Шундан аксарият кисми, 56.4% инглиз тилида, 7.7% немис тилида, 5.6% француз ва 4.9% япон тилида. 2005 йилнинг январ ойига келиб дунё веб-тармоғида 75 тилдаги хүжжатлар орасида ўтказилган тадкикотларга [4] кўра умумий фойдаланиш учун мавжуд веб-сахифаларнинг сони 11 .5 миллиарддан эиёдни ташкил этди .

1- ва 2-жадвалларда келтирилган маълумотларни [9], [22] тахлил килиб курадиган бўлсак, аксарият Интернет фойдаланувчилари саноат ва технологияси юкори ривожланган хамда иктисодий тараккий этган давлатлардан эканлиги аён бўлади. Бошка тарафдан каралса, Интернетнинг фойдаланиш доираси хамда фойдаланувчилар сонининг ошиши ривожпанаётган мамлакатларда кузатилади .

1-жадвал

#### ИНТЕРНЕТДАН ФОЙДАЛАНИШ СТАТИСТИКАСИ Интернет фойдаланувчилари ва ахоли статистикаси

#### ЖАХОН ИНТЕРНЕТ ФОЙДАЛАНУВЧИЛАРИ ВА АХОЛИ СТАТИСТИКАСИ

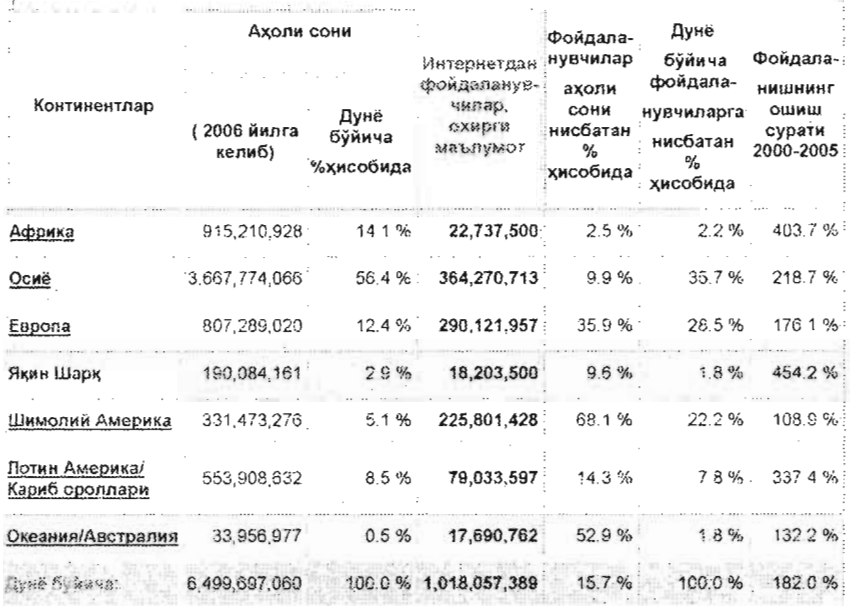

Эслатма: (1) Интернет фойдаланувчилари ва дунё ахоли сони маълумотлари статистикаси 2005 иил 31 декабрда янгиланган (2) континентлар буйича батафсил маълумотлар. (3) Демографик ўсиш маълумотлари (http://www.world-gazetteer.com/) веб-сахифаси манбаларидан олинган. (4) Интернетдан фойдаланиш маълумотлари куйидаги нашрдан олинган (Jielsen//NelRatings (http://www.nielsen-netratings.com/) International Telecommunications Union (http://www.itu.int/), local NFCs as Souna ишончли маълумотнерден манбаларидан.  $(5)$ Est. фойдалинизманда archartte. www.istemetworldstats.com сайтиван опинганлизии келтирис утиц ложим. ФОроуналт 1006. Earnwatts Marketing Group, All rights reserved

2-жадвал

أتنتشبن

#### ОСИЁ АХОЛИСИ СОНИ ВА ИНТЕРНЕТДАН ФОЙДАЛАНИШ КЎРСАТКИЧЛАРИ \*

#### \* seasy years on a letter and at http://www.internetworldstats.com/stats.htm

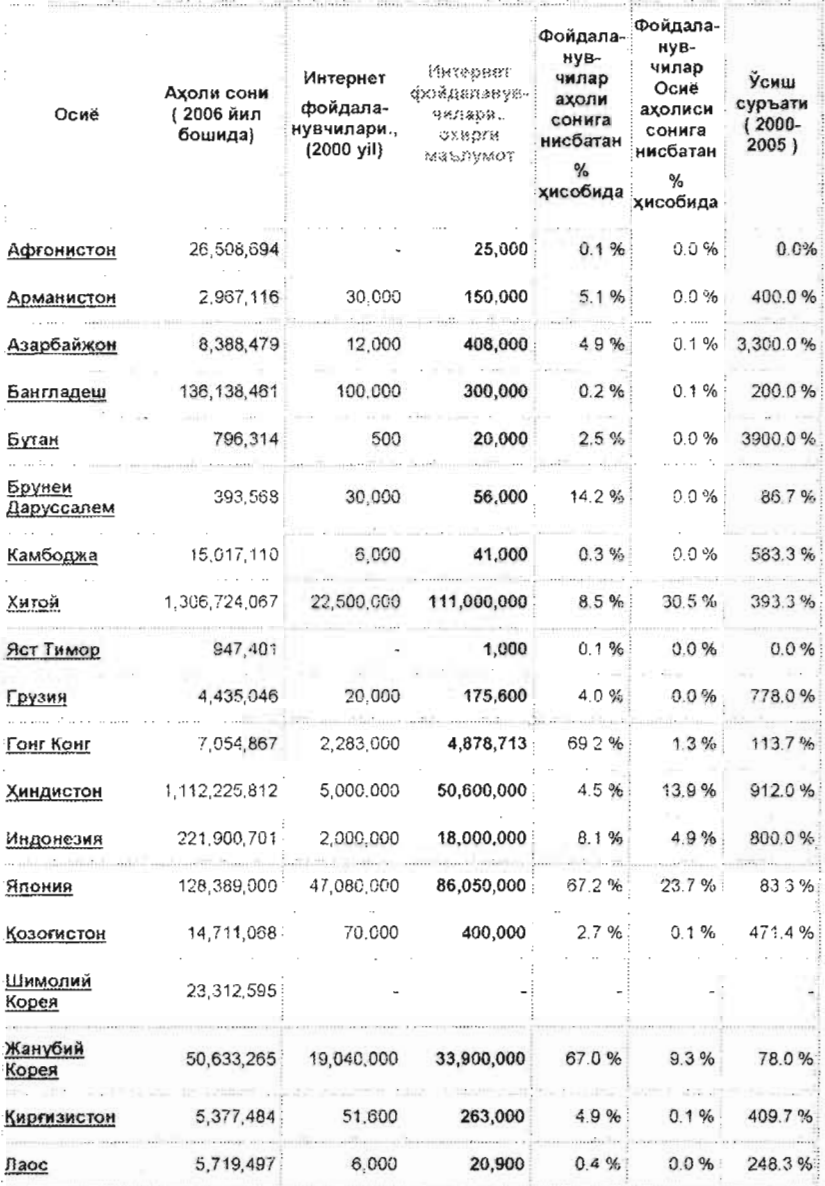

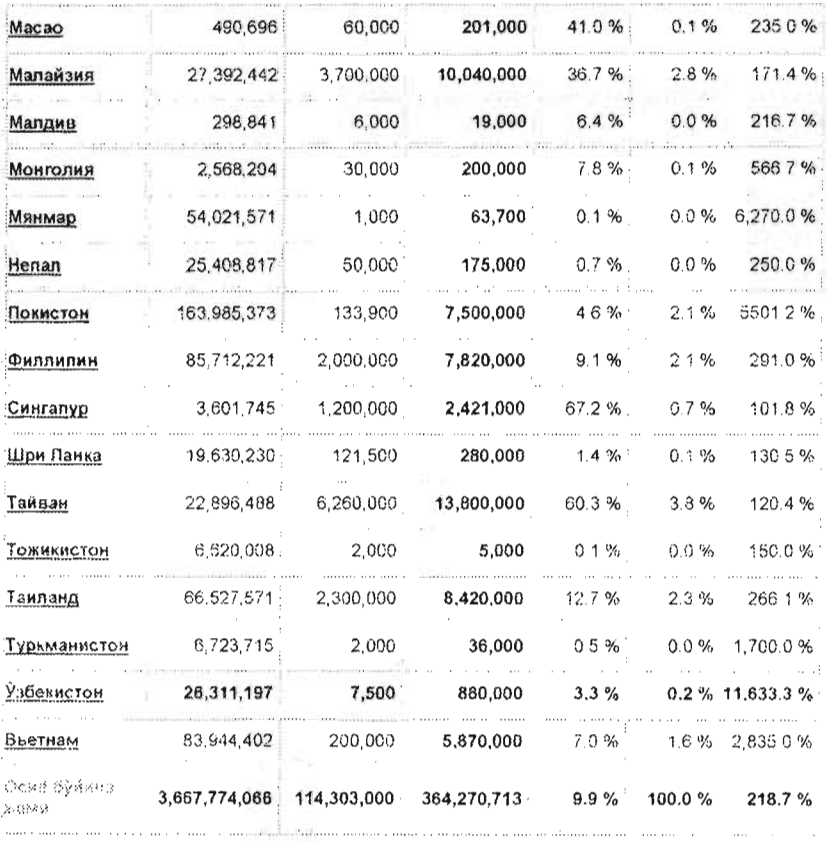

#### Интернет хизматларига нималар киради?

Бугунги кунда Интернетда таклиф килинаётган хизматлар турини санаб чикиш мушкул. Сабаби, улар жуда куп ва янгидан-янгилари яратилмокда. Булар орасида энг кенг тарқалган ва қулланиладиганларини келтиришимиз мумкин: e-mail алоқа воситаси, янгиликлар тарқатиш хизмати, форум мухокама қилиш имконияти, масофавий ўқитиш, илмий изланишлар олиб бориш, онлайн шароитида махсулот харид қилиш, самолётларга чипталарни харид қилиш, мехмонхоналарга буюртма бериш, аукционларда қатнашиш ва х.к.

#### Интернетнинг қисқача ривожланиш тарихи

Интернетнинг ривожланиш тарихини кискача куйидагича келтириш мумкин:

- N 1960 йиллар АҚШда ARPANET (Advanced Research Projects Agency -Network) лойихаси амалга оширилган.
- № 1972 йилда E-mail хизмати ишга туширилди.
- № 1989 йилга келиб ARPANETra уланган компьютерлар сони 100 000 тага етган
- $\aleph$  1989 йилда World Wide Web (WWW) стандарти иш бошлади. Унинг ихтирочиси ва асосчиси сифатида Тим Бернерс Лее (Tim Bemers Lee) [18], [19] тан олинди.
- $\aleph$  1990 йилда ARPANET тармоги кенгайди ва Inter-Net-Network куринишида Интернет (Inteгnet) деб аталди.
- <sup>х</sup>1993 йилда Марк Андерсон томонидан биринчи Mosaic Броузери яратилди .
- $\%$  1993 йилга келиб Mosaic Броузеридан фойдаланувчиларнинг сони 340% га усди.
- $\aleph$  Интернет хар хил йуналишда кескин ўсишда давом этмокда. Хозирда хеч ким ёки хеч бир компания ёки давлат унинг эгаси эмас.

#### Интернетга қандай қилиб уланиш мумкин?

Интернетга уланиш учун модем курилмаси билан жихозланган шахсий компьютер ва телефон тармоrи булиши кифоя. Компьютерга уланиши буйича модем курилмаси ички ва ташки турларга бўлинади. Ўз номидан маълумки, ички модем компьютер ичида бўлади, ташки модем эса алохида автоном курилма сифатида худди принтерлардек ташқаридан компьютерга уланади. Бунда симли уланиш ва симсиэ (wireless) уланиш турлари мавжуд . Интернетни фойдаланувчига етказишни провайдерлар - Internet Service Provider (ISP) таклиф этади. Демак, Интернетдан фойдаланиш учун провайдерга уланиш лозим. Унга уланишнинг бир неча усуллари мавжуд :

- Модем оркали уланиш тури телефон тармоги оркали 56 Kb/sec тезлик билан маълумот олиш ва узатишни таъминлаЙди.
- ETHERNET уланиш тури. 1973 йилда Гарвард Университети профессори Боб Меткалфе томонидан унинг докторлик диссертациясида таклиф этилган. Бу локал тармок технологиясини таълим муассасаларида ва саноатда кенг қуллаш имкониятларини яратди. Бундай уланиш тури орқали 10 Мб/сек гача тезликда маълумот алмашиш имконияти мавжуд.
- $\cdot$  ISDN Integrated Services Digital Network ракамли телефон тизими. У махаллий телефон компаниялари томонидан ўрнатилиши мумкин. Бундай уланиш тури орқали 1.5 Мб/сек ва ундан хам юкорирок тезликка эришилади.
- DSL Digital Subscriber Line ракамли телефон тизими оркали Интернетга уланиш тури хисобланиб, маълумот кабул килиш тезлиги 1.5 Мб/сек ни ташкил этади.
- Т1 ёки Т3 жуда катта тезлик талаб этадиган фойдаланувчилар учун кулай уланиш тури. Бундай уланиш тури жуда киммат булганлиги сабабли хаммага хам маъкул келмайди. Унда маълумотлар алмашишнинг 55 Мб/сек гача тезлигини хосил килиш мумкин.

#### World Wide Web кандай ишлайди?

Интернет фойдаланувчиси бирор-бир веб-сахифани World Wide Web тармогида ~идириб очмщчи булса, одатда, Броузерга URL (Uniform Resource Locator) вебсахифанинг манзилини ёзишни талаб этилади. Бунда фойдаланувчига кўринмаган >\олатда lWйидаги жараён бажарилади . Аввало фойдаланувчи киритган URL таркибидаги сервер номи IP-манзил куринишига узгартирилади. Узгартиришни Интернет тизимининг асосий бўлагидан бири хисобланган Domain Name System ёки DNS деб номланувчи курилма бажаради. Кейинги кадам керакли сахифани очиш учун НТТР (Hyper Text Transfer Protocol) хужжатни IP-манзилида кидиришдир. Киска вакт ичида матн, расм ва бошка турдаги файллардан ташкил топган сахифа веб-Броузери ёрдамида фойдаланувчига етказиб берилади. Веб-Броузер шу сахифани HTML, CSS ва бошка тилда ёзилган файлларини

фойдаланувчига тушунарли равишда расм, гипербоғликлик ва оддий матн сифатида ўгириб кўрсатади. Энди фойдаланувчи экранда веб-сахифани кўради ва ундан фойдалана олади .

Аксарият веб-сахифалар ўзларида бошка веб-ресурсларга, бирор ахборот файлларига гипербоғликлик оркали боғланган бўлади. Гипербоғликлик оркали шу ресурсларни бемалол очиш ва фойдаланувчи компьютерига саклаши мумкин.

Ушбу очик холатда маълумотларни саклаш, кидириб топиш ва оммавий холда фойдаланиш имконияти биринчи булиб Тим Бернерс Лее (Tim Beгners Lee) [18J, [19] томонидан 1990 йилнинг бошларида Wortd Wide Web (дунё ургамчак тури) номи билан аталган.

World Wide Web тушунчаси асосида 4 та гоя ётади:

- hypertext (гиперматн) компьютер мухитида хужжат таркибидаги бирор I\исмидан исталган I\исмига Утиш ёки БОШl\а >\у>юкатга Утишни амалга оширувчи шу хужжатлардаги ички богликликлар ("hyperlinks") гипербоғликлик деб аталади.
- resource identifiers компьютер тармогида маълум бир манбани (хужжат, компьютер ёки бошка манба) ягона бир ном (аникловчи) оркали топиш.
- the client-server model of computing фойдаланувчининг компьютери ёки дастури сервер дастурига ёки сервер компьютерига талабнома жУнатади ва шу ўринда у олинган талабнома асосида хизмат курсатади, яъни манбалар ва хизматлар билан таьминлаЙди.
- markup language оркали турли белгилар ёки кодлар билан матнни компьютер экранида кандай холатда курсатиш ёки принтердан чикариш, яъни курсив, калин ёки кайси турда ва ўлчамда чикариш берилади.

# 2-606. Интернет кандай килиб дунёга ўз таъсирини кўрсатмокда?

#### Алока тармоғи

Интернет яратилишидан кўзланган асосий максадлардан бири - бу инсонлар ўртасида маълумот алмашиш тизимини яратиш. бошка алока воситалари маълум сабабларга кура фаолият курсата олмаган холатларда хам маълумот алмашинувини тўхтовсиз таъминлашдан иборат эди. Хозирда Интернет оркали инсонлар ўзаро бир-бирлари билан алока килиб келишмокда. Мисол тарикасида: e-mail, чат, форумлар, кенг оммага янгиликларни таркатиш тизимлари Интернетда жорий зтилганлигини келтиришимиз мумкин . Корхона хизматчилари масофадан туриб (уйда, сафарда юриб) Интернет орқали ўз иш компьютерларига уланиб ишлашлари, бевосита маълумот алмашишлари мумкин. Бундай алока воситаси анчагина вактни тежаши билан бир каторда: ишга катнаш ва автобус ёки таксида харакатланиш жараёнида йўллардаги тирбандликда колиб кетишга сарфланадиган бехуда вактни тежаш билан бир каторда, анча иш унумдорлигининг ошишини таъминлайди. Саноати, ишлаб чикариши ривожланган давлатларда шу фактор тобора ахамият касб этмокда.

#### Бизнес ва реклама

Интернет бизнес фаолиятини олиб бориш учун жуда кулай ва кенг имкониятларига эга бўлган алока воситаси сифатида танилди. Мисол учун, 2005 йилда Алекс Тью (Alex Tew) [23] исмли 21 ёшли Англиялик веб-дизайнер "Миллион долларлик веб-сщифа" номли веб-са ифа яратди . Унинг хар бир квадрат "pixel" катагини 1 АКШ долларидан Буюк Британиянинг хамда жахоннинг турли давлатлари компанияларига ва фукароларига сотди. Унинг асосий максади пул тўплаб, коллежта ўкишга киришдан иборат эди. Натижада Алекс Тью 998000 АКШ доллар маблагини бир неча ой муддатида ишлаб топишга зришди. Демак, келтириб ўтган мисолимиз Интернет оркали амалга ошириладиган рекламанинг канчалик кулай ва оммабоп эканлигини исботлайди. Шу ўринда яна бир статистик маълумот, АҚШ да Интернет орқали юритилган бизнесдан тушган пул маблағи 2005 йилда 80 миллиард долларни ташкил зтган .

Айтиб ўтганимиздек, Интернет жуда катта имкониятлар таклиф кила олган алока воситаси сифатида дунёга танилди. Интернет оркали деярли барча тижорат турларини амалга ошириш имконияти мавжуд , мисол учун: онлайн шароитида банк хизматларидан фойдаланиш, кимматли когозлар билан шугулланиш ва харид килиш имконияти яратилди. Кундалик юмушларни бажаришда хам анча вакт ва маблагни тежаб колиш имконияти туғилди.

Махсулот ишлаб чикарувчи корхоналар ўз махсулотларини реклама килишлари мумкин. Бундай йўл билан эълон килиш анча осон ва кулай. Бундан ташкари, корхоналар хали янги махсулотни ишлаб чикармасданок уларга харидор топишлари хамда уларни реклама килиб кенг оммага танитишлари, онлайн тизимида бемалол савдо-сотик ишларини олиб боришлари мумкин.

Келинг, мисол тарикасида куйидаги веб-сахифаларни келтириб ўтамиз:

http://www.amazon.com - Китоб, компакт дисклар, кассеталар, дастурий махсулотлар ва х.к. ларни онлайн хизматлари оркали сотиб олиш мумкин бўлган ишончли сахифалардан бири.

http://www.bn.com - Bames Noble сахифаси юкоридаги аmаzоn.com сахифасига ракобатдош сахифа хисобланади.

http://www.mysimon.com - уйда, офисларда фойдаланиш учун мўлжалланган турли электроника махсулотлари ва хоказолар хакида маълумотни излаб топиш мумкин бўлган сахифа. Бу веб-сахифа оркали минглаб онлайн шароитида савдо килувчи компаниялар сахифаларига боғланган веб-сахифаларга ўтиб, танланган махсулотни харид килиш мумкин.

http://www.pricegrabber.com - компьютер ва унинг кисмлари билан танишиш, сотиб олиш учун мулжалланган ахборот таъминоти веб-сахифаси. Сахифага ташриф буюрган фойдаланувчи ўзини кизиктирган махсулотнинг нархи, сифати хамда ишончлилиги хакилаги маълумотлар билан танишиши мумкин.

http://www.pricewatch.com - бу сахифа юкоридаги pricegrabber.com сахифасига ракобатдош хисобланади.

http://www.collegeclub.com - олий ўкув юртлари талабалари учун мўлжалланган веб-сахифа. Хозирда веб-сахифадан талабалардан ташкари купчилик кишилар фойдаланади ва анча арзон нархларда китоб, компьютер ва бошка махсулотларни харид килишади.

http://www.ebay.com - онлайн равишда аукцион ўтказишга мўлжалланган вебсахифа. Бу сахифада турли хилдаги махсулотларни сотиб олиш мумкин. http://www.yahoo.com - кўпгина маъсулотларни кидирищ, харид килиш, аукционда катнашиш хамда бошка турдаги хизматлардан фойдаланиш мумкин бўлган вебсахифа.

Ю корида келтирилган онлайн компаниялари хизматларидан фойдаланиб, нафақат улар махсулотларини харид қилишингиз мумкин, балки ўз буюмларингизни хам сотишингиз мумкин.

Хулоса килиб шуни айтиш мумкинки, Интернет хаётимизга кенг кириб келмокда, шу билан бир каторда бизнес фаолиятини олиб боришга катта кулайлик яратмокда. Бу эса ўз ўрнида катта даромад келтирмокда.

#### Веб-камералар

Веб-камералари [24], [26] - Интернетга уланган камералар бўлиб, Интернет фойдаланувчилари бир-бирлари билан жонли видеолар ва расмлар орқали мулокот килишлари мумкин. Шундай кулайлик мавжуд, фараз килинг сиз чўмилгани денгиз бўйига бормокчисиз, лекин хавонинг кандай эканлигини ёки у ердаги дам олувчиларнинг сони канча эканлигини билмокчисиз. Нима килиш мумкин, сохил бўйида ўрнатилган веб-камерага уланасиз ва у ерни камера оркали кўриб мавжуд холатдан хабар топасиз. Шунингдек, веб-камераларни уй атрофига ёки ташқарисига ўрнатиб қўйиш мумкин. Бу билан иш жойингизда утириб, уй ичида ва ташкарисида нима ходисалар руй бераётганлигидан хабардор булиб турасиз. Шунга ўхшаш яна бир мисол, веб-камералар орқали бирор-бир чоррахадаги машиналарнинг тирбандлигини хам текшириб куриш мумкин. Бу билан керакли хулоса чиқарилади ва анчагина вақтни тежаш имконияти яратилади. Яна шуни таъкидлаш жоизки, веб-камералар технологик ривожланган давлатларда кенг тарқалган ва жуда кўп қўлланилмокда, ва аксинча кам ривожланган ёки ривожланаётган давлатларда жуда кам амалиётга тадбик этилгандир.

#### Электрон нащрлар

Хозирги кунга келиб деярли барча рўзномаларнинг, журналларнинг, радио ва янгиликлар такдимотини таклиф этадиган ташкилотларнинг ўз веб-сахифалари мавжуд. Шу веб-сахифалар ёрдамида улар ўз нашрларидаги знг асосий янгиликларни , анонсларни онлайн равишда КОfоздаги нашрларидан анча олдин таклиф этадилар.

Фойдалунувчилар Интернет орқали қидирувни амалга ошириб, знг сўнгги янгиликлардан хабардор бўлишлари мумкин. Хозирда Интернетда минглаб злектрон жадваллар, газеталар ва даврий нашрларнинг электрон версиялари яратилган ва улар доимий тарзда янги маълумотлар ва нашрлар билан бойитиб

түрилади. Электрон нашрларнинг кулайликларидан яна бири шундаки, маколанинг ~Ofоздаги куриниши чоп этилгунга ~aдap анчагина Ba~ олдин фойдаланувчилар электрон нашрдан бемалол фойдаланиши мумкин . Сабаби , электрон нашр этиш учун кам вакт ва маблаг талаб этилади. Шунинг учун бундай нашр этиш тури борган сари оммалашмокда. Интернетнинг бундай кулайлиги, бир неча нашрларнинг бүтүнлай когоздаги шаклидан воз кечишларига олиб келади. Бундай нашрларнинг бүтүнлай нашрлардан бирига мисол килиб "EBSCO publishing" компаниясини келтириш мумкин. Компания ўз таркибида 7000 дан ортик рузнома ва журналларнинг маколаларини жамлаган ва компанияга аъзо бўлган фойдаланувчилар улардан бахраманд бўлиши мумкин.

## **Ўкитиш ва Ўрганиш**

Интернетнинг ривожланиши натижасида онлайн тизимда билим опиш имконияти хам яратилди. Мисол учун:

- 1. Университет ёки коллеж талабаларига масофадан туриб ўкиш имконияти. Талабалар ўз уйларида шахсий компьютерлари каршисида ўтириб ўзлари танлаган мутахассислик буйича фанларни узлаштиришлари мумкин . Бирорбир мутахассислик дипломини олиш учун энди коллеж ёки университетга боришнинг хожати қолмайди. Бундай қулайликни фойдаланувчиларга масофадан туриб ўкитиш тизими яратди. Бундай ўкитиш тизими бирор корхона ёки ташкилот ходимларининг малакасини ошириш учун хам катта кулайлиги билан ахамиятлидир.
- $2$ . Катта ёшли одампар хам ўз уйлари , шахар, кишлокларини тарк этмаган холда масофадан түриб илм олицилари мүмкин.
- З. Профессор ўкитувчилар учун масофадан туриб дарс бериш имконияти сабок олувчилар сонини купайтиради. Энди аудиториядаги тингловчилар сафига Интернетда тингловчилар хам кушилди.
- 4. Онлайн тарзида дарс бериш бир вактда кўпчилик билан алока килиш, хамда катнашчилар фикр-мулохазалари билан ўртоклашиш имкониятини беради. Хохлаган киши уз саволларни уртага ташлаб кенг оммадан жавоб кутиши ёки олиши мумкин.

Юкорида айтиб ўтилган имкониятлар кишиларга анча вакт, маблаг тежашга хамда юкори технологиялар имкониятларидан бахраманд бўлиб, анча кам вакт ичида юкори натижаларга эришиш имкониятини яратди.

# 3-БОБ.INТЕRNЕТ **EXPLORER** БИЛДН ишлдш

# **3.1. Internet Explorer билан танишув**

Internet (Browser) Броузери - бу Интернетдан мавжуд маълумотларни олиш ва инсон ўқиб тушуна оладиган форматда етказиб бериш вазифасини бажарувчи дастурий махсулотдир. Хозир бир неча турдаги Интернет Броузерлари кулланилади. Улар қуйидагилар: MS Internet Explorer, Netscape Navigator, Opera, Mozilla Firefox ва хоказо. Бу Броузерлар орасида энг кенг тарқалган ва куп ~лланиладиган тури - Мiсrosоft Intemet Explorer Броузеридир . Шу сабаб ушбу китобда Мiсrоsоft Intemet Explorer Броузери мисолида Интернет Броузерлар билан ишлашни кенг ёритиш уринли деб топилди . Яна шуни таъкидлаш жоизки, мавжуд Интернет Броузерларининг (шахсий компьютерлар учун мўлжалланган турлари) ишлаш принципи жуда бир-бирига якин.

Internet Explorer (IE) Броузери дастурини ишга түшириш учун куйидаги амалларни бажариш талаб этилади .

Windows 95/98/2000/XP операцион тизимларида:

- 1. [Пуск] тугмасини босинг.
- 2. Программы булимига утинг.
- з. Менюдан Интернет Explorer бандини танланг.

Интернет Explorer дастурини иш столидан ишга тушириш учун:

- 1. Компьютер иш столига ўтинг. **1. formalist**
- 2. IE Броузери иконкасининг устида <sup>Ехрюки</sup> сичкончанинг чап тугмасини икки марта тез босинг.

Интернет Explorer дастурини тезда ишга тушириш панелидан бажаришга бериш учун :

- 1. Тезда ишга тушириш панелида Intemet Explorer тугмасини босинг.
- 2. Манзил ёзиш позициясида керакли веб-сахифанинг манзилини (URL) ёзинг. Мисол учун веб-сахифа номи куйидагича: http://www.center-it.net

ФАЙЛ ГОЗЕКА ВИЗ Избранное Сервик Справка  $\mathbf{z}$  $\omega$   $\omega$   $\omega$ **Caraxan** - Ca

 $\begin{array}{|c|c|}\n|\cdot\end{array}$  =  $\begin{array}{|c|c|}\n\hline\n\text{Ricay} & \text{Ricay} \\
\hline\n\text{Sicay} & \text{Sicay} \\
\text{Sicay} & \text{Sicay} \\
\text{Sicay} & \text{Sicay} \\
\hline\n\end{array}$ 

.. !i} "ер <оп б еки ..... :. - ... тугмасини осиш ~aM мумкин .

- 4. Шундан сўнг манзил ёзилган веб-сахифа юкланишни бошлайди, бизнинг холатда куйидаги веб-сахифа (http://www.center-it.net).
- 5. IE Броузерининг асосий ташкил этувчилари билан умумий танишиш учун 1-Иловага қаранг.

**IE** Броузери тугмасини босами з 

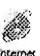

Эслатма: Манзил ёзаётган пайтда http:// кисмини ёзиш шарт эмас, одатда броузернинг ўзи бу кисмни автоматик равишда кўшиб кўяди. Чунки бу http:// (hyper text transfer protocol) асосий веб-ресурслар учун кулланиладиган протокол хисобланади.

#### Интернет Explorer дастуридан чикиш

Интернет Explorer дастури билан ишлаш тугатилгандан кейин компьютер ресурсларини бўшатиш максадида уни ёпиш тавсия этилади.

Интернет Explorer дастурини ёпиш учун:

- 1. Файл менюсини очинг.
- 2. [Закрыть] тугмасини босинг.

ёки

Интернет Explorer дастури юкори ўнг бурчагидаги жойлашган  $\Box$ босиш етарли.

тугмасини

#### Меню булими

Интернет Explorer дастурининг бош менюсида дастур амалга оширадиган функциялари мажмуаси жойлашган. Керакли меню танлангач, унинг бандлари очилади. Бош меню куйидаги куринишга эга:

สมอเง็ก Doaska Šeta: Mañoarroe Cenexc Справка

Бош меню куйидаги мухим кисмлардан иборат:

- 1. Файл
- 2. Правка
- 3. Вид
- 4. Избранное
- 5. Сервис
- 6. Справка

Файл менюси (3.1.1-расм) қуйидаги бандлардан ташкил топган: Создать, Открыть.... Править в Microsoft Front Page. Сохранить. Сохранить как.... Параметры страницы..., Печать, Предварительный просмотр $\ldots$ Отправить, Импорт и экспорт..., Свойства, Работать автономно. Закрыть. 3.1.1-расмда келтирилганидек Создать бандида хам бир неча буйрукларни бажариш мумкин, жумладан: Окно (Ctrl+N) янги дарча очиш vчvн хизмат килади (Ctrl+N - клавиатурадан бу тугмалар бараварига босилади). Сообщение янги хабар олиш, Объявление бировга хабар жунатиш, MS Outlook Express дастури оркали Контакт онлайн режимдаги инсонлар билан богланиш, Вызов через Интернет онлайн режимида кунгирок килиш имконияти. Куриб ўтилган буйруклар орасида кўп ишлатиладигани Новый ёки Ctrl+N буйруғи - бу очик турган веб-сахифани янги дарчада акс эттиришга хизмат килади. Бундай усул анча кўп кўлланиладиган ва кулай буйруклардан хисобланади.

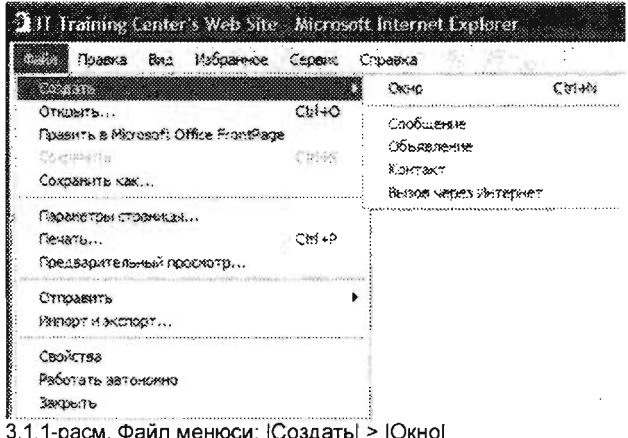

|Открыть...| ёки | Ctrl+O| (3.1.1-расм.) буйруғи веб-сахифани очиқ турган дарчада акс эттиради. | Файл| > | Открыть...| буйрукпари ёки Ctrl+О тугмалари босилганда, дастур сизнинг эътиборингизга куйидаги келтирилган позицияни (3.1.2-расм) такдим этади. Унга керакли сахифа (URL) манзилини ёзишингиз лозим.

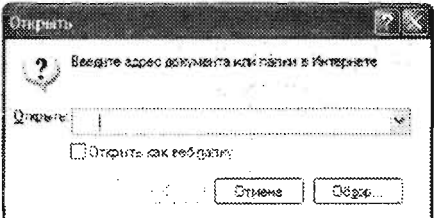

3.1.2-расм. | Открыть... | ёки | Ctrl+O| буйруғи.

Ёки олдин очилган сахифалар (3.1.3-расм) рўйхатидан кераклиси танланса, уни кайта очиш мумкин.

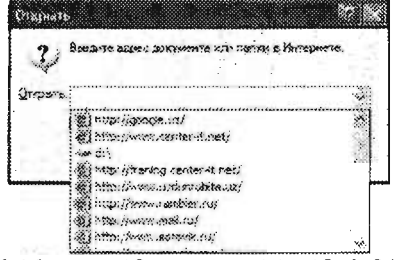

3.1.3 - расм. | Открыть... | ёки | Ctrl+O | буйруғи.

TATU KUTUBXONASI

 $365600$  -SONLI

Яна бир имконият [Обзор...] тугмасини босиш оркали Microsoft Броузерининг файл очиш дарчасини хосил килиш мумкин, сўнгра керакли файлни белгилаб очишга буйрук берилади.

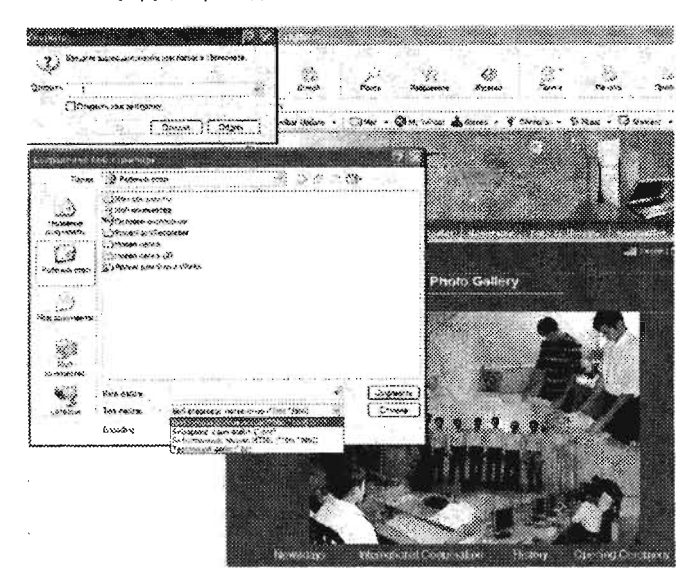

3.1.4-расм. |Открыть ...| ёки | Ctrl+O| буйруғи > [Обзор...] тугмаси.

Править в Microsoft Office FrontPage буйруғи очик турган веб-сахифани MS FrontPage дастури ёрдамида тахрирлаш имкониятини беради. Лекин, ушбу буйрук жуда кам холларда фойдаланувчилар томонидан қўлланилади.

Сохранить ёки Сохранить как... буйруклари веб-сахифани саклаш учун ишлатилади. Ушбу буйрукларни бажариш оркали пайдо булган дарчада вебсахифани компьютерга саклаш амалга ошади (3.1.5-расмга каранг).

dinibisumas en monsum

Эслатма: Хар доим маълумотни компьютерга саклаш жараёнида, унинг қандай ном билан сақланаётганига, қайси жойга ва қандай форматда сақланаётганига ахамият бериш лозим. Агар сақлаш жараёнида ном киритилмаса, Броузер сақланаётган веб-сахифанинг уз номини файл номи сифатида қабул қилади. Маълумотни бу тарзда сақлаш нотутри хисобланади. Чунки бир веб-сайтдан бир неча веб-сахифа маълумотларини саклашга тутри келиб колса, Броузер хар бирига веб-сахифанинг номини сақланаётган файл номи сифатида бериши ва натижада чалкашликлар келиб чикиши ми народно на добита на селото на селото на селото на селото на селото на селото на селото на селото на селото

Интернетдан топилган маълумотни саклаётганда (3.1.6-расм), |Сохранить Как...| буйруғи имкониятидан фойдаланиб сақлашда, шу маълумотни қандай файл

..................................

J :::::::;:;;; :;::::::;::::::;;:::::: :::;;::::::;;;;;:::::;:::::;::;:::'. ~~ ...

турига (тип файла) кУра (Веб-страница , полностью (\*.htm; \*.html); Веб-архив , один файл (\*.mht), Веб-страница, только HTML (\*.htm; \*.html), Текстовой файл (\*.txt)), кодлаurгириш услуби (Епсоdiпg) буйича (юникод, юникод (UTF-8), Центральноевропейская (Windows), Криллица (OOS), ... ) амалга ошириш мумкин.

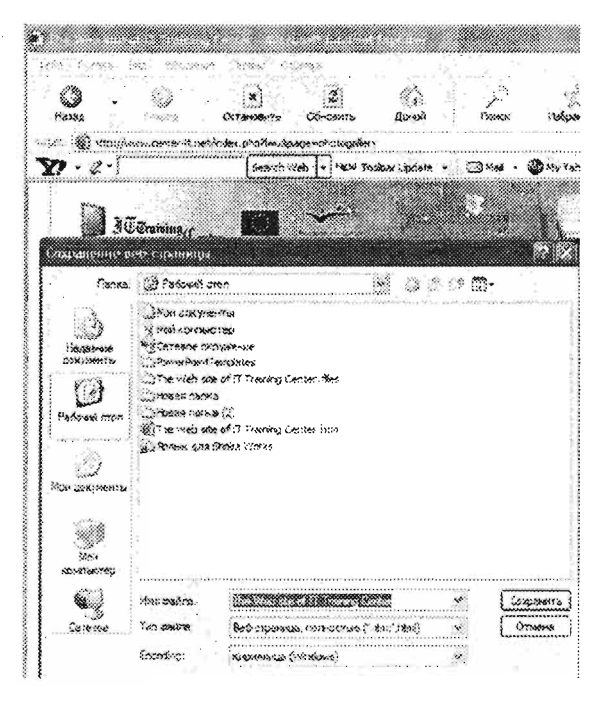

З.1.5-расм. |Сохранить как ...| буйругининг ишлатилиши.

IФ йл <sup>l</sup>> Iотnравиты > IСтраницу по электронной почте ... 1 ёки Ссылку по электронной почте ... (3.1.6-расмга қаранг) хамда |Ярлык на рабочий стол| буйрукларидан фойдаланган холда очилган веб-сахифа ва унинг барча таркиби, гипербоғлиқликларини сақлаб қолган холда e-mail орқали жўнатиш ёки факат унинг веб-манзилини (URL) email оркали жўнатиш мумкин. Бундан ташкари иш столида ёрлик яратиш имкониятлари хам мавжуд. Кейинчалик шу ёрликни босиб яна веб-сахифани очишга имконият туғилади.

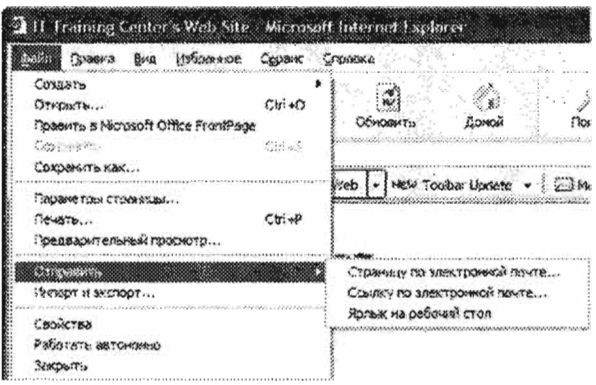

3.1.6-расм. | Отправить| буйруғининг ишлатилиши.

|Мастер импорта-экспорта...| буйруғини босиш орқали танланган вебсахифани импорт ёки экспорт қилиш дарчасини (3.1.7-расм) очиш мумкин. Таклиф этилаётган амаллар кетма-кетлигини бажариб керакли натижага эришасиз.

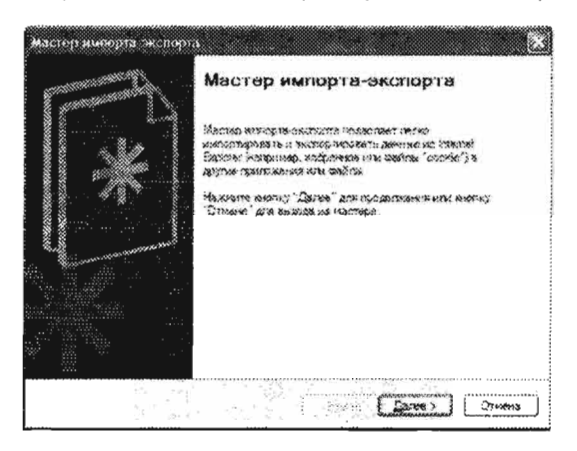

3.1.7-расм. Мастер импорта-экспорта... | буйрукларини ишлатиш.

Файл менюсида |Свойства| буйруғидан фойдаланиб веб-сахифа хақидаги маълумотга эга булишингиз мумкин (3.1.8-расм).

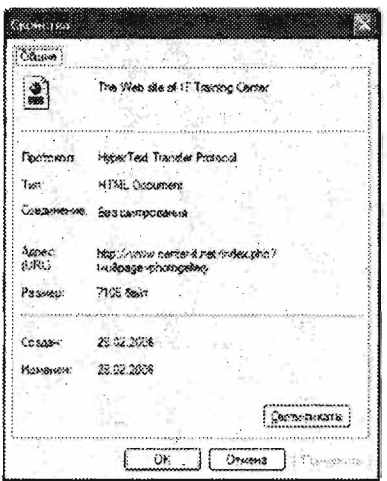

3.1.8-расм. |Файл| > |Свойства| буйруқпаридан фойдаланиш натижаси.

Файл менюсида Работать автономно банди оркали танланган очик вебсахифа билан Интернетга уланмаган холда, яъни автоном холда ишлаш имконияти туғилади.

[Закрыты] тугмасини босиш оркали эса очик турган веб-сахифани ёпишингиз мумкин.

Правка менюси:

Правка менюси оркали (3.1.9-расм) Microsoft компаниясининг бошка дастурларда бўлгани каби куйидаги буйруклардан фойдаланишингиз мумкин, жумладан: Вырезать (Ctrl+X), Копировать (Ctrl+C), Вставить (Ctrl+V), Выделить все (Ctrl+A) ёки Найти на этой странице... (Ctrl+F). Одатда, Правка менюсидаги буйруқпардан Выделить все, Копировать, Вставить каби буйруқпар купроқ қўлланилади.

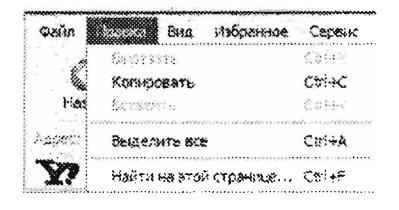

3.1.9-расм. Правка менюси.

Вид менюси:

Вид менюси ўзида куйидаги бандларни жамлаган: Панели инструментов, Строка состояния, Панель обозревателя, Остановить (Esc), Обнавить (F5), Размер шрифта, Кодировка, Просмотр НТМL-кода, Отчет о конфиденциальности, Во весь экран F11.

Пенели инструментов бандида куйидаги кисмлар мавжуд (3.1.10-расм): Обычные кнопки (Акс эттириш / акс эттирмаслик), Адресная строка (Акс эттириш / акс эттирмаслик), Ссылки (Акс эттириш / акс эттирмаслик), FlashGet  $Bar$  (Акс эттириш / акс эттирмаслик),  $Adobe$  PDF (Акс эттириш / акс эттирмаслик), Yahoo! Companion (Акс эттириш / акс эттирмаслик), Закрепить панели инструментов (Акс эттириш / акс эттирмаслик), Настройка....

Умуман олганда, FlashGet Ваг, Adobe PDF, Google бандлари 'Е Броузерининг таркибида стандарт холларда хам мавжуд булмайди, улар фойдаланувчи томонидан қўшимча ўрнатиладиган программалардир.

Закрепить nенели инструментов бандининг танланиши асбоблар пенелида ўзгаришлар киритиш имкониятини чеклайди. Акс холда, IE Броузерида асбоблар панели урнини алмаштириш имконияти мавжуд БУлади.

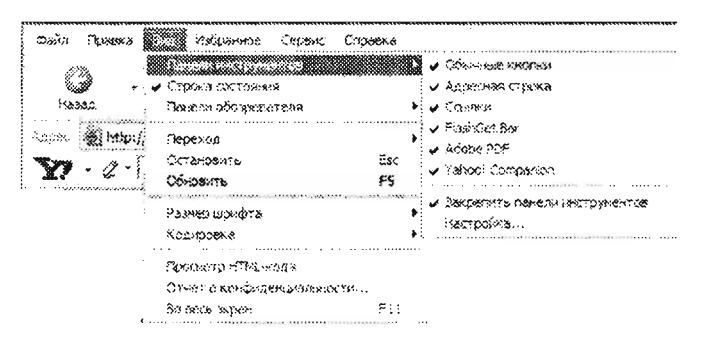

3.1.10-расм. | Вид менюси таркибидаги бандлар.

#### IE Броузери асбоблар панелини созлаш...

 $|E$  Броузер асбоблар панелини созлаш учун курсорни  $|BnA|$  >  $|BnA|$ инструментов |> |Настройка... | (3.1.10-расмга каранг) бандлари танланади. Натижада экранда қуйидаги дарча хосил булади (3.1.11-расм). Дарчада [Добавить] → ёки ←[Удалить] тугмаларидан фойдаланиб, панелга кўшимча тугмаларини кушишингиз ва аксинча, бирор тугмани олиб ташлашингиз мумкин.

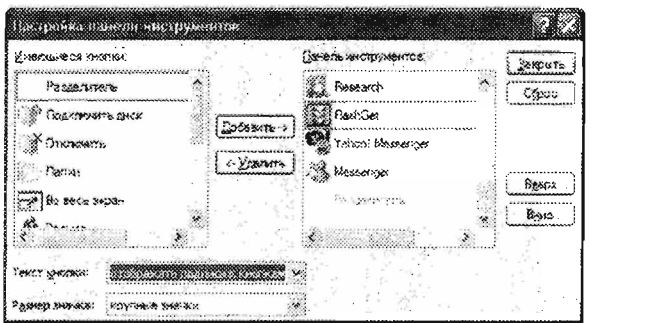

 $3.1.11$ -расм.  $|B\vec{u}|>|$ Панели инструментов $|>|$ Настройка... | бандлари.

Строка состояния буйруги айрим маълумотларни акс эттириш учун хизмат килади, жумладан: Интернетга уланганлик хакидаги, веб-сахифанинг хавфсизлик сертификатига эгалиги хакидаги маълумотларни (ишончли, ишончсиз, хавфсиз, хавфли) акс эттиради. Маълумотларни акс эттирувчи Строка состояния дарчасини ёкиш ва ўчириш мумкин.

Панель обозревателя (3.1.12-расм) Е Броузерида жойлашган пенелларнинг номини акс эттиради. | Поиск|, | Избранное...|, | Полезный Совет| буйрукларига зътибор беринг.

Эспатма: Полезный Совет тупмасини босиш билан Броузернинг энг пастки кисмида янги дарча очилади, унда IE Броузерни созлаш, хамда ундан фойдаланиш буйича куплаб фойдали маслахатларни (вактни тежаш, иш унумдорлигини ошириш буйича) олишингиз мумкин.

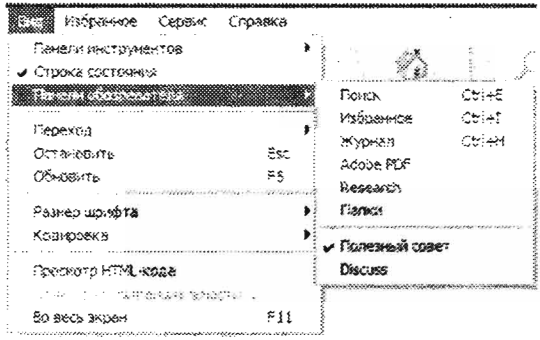

3.1.12-расм. | Вид| > | Панели обозревателя| менюси.

Переход бандида Перед, Назад буйрукларидан фойдаланиб очик турган вебсахифадан олдинги веб-сахифага ёки кейинги веб-сахифага ўтиш имконияти яратилади. Шунингдек, IE Броузер дарчасининг манзиллар позициясида керакли веб-сахифани танлаб, Переход тугмасини босиш оркали шу веб-сахифани акс ЭТТИРИШИНГИЗ МУМКИН.

Остановить (Esc) тугмасини босиш оркали юкланаётган веб-сахифани юкланищдан тўхтатишингиз мумкин.

Обновить (F5) тугмасини босиш оркали юкланиб турган веб-сахифани янгидан юклашга буйрук берилади.

Размер шрифта булими ичидан веб-сахифа матни шрифти улчами урнатилади: Самый крупный (энг катта), Крупный (катта), Средный (ўрта), Мелкий (кичик), Самый мелкий (энг кичик).

Кодировка булимида веб-сахифани ЈЕ Броузерининг кайси кодировка оркали акс этишини танлаш мумкин.

Просмотр HTML-кода веб-сахифани .txt форматда акс эттириш учун ишлатилади.

Отчет о конфиденциальности... веб-сахифанинг шахсий маълумотларни сақпаш сиёсати хақидаги маълумот чиқаришга мулжалланган.

Во весь экран (F11) тугмасини босиш оркали IE Броузерини катта экран куринишига (тулик экранга) узгартириш амалга ошади. Худди шу амални F11 тугмасини босиш оркали хам бажаришимиз мумкин. Тулик экран режимини бекор этиш үчүн юкоридаги амал яна бир бор такрорланади.

#### Избранное менюси:

IE Броузернинг ушбу менюси (3.1.13-расм) энг кулай ва куп кулланиладиган асбоблар сирасига киради. У Интернет фойдаланувчиларининг анчагина кимматли вактини тежаш ва ортикча мехнат сарфини камайтиришга хизмат килади. Избранное менюси оркали экранда фаол веб-сахифанинг манзилини (URL) IE Броузери хотирасига саклаш имконияти мавжуд. Ихтиёрий веб-сахифа очик турган вактда, сакланган (Избранное менюсида) веб-сахифани танлаш орқали уни қайтадан экранга юклаш амалга оширилади. Избранное менюсини яратиш куйидагича амалга оширилади. Бунинг учун: керакли веб-сахифани очиб олинг, сўнгра |Избранноеl > |Добавить в избранное... | бандни босинг (3.1.13 ва 3.1.14-расмларга каранг), очилган |Добавить в избранное... | дарчасидан ОК тугмасини танланг . (Избранное менюси 3.4-булимда жуда батафсил ёритилган.)

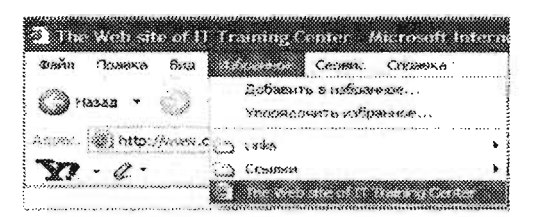

3.1.13-расм. Избранное менюси.

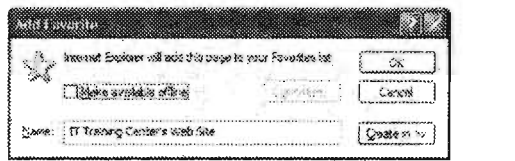

3.1.14-расм. *Избранное* | > |Добавить в избранное... | дарчаси.

#### Сервис менюси:

Сервис менюси (3.1.15-расм) куйидаги бўлимлардан иборат:

- Почта и новости булими (Читать почту, Создать сообщение...,  $\sim$ Отправить ссылку..., Отправить страницу..., Читать новости тугмалари),
- Блокирование всплывающих окон булими (Выключить блокирование всплывающих окон, Параметры блокирование всплывающих окон... тугмалари) ,
- Управление надстройками ... ,
- Синхронизовать...,
- Windows Update,
- Windows Messenger,
- Yahoo! Messenger,
- FlashGet (фойдаланувчи томонидан кушимча ўрнатилган программа).
- Свойства обозревателя

Сервис менюсида фойдаланувчилар томонидан куп кулланиладиган бандлардан бири бу |Свойства обозревателя...| бандидир (3.1.16-расм). Ушбу банд фаоллашганда. Свойства обозревателя дарчаси очилади ва у куйидаги бўлимлардан ташкил топган: Содержание. Подключения. Программы. Дополнительно, Общие, Безопасность, Конфиденциальность (3.1.16-расмга каранг).

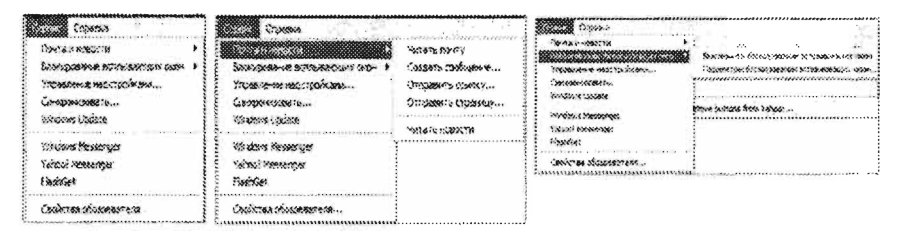

3.1.15-расм. |Сервис| > |Почта и новости| > |Блокирование всплывающих окон| буйруғи.

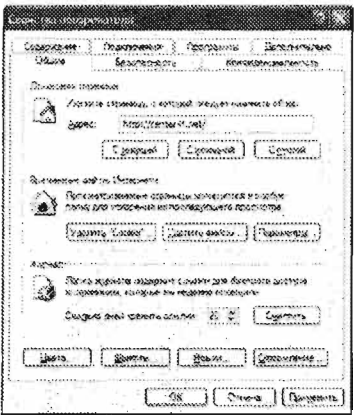

3.1.16-расм. |Сервис| > |Свойства обозревателя| менюси.

## Pop-Up Менюси

Pop-Up менюлари (3.1.17-расм) IE Броузери асосий дарчасининг исталган кисмида сичқончанинг ўнг тугмасини босиш орқали хосил қилинади. Меню ўзида қўшимча ишлатиш мумкин бўлган буйрукларни акс этади. Айрим бўйруклар (мисол учун:) факат Рор-Uр менюси таркибида келтирилади ва одатда, IE Броузери асосий менюсида учрамайди. Рор-Up менюлари икки турга бўлинади (3.1.17-расм). 1-турдаги Pop-Up меню IE Броузерининг исталган қисмида (гипербоғлиқлик ишлатилган жойдан ташқари) сичқончанинг ўнг тугмасини босиш билан хосил

қилинади. 2-турдаги Pop-Up меню веб-сахифа таркибидаги гипербоғликлик ишлатилган жойда сичқончанинг ўнг тугмасини босиш орқали лайдо бўлади.

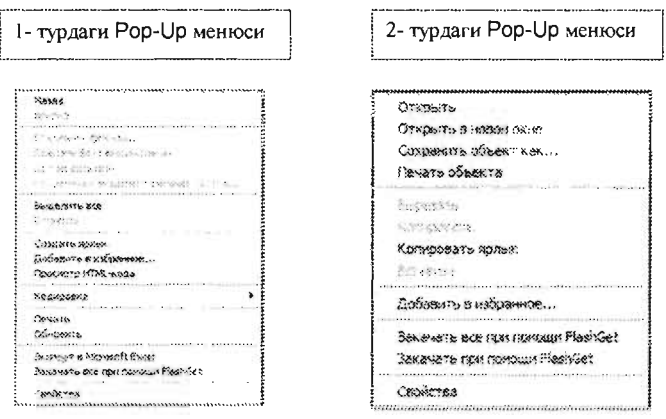

3.1.17-расм. Рор-Up меню турлари.

#### Асбоблар панели

Асбоблар панели меню таркибида келтирилган буйрукларнинг ўзгинаси. Фойдаланувчига қўшимча қулайлик яратиш мақсадида, шу буйруқларга бириктирилган тугмалар асбоблар ланелида жойлаштирилган. Асбоблар панелининг қуйидаги куринишларини хосил килиш мумкин:

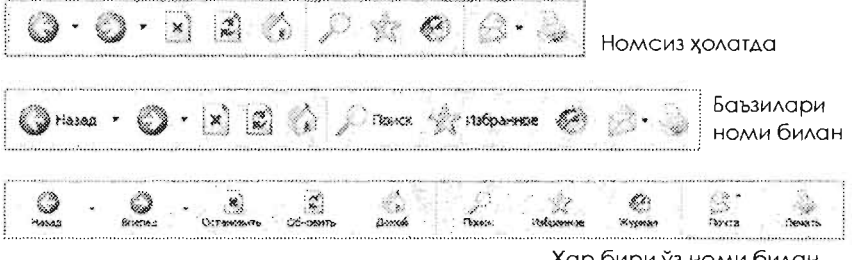

Хар бири ўз номи билан

Эслатаа: Arap IE Броузерингизда асбоблар панели акс этмаётган бўлса, уни куйидаги | Вид| > | Сервис| > | Обычные кнолки| тугмаларини босиш оркали хосил килиш мумкин (кушимча маълумот учун 3.1.10-расмга қаранг). 

Асбоблар панели тугмаларини ишга тушириш учун уларни бир марта сичконча чап тугмаси билан босиш кифоя.

Асбоблар панели тугмаларининг вазифаси 3- жадвалда баён этилган.

#### 3-Жадвал. Асбоблар панели тугмаларининг вазифаси

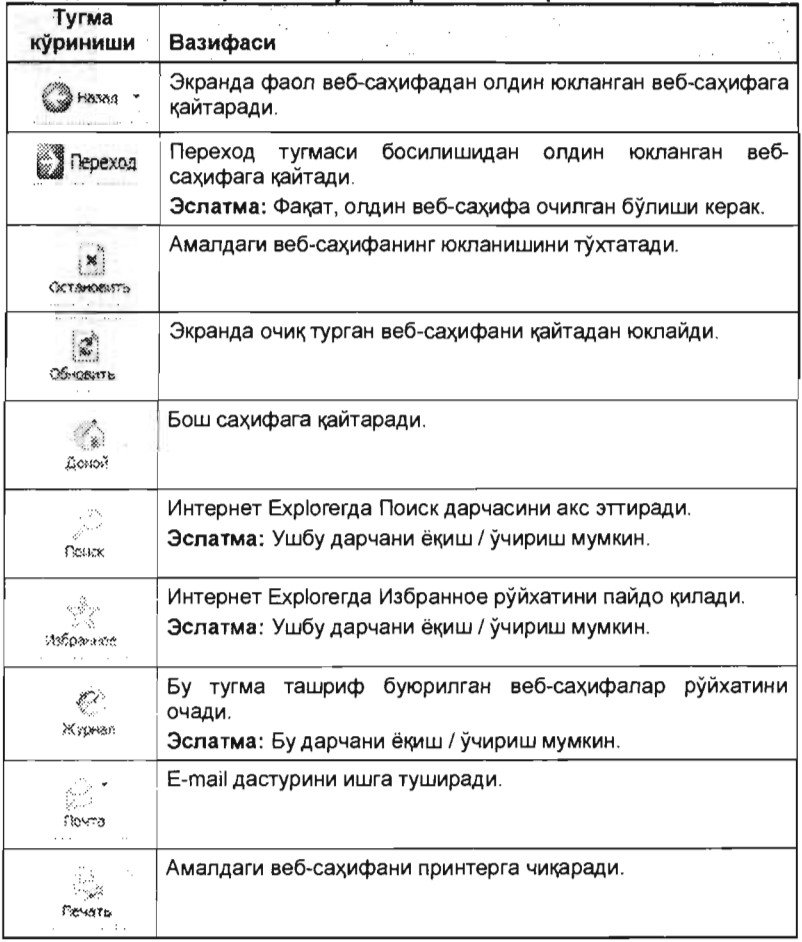

Ёрдам Справка)дан фойдаланиш :

Баъзи холатларда IE Броузери дастуридан фойдаланиш буйича бирор ёрдамга мухтож булиб колишимиз мумкин. Унда дастурнинг узидан ёрдам олиш имконияти мавжуд. Бунинг учун IE Броузери ёрдам дарчасини очиш керак.

IE Броузери Справка дарчасидан фойдаланиш:

- 1. Бунинг учун |Справка менюси| ичидан > |Вызов справки| бандини танлаш етарли.
- 2. Сўнгра очилган ёрдам дарчасининг чап қисмида керакли бўлимни танлагач, дарчанинг ўнг қисмида ушбу бўлимга тааллуқпи ёрдам пайдо бўлади.
- IE Броузери Справка дарчасини ёпиш.
- 1. IE Броузери ёрдам дарчасини ёпиш учун шу дарчанинг ўнг тепа кисмидаги тугмасини босиш кифоя.

#### 3.2. ВЕБ-МАНЗИЛЛАР БИЛАН ИШЛАШ

#### Веб-манзилларни аниклаш

Веб-манзиллар, шунингдек URL (Uniform Resource Locators) деб хам аталади, Интернетдаги бирор-бир веб-сахифа манзилининг номланиш ва аникланиш тури хисобланади. Веб-сахифа манзилларига мисол келтирамиз.

#### Веб Манзиллар

#### Кўриниши

http://www.center-it.net/index.php http://www.center-it.net/index.php?!=e&page=photogallery Бош Веб-сахифа Веб-сахифа

#### Веб-манзил ўзида қандай маълумотларни акс эттиради:

Стандарт веб-манзил формати манбага уланиш тури (протокол тури), сўнгра "://" белгиси, ундан кейин домен (domain) номини ва файл манзилини ўзида акс эттиради. Айрим холларда файл манзили шарт эмас.

Эслатма: Веб-манзилларда харфлар ва сонлар орасидаги бўш жой бўлиши мумкин эмас.

Протокол: манбага уланиш тури (протокол тури)

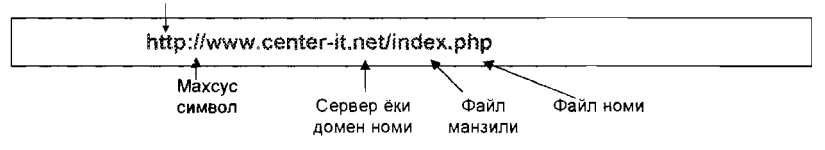

#### Домен номи ва кенгайтмалари

Домендаги кенгайтма номига қараб веб-сахифанинг қайси турга, қайси йўналищда фаолият курсатадиган ташкилотга тегишли эканлигини билиш мумкин. Куйида келтирилган кенгайтмалар куп учрайди:

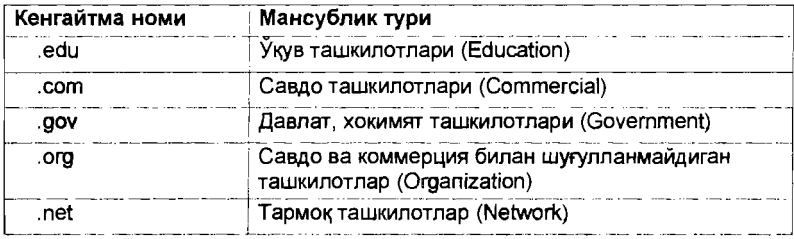

Веб-манзилни кандай очиш мумкин:

 $\mathcal{S}_2$  .

- Веб-манзилга белгиланган гипербоғлиқни босиш орқали.
- Веб-сахифа манзилини IE Броузери манзил дарчасида ёзиш оркали.

#### Гипербогликликлардан фойдаланиш

Аксарият веб-сахифалар матнга белгиланган гипербогликликлардан ташкил топади. Ушбу гипербогликликни босиб фойдаланувчи бошка веб-сахифага ташриф буюриши ёки шу веб-сахифанинг бошка кисмига ўтиши мумкин.

Кайси матнга гипербогликлик бириктирилганини кандай билиш мумкин? Бунинг учун матн устига сичкончани олиб келиш зарур. Агар сичконча курсори ўз куринишини куйидаги **кол жу**л шаклига узгартирса, демак, сиз гипербоғлиқлик бириктирилган матн устида түрибсиз.<br>Гириктирилган матн устида турибсиз. Гипербоғликликка бириктирилган маълумот ёки веб-сахифани очиш учун шу гипербогликлик устида сичкончани босиш кифоя. Гипербогликликларни, нафакат, матнга, балки расмга хам бириктириш мумкин.

Гипербогликлик кайси манзилга элтиши мумкинлигини кўриш учун шу  $r$ ипербогликлик устига курсорни олиб бориб, IE Броузерининг **кўшимча** маълумотлар (I - Иловага каранг) панелига караш кифоя. (IE Броузери дарчасининг күйи чап бурчагида намоён булади).

.<br>Веб-сахифаларда айрим гипербогликликларнинг ранги бошкаларидан ажралиб туради. Бунинг сабаби нимада? Ташриф буюрилган гипербогликликнинг ранги бошкаларидан ўзгача бўлади. Бундай кулайлик фойдаланувчига кайси вебсахифага ташриф буюрганлиги хакидаги маълумотга эга булиб туришини таъминлаЙДи .

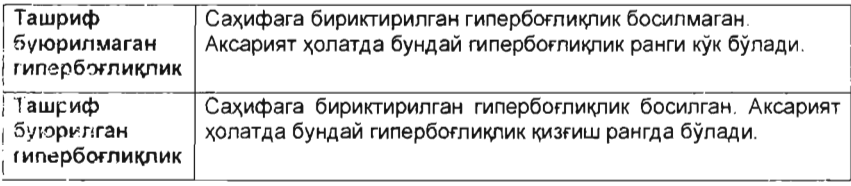

i I

Ташриф буюрилган ва буюрилмаган гипербогликликларнинг IE Броузеридаги кўриниш рангларини ўзгартириш учун IСервисl >IСвойства обозревателя... бандини танлаб, **Юбщие**l булимидан [Цвета] тугмасини босиш ва хосил булган дарчадан керакли ранг танловларни амалга ошириш талаб этилади .

## 3.3. ВЕБ-САЙТ ВА САХИФАЛАР ОРАСИДА ХАРАКАТЛАНИШ

# Ортга кайтиш (2) Назад +

Амалдаги веб-сахифадан олдинги ташриф буюрилганига қайтаради.

Ортга қайтиш учун қуйидаги амаллардан бирини бажаринг:

- Асбоблар панелида [  $\sqrt{3}$   $\sqrt{3}$  1 тугмасини босинг.
- Веб-сахифа ичида сичкончанинг ўнг тугмасини босинг ва > [Назад] тугмасини танланг.
- $|Bud|$  менюси >  $|T|$ ереход $|P|$  >  $|B|$  бандини танланг.

 $\cdots$  . The contract  $\cdots$ 

[Alt]+[←] тугмаларини биргаликда босинг.

#### Олдинга харакатланиш

Вперед тугмаси босилганда олдин ташриф буюрилган веб-сахифага кайтаради. Олдинга харакатланиш үчүн күйидаги амалларни бажариш лозим:

*tD* • Асбоблар панелида [ ,.~~" J тугмасини босинг .

- Веб-сахифа ичида сичкончанинг ўнг тугмасини босинг ва  $|Bn$ еред $|$  буйруғини танланг.
- $|Bud|$  менюсидан >  $|The$ рехо $d$  >  $|B$ пере $d|$  бандини танланг.
- [Alt]+[ $\rightarrow$ ] тугмаларини (клавиатурадан) биргаликда босинг.

# Бош сахифага ўтиш

Ихтиёрий очилган веб-сахифадан ва унинг исталган кисмидан IE Броузерида белгиланган бош сахифага тезда кайтиш мумкин. Уз ўрнида IE Броузер бош сахифасини олдиндан белгилаб куйиш керак. Бунинг учун > Сервис, менюси > |Свойства обозревателя...| бандини танлаш керак (Бу масала кейинги 3.7. булимда батафсил куриб Утилади).

Бош сахифага кайтиш учун куйидаги усулларнинг биридан фойдаланиш керак:

- Асбоблар панелида [ ] тугмасини босинг.
- |Вид| менюсидан >|Переход| >Домашняя страница бандини танланг.
- [Alt]+[Home] тугмаларни (клавиатурадан) биргаликда босинг.

#### Аввал ташриф буюрилган веб-сахифани топиб очиш

'Е Броузерида аввал ташриф буюрилган веб-сахифани топиб, уни очиш имконияти мавжуд.

Бунинг учун куйидаги келтирилган усуллардан бирини бажариш талаб этилади:

- $|B\mu\partial|$  менюсидан >  $|T$ ереход $|$  >... (келтирилган веб-сахифалар руйхатидан) керакли веб-сахифани танланг.
- НЕ Броузери манзиллар дарчаси ичидан керакли веб-сахифани топиб, унинг устида сичқончанинг чап тугмасини босинг.
- [Ctrl]+[H] тугмаларини биргаликда босинг ёки асбоблар панелидан [  $\sim$  1 тугмасини босинг. Натижада Журнал бўлими очилади. Шу дарчада керакли веб-сахифани танлаб ва уни фаоллаштириш мумкин.

#### Аник веб-манзил бўйича веб-сахифани очиш

Аник веб-манзил маълум веб-сахифани очиш учун:

- 1. Манзил ёзиш дарчасига веб-сахифа манзилини ёзинг
- 2. Манзил ёзилгандан сун , :::;:;~",\_=~P'~~~;;::'~;:.~ ,;~::{,\_.,~\_~",,\_~Y;L r::т:::.:".
	- [Enter] тугмасини босинг.
	- Бошка усул, манзил ёзилгандан сўнг [Go] тугмасини босишингиз хам мумкин.

Ёки

- 1. Куйидаги амаллардан бирини бажаринг:
	- $\phi$ айл| менюсидан >|Открыть| бандини танланг.
	- Еки куйидаги [Ctrl]+[O] тугмаларини (клавиатурадан) бир вактда босинг.
- 2. Керакли веб-сахифани |Открыть| дарчасига ёзинг ва [ОК] ёки [Enter] тугмасини босинг.

### З.4. ИЗБРАННОЕ МЕНЮСИ БИЛАН ИШЛАШ

Избранное менюси тез-тез ташриф буюриладиган веб-сахифанинг манзилларини ўз базасида сақпаб қолиб, кейинчалик шу базадан тезда исталган веб-сахифага киришни осонлаштириш учун ишлатилади . Шунингдек, Избранное менюси таркибидаги каталогларни хамда файлларни тури буйича саралаб, фойдаланиш учун кулай тарзда тартиблаштириб кўйиш имконияти хам мавжуд.

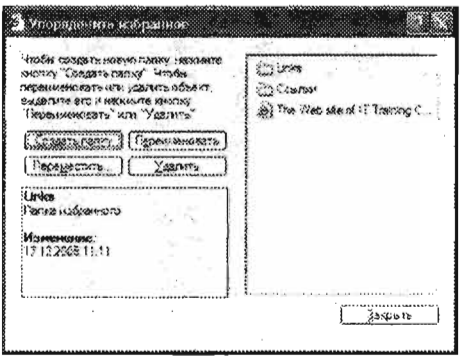

3.4.1-расм. *Избранное* менюсини ташкиллаштириш.

#### Избранное менюсига сахифалар номини куйиш

Айтиб ўтганимиздек, *Избранное* менюсига сахифаларни кўшишимиз мумкин. Бу жуда хам осон.

Ташриф буюрилган веб-сахифани Избранное га кушиш учун:

- $\forall$ уйидаги  $\forall$ 43бранное $\mid$  >  $|I$ обавиты тугмаларини танлаб,  $[OK]$ ни босинг.
- Бошқа усул, [Ctrl]+[D] тугмаларини бир вақтда босилади.

Избранное менюсини очиб веб-сахифани юклаш учун:

- 1. Избранное менюсини танланг ёки асбоблар панелида қуйидаги [  $\sim$  ] тугмасини босинг.
- 2. Керакли веб-сахифани танланг

ёки

керакли веб-сахифани бирор-бир каталог ичидан танланг.

#### Избранное менюсини тартиблаш

Избранное менюсини тартиблаштириб, фойдаланиш учун қулай равищда гурухларга булиб қуйиш мумкин. Кераклича каталоглар яратиш ва уларнинг ичига исталганча веб-сахифаларнинг манзилларни саклаб куйиш мумкин.

Избранное менюси ичида каталог яратиш имконияти мавжуд. Каталог ичида яна битта каталог яратиш хам мумкин. Эсингизда булса, янги яратилган каталог ичи буш БУлади.

Каталог яратиш учун:

- 1. Избранное менюси > | Упорядочить избранное... | бандини танланг.
- 2. Сунгра [Создать папку] тугмасини босинг.
- . Каталогга ном беринг.
- 4. Каталог яратиб бўлганингиздан сўнг [Закрыть] тугмасини босинг.

#### Избранное менюсида веб-сахифаларни каталог ичига тартиблаштириб саклаш

Избранное менюси ичида каталог яратганингиздан сўнг маълумотни каталог ичига режалаштириб саклаб куйиш имконияти тугилади. Келинг, шу амалнинг андай бажарилишини куриб Утамиз .

Маълумотни каталог ичига саклаш учун:

- 1. **Избранное** менюси > *Упорядочить избранное...* | бандини танланг.
- 2. Каталог ичига жойлаштириш талаб этилаётган веб-сахифани танланг.
- . а) [Переместить] тугмасини танланг .
	- b) Кайси каталог ичига жойлаштириш талаб этилаётган булса, шу каталогни танланг.

с) Сунгра [ОК] тугмасини босинг,

ёки | Упорядочить избранное... | дарчасини ичида керакли сахифани танлаб сичконча тугмасини куйиб юбормаган холда керакли каталог устига боргач, сичконча тугмасини куйиб юборасиз.

4. Сўнгра [Закрыть] тугмасини босинг.

#### Избранное менюсидаги руйхатни тартиблаштириш

Избранное (Сайланма) менюси ичидаги маълумотларни ўрнини алмаштириб, кўп фойдаланиладиганларини руйхатда юкорирок кутариш мумкин.

Бунинг учун куйидаги амалларни бажариш керак:

- 1. Избранное |> |Упорядочить избранное... | тугмасини танланг.
- 2. Веб-сахифани танлаб, керакли жойга суриб ўтказинг.
- 3. Сўнгра [Закрыть] тугмасини босинг.

#### Сайланмалар номини узгартириш

Сайланма (Избранное) номига исталган номни куйиш мумкин.

Сайланма номини ўзгартириш учун:

- 1. Избранное > Упорядочить избранное... Tугмасини босинг.
- 2. Номини ўзгартириш талаб этилган сайланмани белгиланг.
- 3. Шундан сўнг [Переименовать] тугмасини босинг.
- 4. Керакли номни ёзинг .
- 5. Сўнгра [Enter] тугмасини босинг.
- 6. Энди [Закрыть] тугмасини танлаб дарчадан чикинг.

Айрим холларда Избранное менюси ичидаги каталог ёки сайланмаларни ўчириш талаб этилади. Бунинг учун куйидаги амалларни бажариш керак:

- 1. Избранное менюси > Упорядочить избранное... | тугмасини босинг.
- 2. Учириш талаб этилаётган сайланма ёки каталогни белгиланг.
- . Сунгра [Удалить] тугмасини босинг.
- 4. Суров дарчасига [Да] деб жавоб беринг.
- 5. Шундан сўнг [Закрыть] тугмасини босиб дарчадан чикиб кетинг.

#### Избранное менюсини экспорт килиш

Избранное менюсини экспорт қилишдан мақсад нима? Фараз қилинг, Избранное менюси ичидаги веб-манзилларни бирон бошка компьютерга ўтказиш керак ёки компьютер хотирасига сақлаб қўйиш керак. Бундай холларда Избранное менюсини экспорт килиб максадга эришиш мумкин.

Избранное менюсини экспорт килиш учун:

- 1. |Файл| менюси > |Импорт и Экспорт...| бандини танланг.
- 2. Сўнгра | Мастер импорта-экспорт... | дарчасида [Далее] тугмасини босинг.
- 3. Дарчадан "Экспорт избранного" опцияси танланг ва [Далее] тугмасини босинг.
- 4. Export килиниши талаб этилган каталогни белгилаб ва [Далее] тугмасини босинг .
- 5. Очилган дарчада файл сакланиши керак бўлган жойни ва номини кўрсатинг сунгра [Далее] тугмасини босинг.
- 6. Шундан сўнг [Готово] тугмасини босинг.
- 7. Охирида [ОК] тугмасини босиш керак.

#### Избранное менюсини импорт қилиш

Избранное менюсини экспорт қилганимиздан сўнг уни керакли компьютерга кўчириб ўтказиш мумкин. Бунда мисол учун сиз ўз Избранное файлингизни бошка кистига беришингиз мумкин ва у фойдаланувчи сиз берган файлдан фойдаланиш үчүн уни ўз компьютерига импорт қилиши лозим. Бунинг учун экспорт қилинган **Избоанное менюсини импорт килиш керак булади**.

Избранное файлни импорт килиш учун:

- 1. Файл менюси Импорт и Экспорт... банди танланади.
- $\mathbb Z$  Сўнгра | Мастер импорта-экспорт ... | дарчасида [Далее] тугмаси босилади .
- 3. Дарча ичидан 'Импорт избранного' опцияси танланиб, [Далее] тугмаси босилади.
- 4. Импорт қилиниши талаб этилган файлни белгилаб, [Далее] тугмаси босилади.
- 5. Импорт қилинаётган сайланмани қаерга қўйиш кераклигини белгилаб, [Далее] тугмаси босилади.
- 6. Сунгра [Готово] тугмасини босинг.
- 7. Охирида [ОК] тугмасини босиш керак.

#### 3.5. ССЫЛКИ МЕНЮСИ БИЛАН ИШЛАШ

Интернет Explorer дастури фойдаланувчи вактини тежаш ва иш унумдорлигини оширишга катта ахамият беради. Шу максадда сизга Ссылки менюсидаги вебманзиллар гипербоғлиқпикларини асбоблар панелига чиқариб беради.

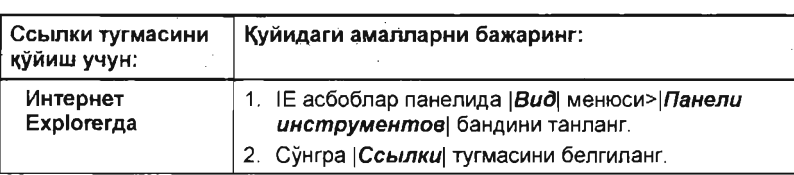

Ссылки менюсини очиш:

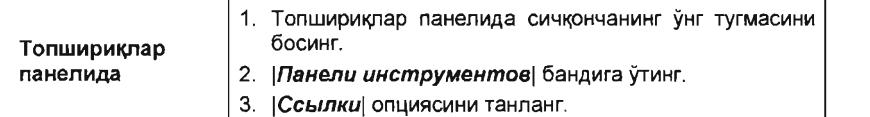

#### Веб-сахифани Ссылки менюсига кўйиш

Хар қандай веб-сахифа манзилини Ссылки менюсига бемалол қўшиш имконияти мавжуд .

#### Бунинг учун:

- 1. IE Броузери манзил дарчасида веб-сахифанинг манзили бошига сичкончани олиб келинг.
- 2. Сичкончанинг чап тугмасини босган холда Ссылки менюси устига тортиб келинг.
- 3. Ссылки менюси устида сичкончанинг чап тугмасини кўйиб юборинг.

#### Веб-сахифа манзилини Ссылки менюсидан ўчириш

Ссылки менюсига веб-сахифа манзилини кандай енгиллик билан кўшган бўлсангиз, шундай осонлик билан ўчириш хам мумкин.

#### Бунинг учун:

- 1. Учириш талаб этилган веб-сахифа манзили устига курсорни олиб келинг.
- 2. Сичкончанинг ўнг тугмасини босиб, pop-up менюсини хосил килинг.
- . Очилган дарча ичида [Delete] тугмасини босинг.
- 4. Учиришни тасдиклаб, [Yes] тугмасини босинг.

#### Ссылки менюси ичидаги манзилларни узгартириш

Ссылки менюси ичига кушилган хар кандай сайланма Избранное менюсининг Ссылки каталогида акс этади. Шундай экан, каталог ичига каталог ёки сайланма Кўшиш, уни номини ўзгартириш хамда уларни ўчириш бизга Избранное менюси билан ишлаш булимидан таниш.

#### 3.6. INTERNET EXPLORER БРОУЗЕРИНИНГ КЎШИМЧА КУЛАЙЛИКЛАРИ

#### IE Броузери дарчасини бутун экран бўйича катталаштириш

**Bo** весь экран буйруғи оркали Броузер дарчасини экран буйича катталаштирилган холда ёки нормал кўринишга ўтказиш имконияти мавжуд.

#### IE Броузери дарчасини бутун экран бўйича катталаштириш:

Бунинг учун куйидаги амаллардан бирини бажаринг:

- [F11] тугмасини босинг.
- $|B u \partial|$  >  $|B o e c b$  экран бандини танланг.

IE Броузери дарчасини нормал холга кайтариш:

Бунинг учун l\Yйидаги амаллардан бирини бажаринг:

- [F11] тугмасини босинг.
- IE Броузери дарчаси ўнг юкори бурчагидан [Восстановить] тугмасини босинг.

.<br>Ny faritr'ora dia GMT+1111 dia ao amin'ny faritr'i Nord-dia mandritry ny taona 2008–2014. Ilay kaominina dia k Эспатма: [F11] тугмасини кайта-кайта босиш оркали IE Броузери дарчаси катталигини ўзгартириш мумкин, яъни бир марта босилганда катталашади, иккинчи бор босилганда эса асл холатига кайтади.

#### Веб-сахифани юклашни тўхтатиш

Веб-сахифани юклашни тўхтатиш учун f\yйидаги амаллардан бирини бажаринг:

- **Вид > Остановить** бандини танланг.
- Клавиатурадан [Esc] тугмасини босинг.
- Асбоблар панелидан [ \*\*\*\*\*\*\* ] тугмасини босинг.

#### Веб-сахифани қайта юклаш

Веб-сахифани кайта юклаш оркали, веб-сахифа таркибини ўзгарган янги маълумотлар билан акс эттириш мумкин.

Веб-сахифани қайта юклаш учун қуйидаги усуллардан фойдаланиш мумкин:

- Асбоблар панелидан [  $\frac{7}{100}$  ]тугмасини танланг.
- **|Bud| > Обновить**| бандини танланг.
- Клавиатурадан [F5] тугмасини босинг.

#### Фойдаланилаётган Intemet Exploгer (IE) Броузери дастурининг версиясини аниклаш

Ишлатаётган IE Броузери дастурининг версиясини билиш учун куйидаги амалларни бажариш лозим:

- 1. Справка менюси > |О программе| бандини танланг.
- 2. Ахамият беринг, дастурнинг версияси биринчи келтирилган (одатда, биринчи ~aTopдa).
- 3. [ОК] тугмасини босиб чикиб кетасиз.

#### !Панели инструментов!, !Строка состояния\, \Панели обозревателя\ асбобларни акс эттириш ва эттирмаслик

|Панели инструментов|, |Строка состояния|, |Панели обозревателя| асбоблари дарчаларини фойдаланувчининг хохишига қараб акс эттириш ёки акс эттирмаслик имкониятлари мавжуд.

Айтиб ўтилган дарчаларни акс эттириш ёки акс эттирмаслик учун:

- 1. > Вид менюсини очинг.
- 2. Керакли асбоблар панелини, яъни |Панели инструментов|, |Строка состояния | Панели оборователя | дарчаларидан бирини танланг.

Эслатма: Асбоблар панелида айрим дарчаларни акс эттириш ва аксинча, акс эттирмаслик мумкин. Улар куйидагилар: /Стандартные кнопки/, /Адресная строка/, ва /Ссылки/ асбоблари.
### Веб-сахифа ёрлигини иш столида яратиш

Веб-сахифадан яратилган ёрлик шу веб-сахифанинг олдиндан сакланган холатини тезда очиш учун хизмат килади.

Веб-сахифага бириктирилган ёрлик бирор-бир файл ёки каталогга бириктирилган ёрлик каби ишлайди. Демак, иш столида яратилган ёрликни босиб, вебсахифанинг сакланган жойига тез ўтиб ишни давом эттиришиш имконияти пайдо булади

Иш столида веб-сахифага ёрлик яратиш учун:

1. Веб-сахифа ичида сичкончанинг ўнг тугмасини босинг ва "Создать ярлык" тугмаеини танланг (3.6.1- раем ).

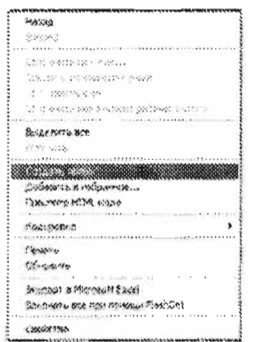

3.6.1-расм. Иш столида ёрлик яратиш.

2. Очилган рор-ир менюсида | Создать ярлык банди танлангандан сунг экранда куйидаги дарча пайдо булади:

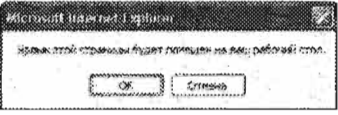

3. [ОК] тугмасини босинг.

Эслатма: Энди шу яратилган ёрликни иш столига ўтиб текшириб кўринг.

# Янги дарча очиш

Шундай холатлар бўладики, сиз очиб, фойдаланаётган веб-сахифани икки ёки ундан ортик IE Броузери дарчаларида очиш керак булиши мумкин.

Шундай холатларда янги дарча очиш учун куйидаги усуллардан бирини танлаш лозим:

- $|$ Файл| менюси >  $|$ Создать| >  $|$ Новое окно| бандини танлаш.
- Клавиатурадан [Ctrl] + [N] тугмаларни баравар босиш.

Натижа: Янги очилган Интернет Explorer дарчаси ташриф буюрилган веб-сахифа билан бирга очилади (Сиз кайси веб-сахифа устида янги IE Броузери дарчасини очган булсангиз, янги дарчада айнан шу веб-сахифа пайдо булади).

## Cookies ларга рухсат бериш

Айрим веб-сайтлар бирор-бир маълумотга зга булган матн куринишидаги файлларни компьютерга сақпайди. Бундай файллар cookie деб аталади.

Cookies лар турли хил булади. Фойдаланувчи улардан фойдаланишга рухсат бериш ёки умуман улардан фойдаланишни такиклаши мумкин. Айрим вебсахифалар бундай файлларни куплаб ишлатади, шунинг учун улардан фойдаланишни бүтүнлай такиклаш, бүндай веб-сахифанинг барча кулайликларидан бахраманд бўлишни чеклаб кўйиш мумкин.

#### Cookies ларга рухсат бериш учун:

- 1. IE Броузерида | Сервис| менюси > | Свойства обозревателя| булимига киринг.
- 2. Бу ердан |Конфиденциальность| булимини танланг.
- 3. Ползунни тепага/пастга кУтариш йули билан махфийликни ошириш/ камайтириш мумкин.
- 4. [ОК] тугмасини босинг.

**Security** 

 $\beta$ слатма: Он-лайн режимидаги регистрация хизматлари учун cookies лардан фойдаланишга рухсат берилган булиши керак. Шу сабаб хеч качон хамма cookies ларни тухтатиш имкониятини, яьни "Block all c ookies" ни танламанг. Шубиланбирга ёдингизда тутинг, Cookies лар билан ишлаганда эхтиёт булиш керак, зеро, улар Сиз хакингиздаги щахсий маълумотларни хам ўзида саклайди.

# $3.7$ , iNTERNET EXPLORER БРОУЗЕРИНИ СОЗЛАШ

internet Explorer (IE) Броузеридан фойдаланишда хавфсизликни таъминлаш ва ундан унумли фойдаланиш учун IE Броузерида керакли ростлашларни амалга ошириш мақсадга мувофик. IE Броузерида бир қатор гурухлашган категорияларга бўлинган ростлаш имкониятлари мавжуд ва улар оркали фойдаланувчи учун мухим булган хамма ростлашларни бажариш мумкин. Сиз фойдаланаётган IE Броузерининг ростланишидан асосий мақсад Интернетдан маълумотлар алмашинуви ва уланиш даврида сиз фойдаланаётган компьютерда ва колаверса, шу компьютер уланган тармокда хавфсизликни таъминлаш ва иш унумдорлигини оширишдир.

Амалиёт ва кузатишларнинг кўрсатишича, кўпчилик Интернет фойдаланувчилари IE Броузерида умуман ростлашларни амапга оширишмайди ва Интернет Броузерларини созлашни жуда мураккаб деб биладилар. Бир карашда бу шундай куринади ва жуда куп нарсаларни билиш талаб этиладигандек туюлади, аслида, бу ундай змас.

IE Броузерида ростлашларни икки хил йўл билан бажариш мумкин.

1) IE Броузерини ишта тушириб, |Сервис| менюси > |Свойства<br>
обозревателя| банди танланади (3.7.1-расм, A) ва |Свойства<br>
обозревателя| дарчаси пайдо булади.<br>
2) Иш стопидаги IE Броузерининг Баже сичкончанинг ўнг тугмачасин обозревателя) банди танланади (3.7.1-расм, А) ва (Свойства обозревателя! дарчаси пайдо булади.

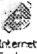

) Иш столидаги IE Броузерининг ऑक्लब्स сичқончанинг ўнг тугмачасини босиш ва хосил булган дарчадан Свойства банди танланади ва (3.7.1-расм, В) келтирилган Свойства дарчаси пайдо булади.

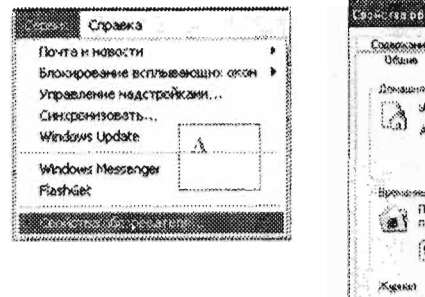

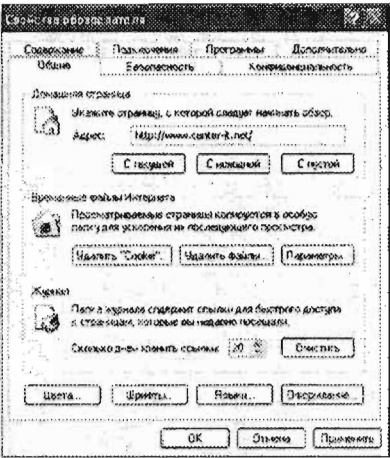

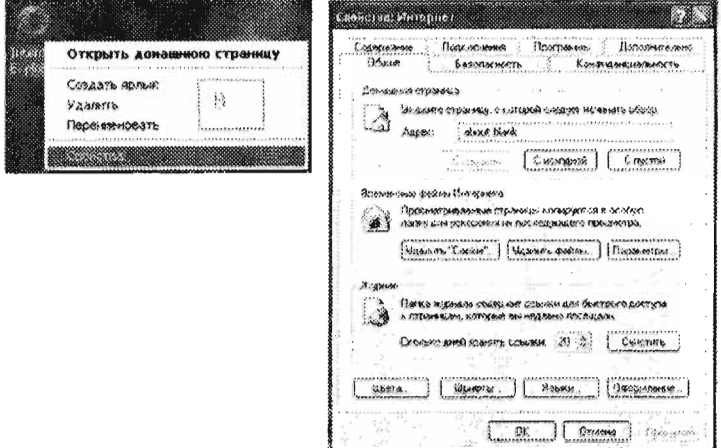

3.7.1-расм. Интернет Броузерини созлаш.

#### Бош сахифани ўрнатиш

Бош сахифа деб IE Броузери ёкилганда очилиши талаб этилган веб-сахифа тушунилади. Бош сахифа сифатида исталган веб-сахифа манзилини киритиш мумкин! Стандарт холатларда бош сахифа about:blank булади.

Бош сахифани ўрнатиш учун (3.7.1- расм):

- 1. ІЕ Броузерида | Сервис| менюси > | Свойства обозреватля| бандини танланг.
- 2. Свойства обозреватля дарчасидан Юбщие булимини танланг.
- 3. Домашняя страница булимида > Адрес: манзил дарчасига ўзингиз истаган веб-сахифа манзилини ёзинг. Мисол учун: http://www.center-it.net
- 4. Сўнгра [ОК] тугмасини танланг.

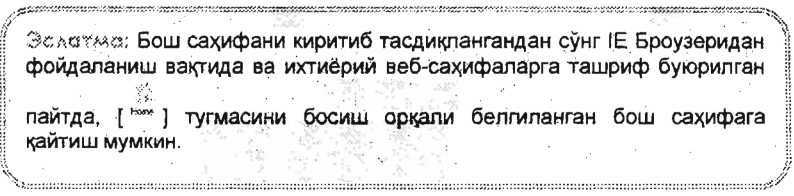

# Cache ни тозапаш (Вактинчалик Интернет каталоглари)

Айрим пайтларда компьютерингизда йиғилиб колган вактинчалик Интернет каталогларини - cache ларни ўчириш талаб этилади. Бунга сабаб, дастурнинг ишпашида баъзи бузилишлар булиши мумкин.

Cache ни ўчириш учун (3,7,2-расм):

- 1. ЈЕ Броузерида | Сервис| менюси > | Свойства обозревателя... | бандига киринг.
- 2. Общие бўлимида [Удалить файлы...] тугмасини босинг (Временные файлы Интернета бўлими).
- 3 Пайдо бўлган Удаление файлов дарчада [ОК] тугмасини босинг.

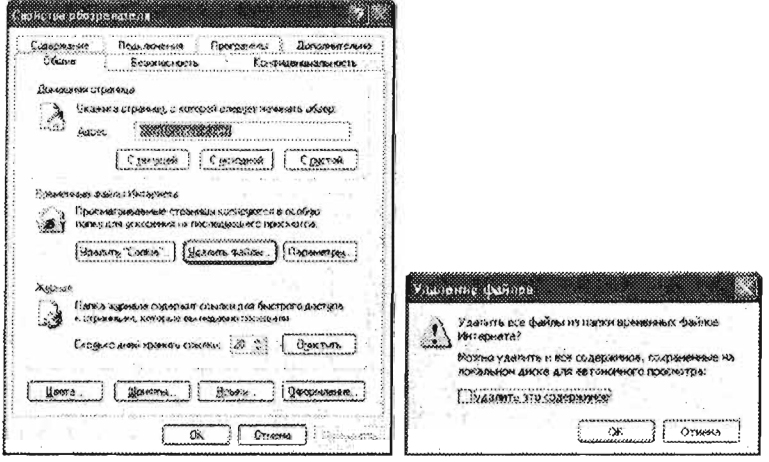

3.7.2-расм. Свойства обозревателя Cache файлларни ўчириш.

Эслотмо: Вакти-вакти билан сасле файлларини ўчириб туриш лозим. Бу билан эски веб-сахифаларни компьютер хотирасидан ўчириб, хозирда ташриф буюрилаётганларини саклаш имконияти пайдо бўлади. 

# Хавфсизлик даражасини ўзгартириш

Компьютерингизни вируслар, спамлар, spyware лардан химоя килиш максадида Броузер оркали хавфсизликни етарлича таъминлашингиз зарур. Бунинг учун ~уйидаги амалларни бажариш зарур:

- 1. ICервисl менюси > ICвойства обозревателя... | бандини танлаб **Безопасность** булимига ўтинг (3.7.3-расм. А).
- 2. [Интернет] тугмасини босинг.
- 3. [Другой...] тугмасини босинг.
- 4. Шундан сўнг очилган дарча Параметры безопасности (3.7.3-расм, В) ичидан Отключить, Разрешить, Предлагать ва хоказо танлаш имкониятларидан фойдаланиб хавфсизликни узгартиринг.
- 5. Шунингдек, Воостановить прежные параметры булимидан (3.7.3-расм, В) аввалдан белгилаб қуйилган хавфсизлик даражасини танлаш ёки На уровень танлаш дарчасидан СредныйlНuже среднего/Низкий ларидан кераклигини танлаш хам мумкин.
- 6. Шундан сўнг ГОКІ тугмаси босилади.

Шунингдек, [Безопасность] булимидан фойдаланиб Местная интрасеть, Надежные узлы ва Ограниченные узлы булимларини очиб, керакли хавфсизлик меъёрларини белгилаб чикишингиз мумкин.

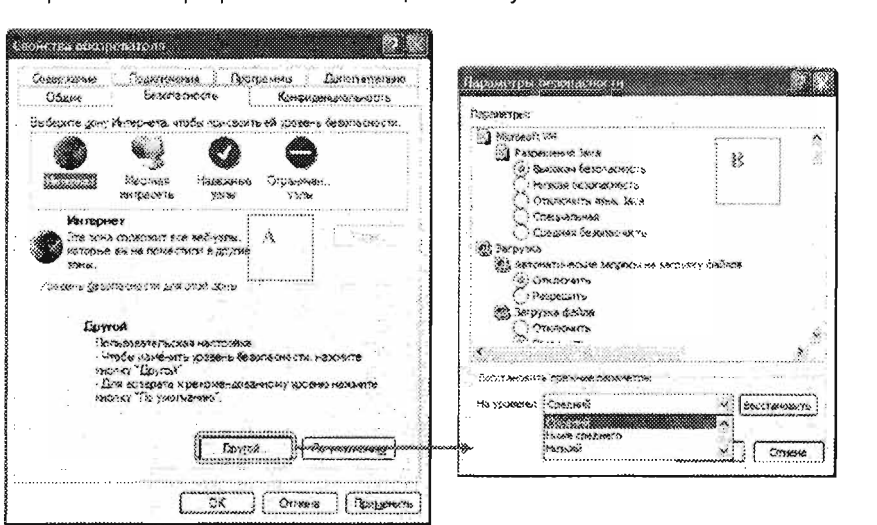

3.7.3-расм. Свойства обозревателя -> |Безопасность| ->|Интернет| -> |Другой| -> IПараметры безопасностиl·

### Махфийликни сақпаш (Конфиденциальность)

Интернетда ишлаш жараёнида хар бир фойдаланувчи ўз шахсий маълумотлари хавфсизлигини таъминлашни истайди, албатта. Хавфсизликни хар бир фойдаланувчи ўз талабларидан келиб чиккан холда IE Броузерда ўзгартириш ва ростлашларни амалга оширган холатда таъминлаш мумкин.

Бунинг учун куйидаги амалларни бажариш лозим:

1. |Сервис| менюси > |Свойства обозревателя... | банди >|Конфиденциальность| бўлимини очиб (3.7.3-расм.)

- 2. [Узлы...] тугмасини танлайсиз (3.7.3-расм), [Адрес веб-узла:] манзил дарчасига керакли веб-сахифа манзилини (URL) езиб, шу веб-сахифага киришни такиклаш Block еки рухсат Allow беришимиз мумкин. Узгаришлар кучга кириши учун ОК тугмасини босинг.  $-\ddot{\mathbf{e}}$ ки-
- 3. [Импорт...] тугмасини босиш оркали Интернет Explorer созланган файлидан хавфсизликни таъминлаш максадида фойдаланиш мумкин.

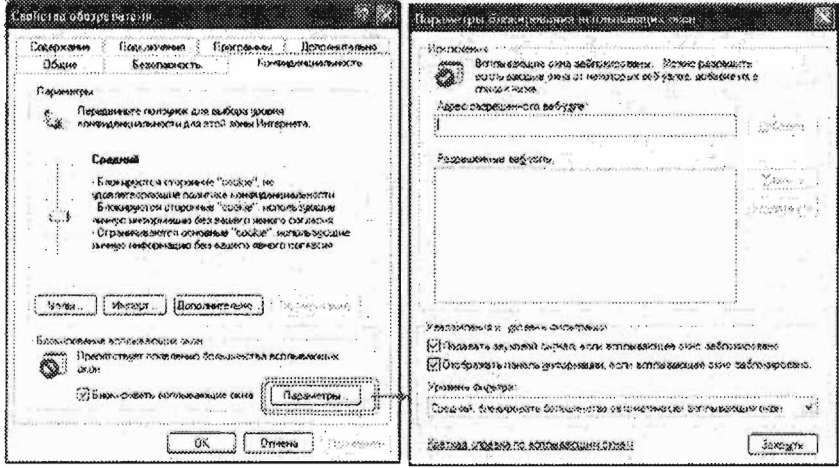

3.7.4-расм. |Свойства обозревателя... | > |Конфиденциальность| >|Параметры блокирования всплывающих окон| дарчаси куриниши

4. [По умолчанию] тугмасини босиш оркали эса (3.7.4-расм.), IE Броузерини стандарт холатда белгиланган ўрнатмаларига келтиришимиз мумкин. Ползун оркали эса махфийликни ошириш/камайтириш мумкин.

[Дополнительно...] тугмасини танлаб туриб (3.7.4-расм.), IE Броузери 5. хусусиятларни кўшимча равишда созлаш имкониятига эга бўласиз.

- 6. Бундан ташкари [Блокирование всплывающих окон] кисмида (3.7.4-расм.) [Параметры...] [Параметры блокирования всплывающих окон] тугмасини босиш билан IE Броузерни кушимча созлаш мумкин, яъни баъзи вебсахифалар қисмларида буртиб турувчи (всплывающие) дарчалар булишига рухсат бериш үчүн уларни рүйхатга киритиш мүмкин.
- 7. Узгаришлар кучга кириши учун ОК тугмасини босиш лозим.

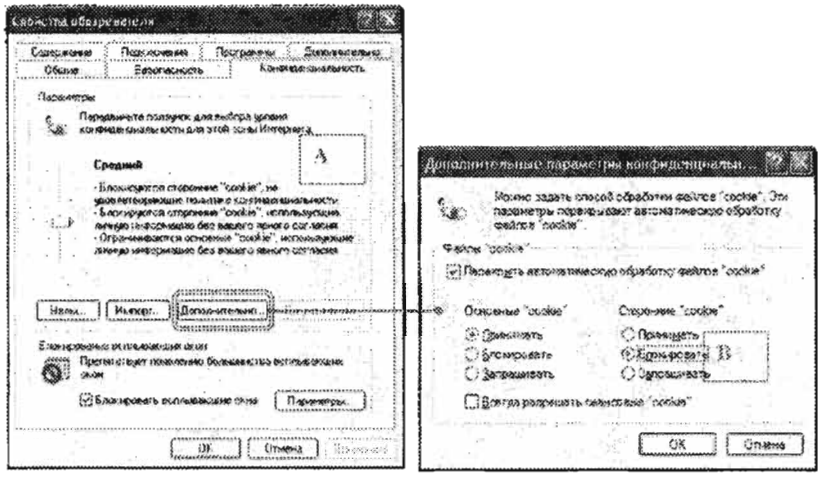

3.7.5-расм. Свойства обозревателя... | > |Конфиденциальность| > |Дополнительно параметры конфиденциальности| дарчаси куриниши.

#### Содержание| бўлими:

|Содержание| бўлими орқали Интернетда жойлаштирилган номақбул маълумотларга эга веб-сахифаларни ўчириб, фойдаланувчилар куришининг олдини олиш мумкин.

Веб-сахифани маълумотлар таркиби буйича саралаш учун куйидаги амалларни бажариш лозим:

1. ІЕ Броузери Сервис менюси ичидан [Свойства обозревателя...] тугмасини танланг.

2. Сўнг|Содержание| бўлимига ўтасиз.

3. | Содержание | булимида [Включить...] тугмасини танлайсиз (3.7.6-расм)

4. [Content Advisor] бўлимида (3.7.6-расм), |Ratings| > бўлимини танлаб "RSACi -Recreational Software Advisory Council" булимига киринг. Ушбу булимда (Language/Nudity/Sex/Violence)> каби параметрлар бўйича матнни саралаш имконияти мавжуд.

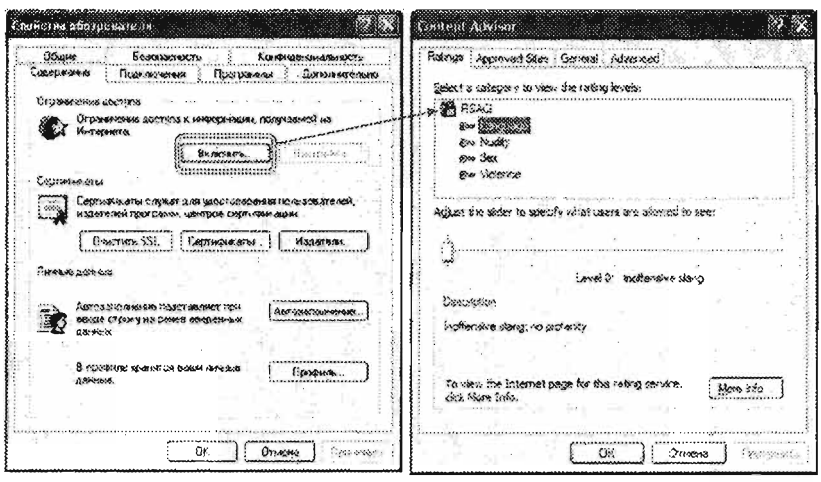

6.-расм . IСвойства обозревателя ... 1 > IСодержаниеl> IContent Advisorl дарчаси. 

Эслетме: Хавфсизликни энг юкори чегарага ўрнатиш жуда кўп вебсахифаларни куришни чегаралаб куйиши мумкин. RSAC: даражасини (3.7.7-расмга каранг) янада ошириш билан турли хилдаги этикага тўгри келмайдиган сўзлар мавжуд бўлган сахифаларни куриш мумкин бўлади. Олинаётган ёки кўрилаётган веб-сахифалар таркибини хавфсизлик ва махфийлик учун текширишда Content Advisorl булимида параметрларнинг тугри урнатилганлиги жуда мухимдир.

ран простория по после после после после после после после после после после после после после после после пос

Моге info... тугмасини босиш оркали Интернетда шу хавфсизлик чегараси бўйича келтирилган изох билан танишишингиз мумкин.

IApproved Sites булимига утиб эса ишончли/ишончсиз веб-сахифалар (URL) манзилларини киритиб чикишингиз ва Always/Never саралаш турини белгилаб Прuменumь ва ОКтугмаларини босиш талаб этилади (З 7-расм) .

5. IGeneralj булимига кириб "Supervisor" паролини Create Password ... тугмасини босиш оркали ўзгартириш киритиш мумкин. Бу йул билан рухсат берилмаган вебсахифаларга киришни назорат қилиш мумкин. Бундай холатда IE Броузери рухсат берилмаган веб-сахифани юклашдан олдин парол сурайди, парол киритилмагунча сахифа юкланмайди. Бундай усул компьютердан ёш болалар фойдаланадиган холда жуда қўл келади.

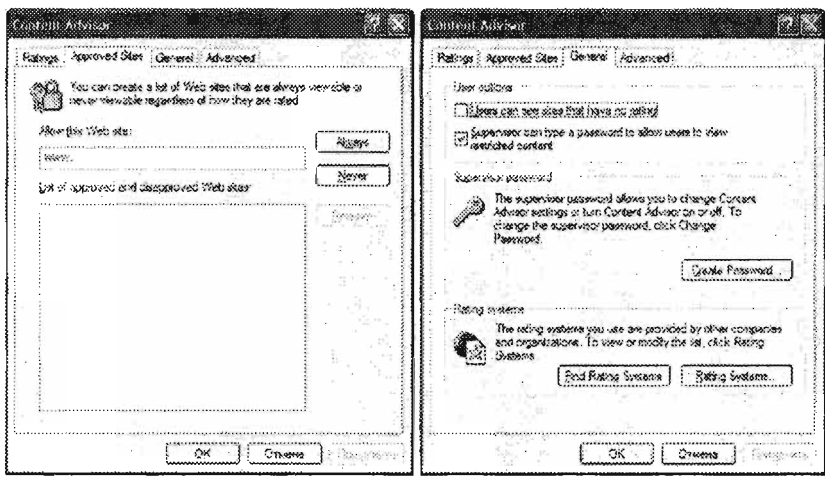

3.7.7-расм. |Свойства обозревателя...| > |Содержание| > |Content Advisor| > |Approved Sites| > |General| булими

# Интернетга уланиш

"Свойства обозревателя..." |Подключения| булими оркали (3.7.8-расм "А"), [Установить...] тугмасини босиш йўли билан Интернетга уланиш мумкин. Демак, [Установить ...] тугмасини босилса, экранда Интернетга уланиш дарчаси пайдо бўлади.

(3.7.8-расм "В"). Дарчада [Далее] тугмаси босилади ва керакли танловлар амалга оширилади.

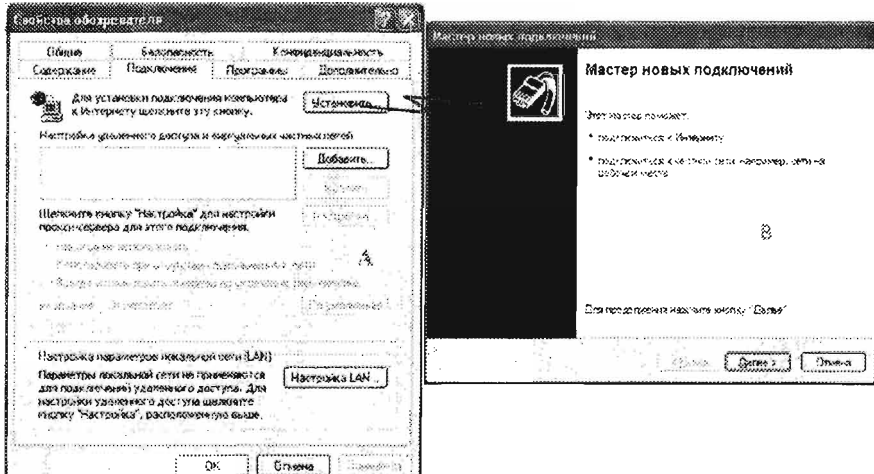

3.7.8-расм. Свойства обозревателя... | > |Подключения| > |Установить... | > |Мастер новых подключений| дарчаси.

Яна бир усул - [Добавить...] тугмасини босиб (3.7.9-расм "A") New Connection Wizard дарчасини хосил киланади (3.7.9-расм "В"). Дарчада керакли уланиш тури танланади ва [Далее] тугмаси босилади (3.7.9- расм "8").

Аввал белгиланган Интернетга уланиш номини ўчириш учун [Удалить] тугмасини босиш талаб этилади (3.7.9-расм "С").

Куриб Утилаётган IПодключенияl булимида аввал урнатилган уланиш хусусиятларини узгартириш (3.7.9-расм "D") еки локал тармок хусусиятларини ўзгартириш имкониятлари мавжуд (3.7.9-расм "Е").

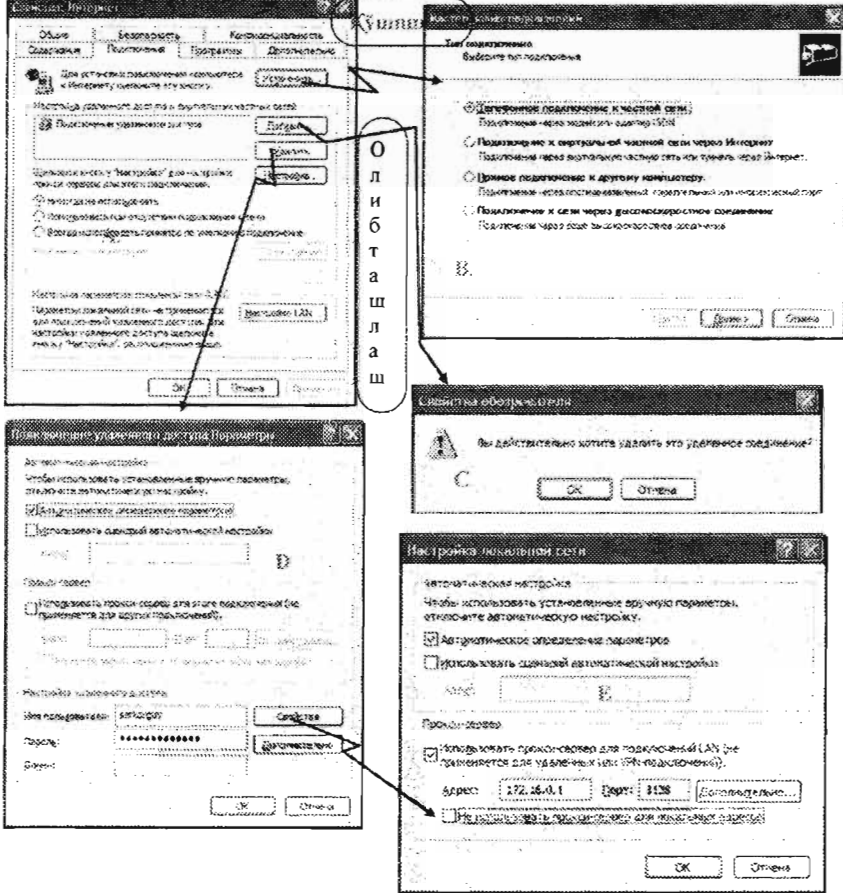

3.7.9-расм. |Свойства: Интернет| > |Подключение| > |Добавить, Удалить, Настройка и Настройка Локальной сети дарчалари

### IПрограммыl - булими

Шунингдек, IСвойства обозревателя ... 1 > IПрограммыl булимидан Интернет хизматларини кабул киладиган , мисол учун HTML кодини тахрирлаш. Электронная почта, Группа новостей ва х.к. функцияларни бажаришда ва тахрирлашда фойдланадиган Windows дастурларини танлаш мумкин (3.7.10-расм). Расмдаги мисолларга ахамият беринг, бизнинг холатда HTML кодни тахрирлаш үчүн Microsoft office FrontPage дастури белгиланган. Шундан сўнг IE Броузери асбоблари панелида Microsoft office FrontPage дастурининг тугмаси хосил булади (3.7. 10-расм). Худди шунингдек, Интернет хизматларининг бошка турларини хам, бирор-бир дастурга боглаб қуйиш мумкин.

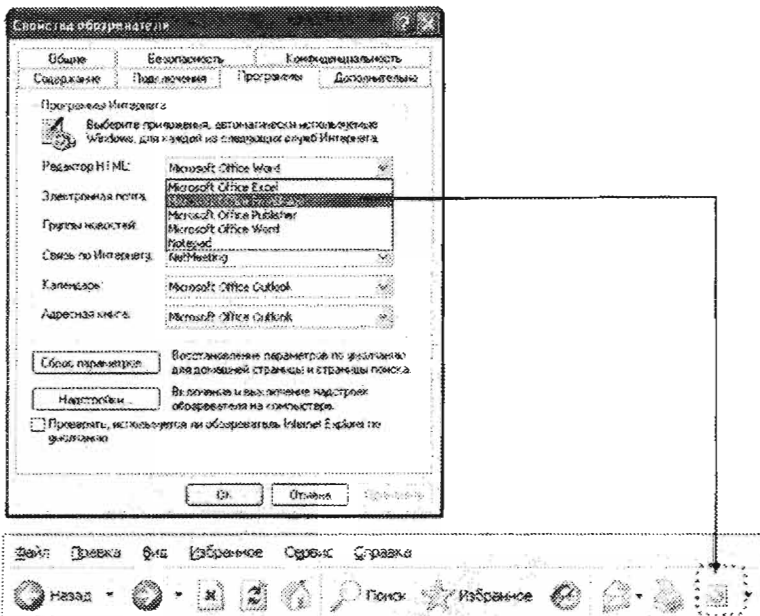

10-раем·IСвоЙства обозревателя ... 1> IПрограММыl булими .<br>Димениями<del>йн культандын намин намин намин намин намин намин нариж намин намин намин намин намин намин намин намин</del>

этме: Редактор HTML веб-сахифа ёзилган HTML кодни куриш учун ур. Унд**ан бирон-бир веб-сахифани каита т**ахрирлаш жараёнида () фойдаланиш мумкин. .. . ....

[Надстройки...] (3.7.11-расм "А") тугмаси босилса, Управление надстройками дарчасини хосил бўлади. Бу дарча оркали IE Броузерида фойдаланиладиган программалар руйхати келтирилган ва бу программаларни улаш (ишлатиш) ёки ўчириб қўйиш (ишлатилмайдиган қилиш) мумкин (3.7.11-расм "В"). Бу қўшимча программа ва дастурларнинг мухимлиги шундаки, улар оркали IE Броузери имкониятларни турли хилдаги веб-сахифалар таркибий кисмларини хар хил форматларда куреата олиш имкониятини яратади.

| Сломства обозделателя                                              |                                                                                                    | <b>STORE NEEDS TO TO DOMESTIC</b>                                                                                                    |
|--------------------------------------------------------------------|----------------------------------------------------------------------------------------------------|----------------------------------------------------------------------------------------------------|
| <b>UGussta</b><br>Содержанно Подключения<br>Trocuse e.e. inconesta | <b><i><u><i><u><b>BROMOLTIN</b></u></i></u></i></b><br>Kowswittwikingstore<br><b>DOM: NORTH</b><br><b>COURS BRATISHALL</b>          | нестьем, не претколь, регионация горос могло себебирования. Наконому<br>Œ.<br>ASSOCIATED FOR ANOTHER SHOPLAST CONTROLSIONS OF THE RESIDENCE AND INSTITUTION<br>Securety Cratements estatesed monet encourts estatt encourage and crases to                                           |
|                                                                    | HING STATES OF ALLIEDS REVIEWS AND STUDIOS CAN LESS RESIDENCE COMP.<br>Windows, gives a acquisition concepcion engable Photopherral | $-0.95976$<br>Hacemoving, were recovered in the collection<br>nivos<br>$7508 - 56$<br>inder in<br>రుణా.<br>222                                                                                                    |
| Popporning STML                                                    |                                                                                                    | Si Actoria Von Co Com<br>action to present, through it.<br>SON'S<br>30x<br>WAS CALLED                                                                                                    |
| SIMPLY MOVE KUST TO AT IL                                          | the control of the control of the control of the<br>Outlook Express                                                                 | 30025<br><b>CANS WEAPONS C.</b><br>Criteria notives May<br>$-20.355$<br>22.5<br><b>SACROS CIORNIAL REPORT</b><br><b>MARKASTER MARKANI</b><br>Tour 2 rooms<br>9x002                                                                                                    |
| I DOVIN WORCHTAIL                                                  | Charlesk Excenses                                                                                                    | <b>Roman Matthew Control </b><br>off ex<br>Adobe Shivers, Scottage<br>SLIDER<br>Schweizer Johnson<br><b>BASER PORT</b><br><b>Sander</b><br>Florence cent to conesc.<br>SORN                                                                                                    |
| Centro con Vistmonetta                                             | Nathenton                                                                                                    | And Allen, with Markets Co., compacts Concertaint<br>223.5<br>CANADY.<br><b>HOMANY ACSWAL</b><br>Stentife, 288 Control Val., Phonesoft Constantion<br>207<br>Washern't CEVAS<br>SWA.                                                                                                 |
| К элемаьрь.                                                        | Mercedi Other Orthode                                                                                                    | <b>S. Find Left</b><br>Faccook a dress<br>Service.<br>integrise that<br>the inpresent tream test<br><b>General Monday.</b><br><b>SOON:</b><br>Seam.                                                                                                    |
| ANTACHINA + YKE %                                                  | Mercedt Other Outlook                                                                                                    | · Martin Corporation<br><b>Address</b><br><b>SURA Determine</b><br>designer Artists.<br>SKYON.<br><b>Sisterdal Case</b><br>34 response in am SST<br>Chees: 192309 TR<br>scala<br>3670<br>Separation 1.1.1.24<br>the response formation<br>Showers Arthurs<br><b>MOVA</b><br>Scoring. |
| LOOKING MALL MATING<br>,,,,,,,,,,,,,,,,,,,,,,,,,,                  | Восктановление своиметров со еже намию<br>для домошный страныцы и страницы почека                                                   | W. Westman 15162<br>Steranseers of Sender C<br>Journal School.<br>diam.<br>WAYS.<br>de controversi                                                                                                    |
| <b>HARCTOCHALL</b>                                                 | BY BOWLAND IS DONE IN THE SAM SHOWLANDS<br><b>I COLONARY AT WE SERVED THEN</b>                                                      | Вредения правосходит на столого предля, чтобы связально, сподателя домптони,<br>Called Station                                                                                                    |
| 0.200906500                                                        | THOUGHOUTS, WITH A STRIPPER AN ODD DODGET SIDE IN STRIPPER TO A RECEIVED TO                                                         | Needer prienting to each records."<br>Sweets to<br>Serious same, where<br>Northern N. P. March 3012<br>of each envisements<br>Connectic States about the<br>うりょうかいれん<br>Seattle comments (1995)<br>reconciliated to the discoveries<br>"Comment Active"                              |
|                                                                    | <b>LYMARKS</b><br><b>FORMOSAFO</b><br>ΩX                                                                                            | <br>Control castro made<br>67.                                                                                                    |

3.7.11- расм. |Свойства обозревателя... | > |Программы| > |Управление надстройками| дарчаси

Дополнительно! бўлими

|Свойства обозревателя...| менюсида |Дополнительно| бўлими мавжуд, Бу бўлимда ІЕ Броузери кўшимча кўрсаткичларини хавфсизлик бўйича. Броузернинг экранда түрли форматдаги веб-сахифаларни кўрсатиши бўйича, хар хил мультимедиа форматидаги веб-сайтлар маълумотлари буйича куриш, принтерга чикариш параметрларини ростлаш мумкин. Бундай ўзгаришларни амалга ошириш учун |Сервис| > |Свойства обозревателя...| > |Дополнительно| булимига кириш керак (3.7.12-расм). Керакли курсаткични белгилаш учун |Сервис| > |Свойства обозревателя... |> |Дополнительно| бўлимида (3.7.12-расм) кўрсаткични танлаш керак.

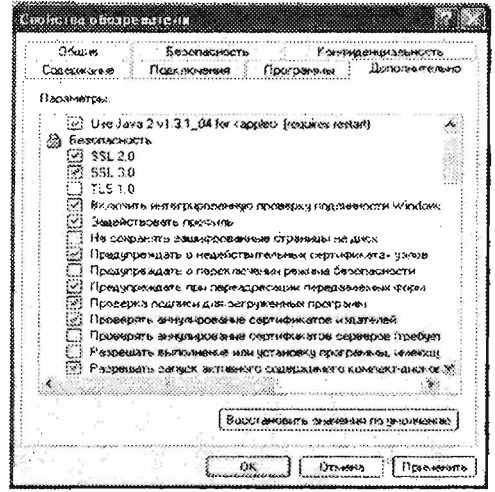

3.7.12 - расм. |Свойства обозревателя... | > |Дополнительно| булими

Эслотмо: Агар сиз фойдаланаёттан Интернет тармоги тезлиги жуда секин булса, у холда бир катор мультимедиа форматидаги файллар ва график форматидаги маълумотларни ЈЕ Броузерида курсатишни учириб кўйишингиз мумкин. Шу йўл билан CM<sub>3</sub> матн форматидаги маълумотларни тез олиш (Интернетдан) ва алока хизматларидан унумлирок фойдаланиш имкониятига эга бўласиз. Бундан ташкари <u>|Дополнительно| булими</u> оркали принтерга чикараётган вебсахифаларнинг фонини ўчириб куйишингиз хам мумкин.

# 3.8. Веб-сахифани чоп этиш

# Веб-сахифани принтерда чоп этиш

Компьютерингизга принтер уланган бўлса, сиз ихтиёрий веб-сахифани чоп этиш имкониятига эгасиз.

### Бунинг учун:

- 1. Куйидаги амалларни бажаринг:
	- |Файл| > |Принтер| тугмасини танланг
	- Клавиатурадан [Ctrl]+[P] тугмаларини биргаликда босинг  $\bullet$
- 2. Принтерлар хусусиятларини ўзгартиринг
- 3. Сўнгра [Печать] тугмасини босинг ёки

Асбоблар панелидан [  $\sim$  1 тугмасини босинг.

Эслатма: Кўп холларда, веб-сахифанинг айрим кисмларидаги маълумотни принтердан чикаришга тутри келади. Бунда керакли маълумотни белгилаб IE Броузеридан факат белгиланган майдонни -|Выделение| > |Печать| буйруғи танланади. Ва аксинча, айрим холларда нафакат веб-сахифаларнинг ўзини, балки ундаги гипербогликлардаги бошқа хужжатларни хам принтерга бериш талаб этилиши мумкин. Унда IE Броузерида | Печатать связанные документы| ёки | Печатать таблицу ссылок буйруғини танлаш лозим. Веб-сахифани принтерга берищдан олдин "print preview" дарчасини очиб куриб чикиш хам фойдадан холи змас. Бу дарчада принтерга юборилаётган маълумот когозда кандай кўринишга эга бўлиши кўрсатилади.

# 3.9. Интернет Explorerда Ёрдам дарчасини чикариш

**IE Броузерида |Справка| дарчасини чикариш үчүн клавиатурадан [F1] тугмасини** босищ етарпи

**ЕКИ** менен ICNPaBKal менен ОСИНИ танлаб, Вызов справки туговори с правки туговори керак. В обсичени боси

IE Броузери |Справка| менюсини танлаб, *Вызов справки* тугмасини босиш керак. Натижада экранда Microsoft Internet Explorer дарчаси пайдо булади (3.9.1-расм «А» ва «В» кисмлари). IЕ Броузери **рор-ир** дарчаси ичидан (3.9.1-расм "В"). |Содержание| бўлими оркали ёрдам дарчаси таркиби билан танишишингиз мумкин. Шу дарчанинг IУказатель хамда I/Touck булимлари оркали эса бирор калит сўз бўйича ёрдам олишингиз, кидириб топишингиз мумкин. Бу бўлим ёрдамида бирор-бир олинган ёрдамни саклаб куйиш имконияти мавжуд. Бунинг үчүн бирор ёрдамни танлаб. |Избранное| бўлимига кириб "Добавить" түгмасини босиш талаб этилади. Талабга қараб ёрдам рор-ир дарчасидан қидирув бўлимларини яшириш (3.9.1-расм, "С") хамда яна кўринадиган килиш мумкин<br>(3.9.1- расм, "В", "D"). Шунингдек, IE Броузери Help **pop-up** дарчаси Шунингдек, ЈЕ Броузери НеІр рор-ир дарчаси хусусиятларини (3.9.1-расм, "D") ўзгартириб талабга яраша созлаш мумкин. Интернетда ишлаш жараёнида Веб-ёрдамидан хам фойдаланиш имконияти<br>мавжуд. Бунинг учун |Web Слравка| тугмасини босиш кифоя (3.9.1-расм. "В").

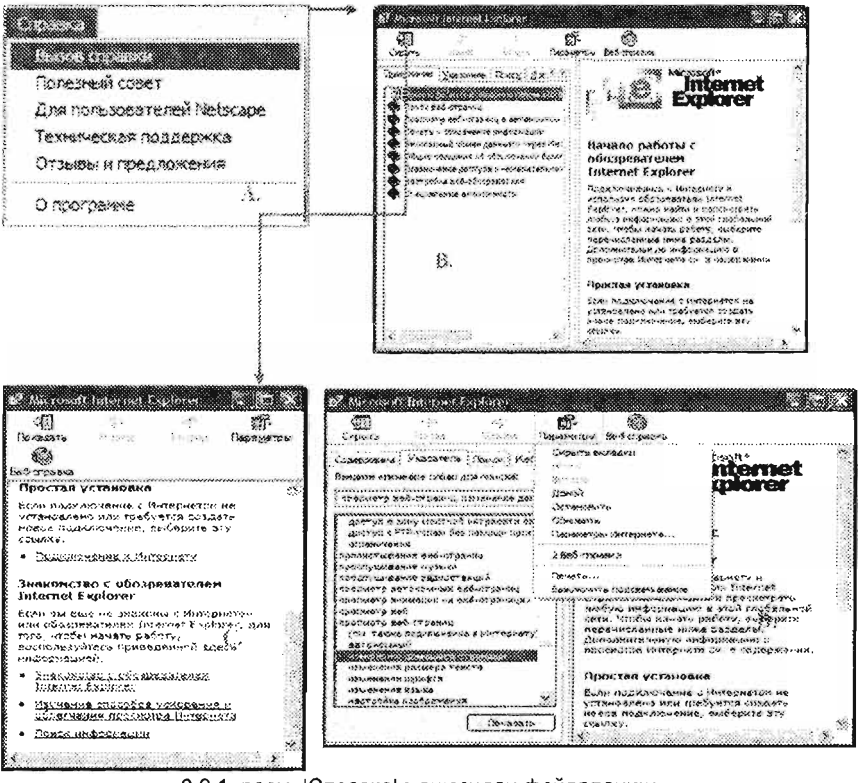

3.9.1-расм. |Справка| менюсидан фойдаланиш

Олдинги бўлимларда айтиб ўтилганидек, ІЕ Броузерида |Справка| >|Полезный совет| буйруғи мавжуд. |Справка|> |Полезный совет| буйруғини бажариш оркали IE Броузери дарчасида махсус дарча хосил килинади (3.9.2-расм).

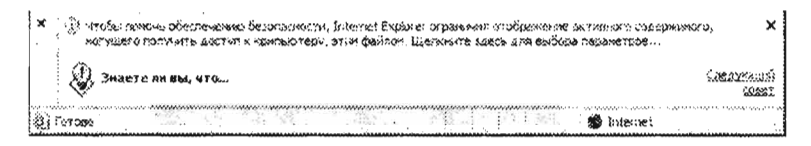

3.9.2-расм. |Справка| > |Полезный совет| дарчаси

Шунингдек, |Справка| менюсида Netscape Navigator Броузеридан фойдаланиш бўйича |Для пользавателей Netscape| маълумоти мавжуд. IE Броузерининг ишлаш жараёнида пайдо бўлган камчиликларни, талаб-таклифларингизни Microsoft компаниясига |Справка| > |Техническая поддержка| буйруғи оркали жунатишингиз мумкин. |Справка| > |О программе| буйруғини бажариш орқали IE Броузери хакидаги маълумотга хам эга бўлиши йўлга куйилган (3.9.3-расм).

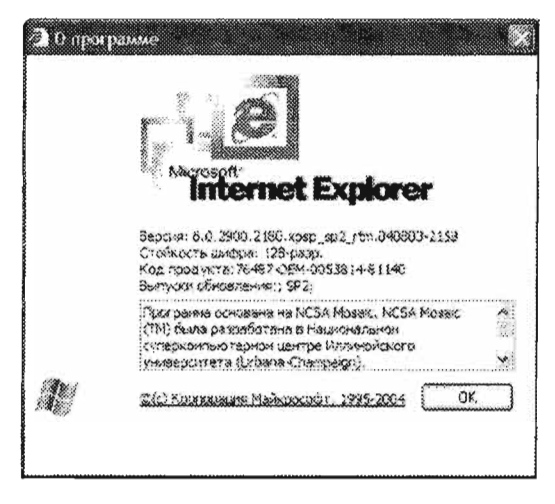

3.9.3-расм. |Справка| > |О программе| дарчаси кўриниши.

# 4-Боб. Интернетда ахборот кидирувини амалга ошириш

# 4.1. МАЪЛУМОТ КИДИРИШДА ВАРАКДАН ФОЙДАЛАНИШ

Интернетда топиш керак булган маълумотлар предметини ва номини варакка ёзиб олинг:<br>КИДИРИШДАН ОЛДИНГИ АМАЛИЙ ТАХЛИЛНИ БАЖАРИНГ

 $1.$  Сиз "идирмо"чи булган ма $1.$  Сиз "идирмо"чи булган ма $1.$   $\alpha$ 1. Сиз кидирмокчи бўлган маълумотда кандай НОЁБ НОМ, КАЛИТ СЎЗ, ҚИСҚАРТМА НОМЛАР, АТАМАЛАР қатнашганлиги хақида<br>ўйлаб кўринг?

Шундай сўзларни танлаш керакки, бу сўзларнинг бошка шаклан факат ўхшаш вебсахифаларда учраш эхтимоллиги иложи борича жуда кичик бўлсин.

- 2. Сиз қидираётган маълумот билан боғлиқ бирон-бир корхона, ташкилот, жамиятлар веб-сахифаларида бўлиши мумкинлиги <u>хакида биласизми?</u> Калит сўзларни кўштирнок ичига ёзиб хам<sup>.</sup><br>кидириш мумкин.
- 3. Уйлаб куринг, яна кандай калит сузлар сизга керакли маълумот ичида катнашиши мумкин?

- 4. 1-, 2- ёки 3-амалларда келтирилган фикрларни, сўзларни бирбири билан жойини ўзгартириш йўли билан керакли кўринишга<br>хосил килинг.
- 5. 4-амалда хосил қилинган сўзлар йиғиндисини, синонимлари билан алмаштиришни хам ўйлаб кўринг, балки айнан шу синонимлар хам керакли хужжатда ишлатилган булиши мумкин.
- хосил қилинган сузлар туплами оизга керакли оулмаган натижани такдим этиш эхтимолини иложи борича камайтиринг.

Сўзлар кетма кетлигини "- "белгисини кўйиб ёки AND NOT сўзларини кўшиб хам кидирувни амалга ошириш мумкин.

# 4.2. ИНТЕРНЕТДА К;ИДИРУВНИ АМАЛГА ОШИРИШ 4.2. ИНТЕ<br>УСУЛЛАРИ

# $\frac{1}{2}$ *N*  $\frac{1}{2}$   $\frac{1}{2}$   $\frac{1}{2}$

WWW тармогининг кундан-кун кенгайиб бораётганлигини инобатга олиб, маълумотни тезда кидириб топиш жараёни борган сари кийинлашиб кетмокда.<br>Маълумот кидирувини осонлаштириш максадида кидирув тизимларидан фойдаланиш мақсадга мувофикдир. Керакли веб-сахифа топилиб очилгандан сўнг сахифа ичида хам керакли матнни кидириб топиш мумкин.

# Веб-сахифа ичида матнни кидириб топиш

Сахифада бирор-бир матнни излаб топиш үчүн күйидаги амаллардан бирини бажариш лозим:

- 1. Демак, [Ctrl]+[F] тугмасини босиш
	- ëки

2. | Правка| > | Найти на этой странице|... буйрукларини IE Броузерида бажариб, IПоискl дарчасини хосил киласиз ва кидирилаётган матнни IHaumul дарчасига ёзинг:

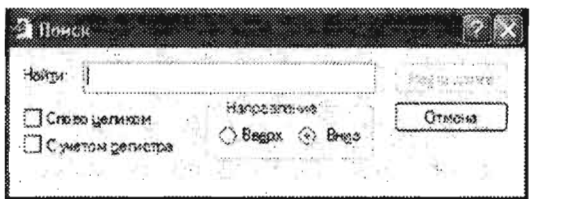

Сунгра [Найти далее] тугмасини босинг.

Керакли матн излаб топилгандан сўнг кидирувни тугатиш учун [Отмена] тугмасини босинг .

# Кидирув моторларидан фойдаланиш

Кидирув моторлари Интернетда мавжуд веб-сахифалар ичида калит сўзлар бўйича  $\mu$ идирувни амалга оширишга кумаклашади. Куйида айрим кидирув моторларининг номи ва манзили келтирилган:

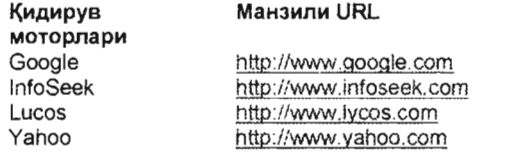

Кидирув моторларида кидирувни амалга оширишда кидирув дарчасига керакли калит сўз ёзилади ва кидирув тугмаси босилади.

# Воо!еап операторларидан фойдаланиш

Boolean операторлари қидирув моторларида бир неча калит сўзни бирлаштириб ~идирувни амалга оширишга мУлжалланган .

**AND** 

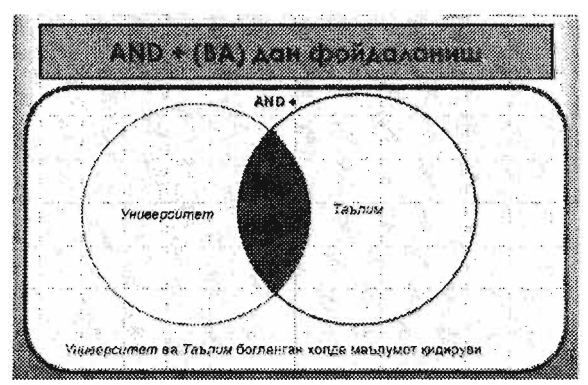

AND термини ишлатилганда кидирув мотори факат иккала калит сўз иштирокидаги веб-сахифаларни аниклайди. Масалан, бизнинг мисолдаги "Университет AND Таълим" калит сўзлари бўйича кидирув ўтказилганда, "Университет" ва "Таълим"<br>сўзлари катнашган веб-сахифалар кидириб топилади.

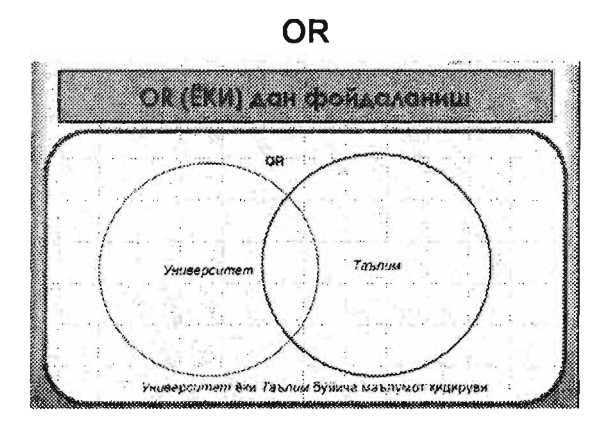

ОR термини ишлатилганда қидирув мотори иккала калит сўздан биринчиси ёки иккинчиси катнашган веб-сахифаларни аниклайди. Масалан, бизнинг мисолдаги "Университет OR Таълим" калит сўзлари бўйича кидирув ўтказилганда кидирув тизими "Университет" ёки "Таълим" сўзлари катнашган веб-сахифаларни топади.

ОR операторларини ишлатиб қидирувни ўтказиш бир термин икки хил шаклда ишлатилиши мумкин бўлган вазиятларда кулай. Масалан, "national basketball association" OR "NBA" калит сўзларини ишлатиб кидирув ўтказилганда кидирув моторлари аникланган веб-сахифалар "national basketball association" (Миллий Баскетбол Ассоциясига) тегишли булади.

Агар кидирув мотори аник бир атама бўйича кидирувни ўтказиши талаб этилаётган.<br>бўлса, уни " " (кўштирнок) ичига олиб ёзиш керак.

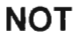

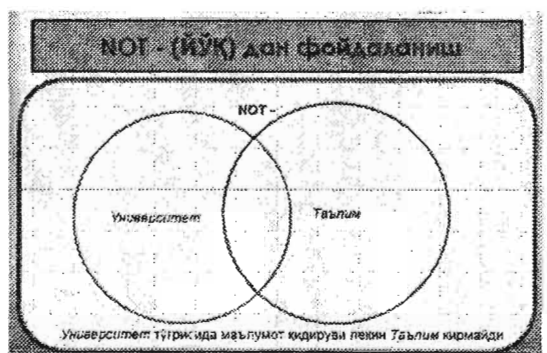

**NOT** термини ёрдамида қидирув ўтказилганда қидирув тизимлари топилган натижада шундай веб-сахифалар рўйхати чикариладики, уларда биринчи калит сўз қатнашади ва иккинчиси мутлоко иштирок этмайди. Бундай усул биринчи калит сўзни бошкаси билан бирга келиш эхтимоли бўлган холатда, лекин иккинчи калит сўз қатнашган веб-сахифалар керак бўлмаган вазиятларда қулай. Масалан, бизнинг мисолда "Университет **NOT** Таьлим" калит сузлари ёрдамида ~идирув ўтказилганда кидирув тизими иккала калит сўз иштирокидаги веб-сахифалар ичидан хам, факат, "Университет" сузи қатнашганларинигина олиб қолади.

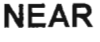

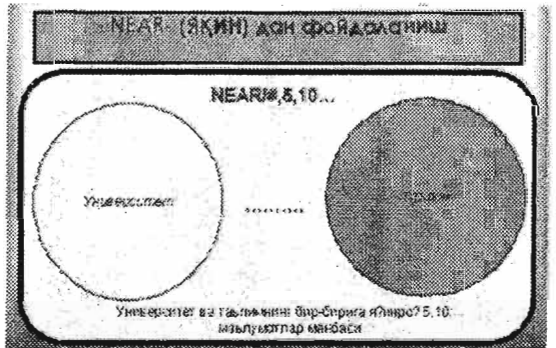

Айрим *кидирув моторларида NEAR* операторидан фойдаланилади. Бу оператор билан кидирув амалга оширилганда шу калит сўзларнинг бир-бирига нисбатан нечта сўзлар оралигида иштирок этган веб-сахифалари манбаларини топиш имконияти яратилади. Аммо "NEAR" оператори хамма кидирув моторларида хам ишламаЙди . Бу оператор асосан электрон порталлар, е-библиотекаларида кўлланиладиган кидирув тизимларида анча кенг кўлланилади.

#### Белгилар

~идирув моторларининг аксариятида "+" белгисини AND оператори урнига ишлатиш, "-" белгини NOT оператори сифатида ишлатиш мумкин. Шунингдек,

бирор сузни "" қуштирноқ ичига ёзиб қидирилса, аниқ шу атама буиича қидирув амалга оширилади. Куйидаги #. \$. !. \* белгиларини ишлатиб бир-бирига ўзакдош  $\alpha$ идин – еширийцин түлдөлүгүн, тесипилерини ишилиме сир сирин усиндештерин амалга, сузини кидирув дарчасига ёзиб, кидириш ўтказилса, literatury, literacy, literally каби сўзлар акс этган веб-сахифалар топилади. Яна бир мисол, а*паly\**е ёзилиб кидирилса, эса.<br>a*nalyse* ёки a*nalyze* сўзлари иштирок этган веб-сахифалар топилади.  $F_{\rm eff}$  , турли томони шундаки , турли томони шундаки , турли  $\mu$ 

Бу қидирув белгиларининг ахамиятли томони шундаки, турли қидирув моторларда турли мадирув .

# $\overline{a}$ . ИНТЕРНЕTERNET АХБОРОТ КИЛПИВИН ЕЙЛИНА БАЪЗИ МАРА КАРАНДАН КАШАНДЫ.<br>Мара жана кара жана каш

Интернетда жойлаштирилган ахборотлар хажми ва тури жуда хам кўп. Улар орасида барча керакли маълумотни топиш имконияти мавжуддек туюлади, лекин маълумот кўп бўлиши билан биргаликда тартиблаштирилмаган хам. Бунинг устига маълумот жойлаштирилган веб-сахифалар, манбалар жуда тез ўзгартириб туради. Айрим статистик маълумотларга қарағанда, кўпчилик веб-сахифаларнинг ўртача яшаш вакти 24 соат экан. Бундан ташкари, бугун иш дакикада топилган бирор манба. бир неча соат ичида бошка ерга жойлаштирилици ёки умуман мавжуд бўлмаслиги хам мумкин.

Кидирув моторлари ёрдамида маълумот кидирувини амалга оширишда куйидаги 6 та умумлашган алгоритм ва кадамларидан фойдаланиш ўринли:

- 1. Кидирилиши талаб этилаётган маълумотга мос келувчи калит суз терминларини когозга ёзиб олинг.
- 2. Керакли кидирув моторини IE Броузер да очиб олинг.
- 3. Калит сўзни кидирув моторининг кидириш дарчасига киритиб, ОК / Enter (тугмасини клавиатурадан) босинг.
- 4. Топилган натижаларни диккат билан куриб чикинг.
- 5. Сизни энг кизиктирган манбаларни топилган натижалар орасида очиб 6. Агар шу топилган натижалар сизнинг талабингизга жавоб берса, маълумот
- 6. Агар шу топилган натижалар сизнинг талабингизга жавоб берса, маълумот қидируви жараёни якунланади. Агар етарлича маълумот топилмаса, 2-5<br>қадамларни қайта амалга ошириш керак.

Агар керакли маълумотларни Google, Altavista, MSN ва бошка кидирув моторларидан фойдаланиб топа олмасангиз, маълумотни ахборот шлюзларидан хамда (мета-қидирув тизимларидан) қидириш мақсадга мувофик. Оддий қидирув моторларида www тармоғида жойлаштирилган веб-сахифаларни кўриб чикиш<br>максадида "web-crawler" лардан фойдаланилади. Хозирги кунга келиб максадида "web-crawler" лардан фойдаланилади. Хозирги кунга келиб Интернетдаги барча мавжуд веб-сахифаларни "web-crawler" пар ёрдамида кўриб чикиш учун 9 ой муддат керак бўлади. "Meta-search" кидирув моторлари эса оддий кидирув моторлари томонидан олиб борилган кидирув натижалари базаси ичидан кидирувни амалга оширади. Шунинг учун Google кидирув мотори томонидан бажарилган кидирув натижаси ва "meta-search" кидирув тизимларидагидан 10-1000 баробар кўп бўлиши мумкин.

Агар сиз бирор-бир соха янгиликларидан, технологиянинг ривожланишидан, олиб борилаётган илмий изланишлардан бохабар бўлиб туришни истасангиз, шу сохада фаолият юритаётган компаниялар, университет ва ташкилотлар веб-<br>сахифалари оркали янгиликларга аъзо булишингиз мумкин. Масалан, сахифалари оркали янгиликларга аъзо бўлишингиз мумкин. Масалан, "Массачусеттс Технология институти" университети янгиликларига http://www.mit.edu веб-сахифаси оркали ёки "МАТLАВ" дастурлар комплекси<br>- 55 -

янгиликларидан, ўтказиладиган веб-семинарлар маълумотларидан бохабар бўлиш учун MATHWORKS компанияси http://www.mathworks.com веб-сахифаси янгиликлар хизматига аъзо булишингиз мумкин.

Турли сохалардаги янгиликлар, бирор соха ўзгаришлари хакидаги экспертлар фикри билан танишишни истасангиз, HowStuffWorks компанияси веб-сахифасига ташриф буюринг. HowStuffworks сахифаси оркали турли сохага тааллукли жараёнларни содир булиш қонуниятларини урганишингиз мумкин. Мисол учун : компьютер қандай ишлайди ёки ички ёнув двигателларининг ишлаш қонуниятлари, автомобиллар кандай юради ва х.к.

Агар сиз мухандислик сохаси асослари хамда амалий математикага қизиқсангиз, http://www.efunda.com/ веб-сахифасига ташриф буюринг. Бу сахифани яратишдан кузланган максад сохада фаолият юритаётган мухандислар учун кундалик фаолиятида керакли буладиган маслахатлар бериш.

# Сайтлар кандай фаолият юритади

Хар бир кидирув тизими бошкасидан фарк килади, лекин уларнинг барчасида куп учрайдиган саволлар Frequently Asked Questions (FAQs) яратилган. Бу ёрдам туридан фойдаланиб веб-сайт қандай ишлаши хакида маълумотга эга бўлишингиз мумкин. Шу ёрдам сизга сайтдан фойдаланишда кўл келади.

# '{uдuрув моторлари ва каталоглари

 $\sim$   $\sim$ 

Куйида келтирилган веб-манзиллардан фойдаланиб интернетда кидирув ўтказиб кўринг. Бир неча кидирув моторида турли соха бўйича кидирув ўтказиб фаркини билиб олинг.

 $\mathbf{r}$ 

 $\sim$  ...

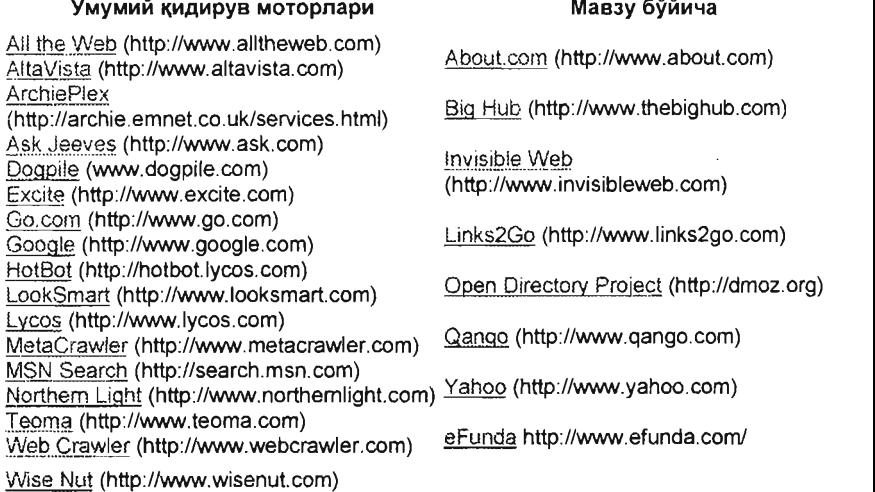

# **4.4.** ~ИДИРУВ МОТОРЛДРДДН ФОЙДДЛДНИШ  $\mathcal{A}$ , крепс хозиогоглан дан чолдана моторлари

Хозирги кунга келиб кўпгина кидирув моторлари яратилган ва улардан фойдаланиш услуби деярли бир хил. Шундай экан кидирув моторларидан фойдаланишни түшүнтириш үчүн ихтиёрий биттасидан фойдаланамиз. Бүнинг учун биз TEOMA - Ask Jeeves Search Technology дан фойдаланамиз.

.<br>ТЕОМА кидирув моторидан фойдаланишдан аввал куйидаги амалларни бажаринг:

- 1. Кандай маълумотни кидиришни аниклаб олинг. (Бизнинг мисолда "Ахборот технологиясининг жамиятга таъсири - Information Technology Influence on Society " бўйича кидирув ўтказамиз.
- 2. Кидирилаётган мавзуга тааллукли яна кандай калит сўзлардан фойдаланиб керакли маълумотни топиш мумкин, мисол учун > Information Technology/IT, Influence/Control/Affect. Society/World/People/Public\_вахк)
- 3. Калит сўзларга маънодош бўлган хамда уни яхши ифода эта оладиган. сўзларни, ибораларни, фразаларни аниклаб олинг. Аввало <Information Technology Influence Society> калит сўздан фойдаланиб кидирув ўтказамиз. кейин <IT Control World>, <Information Technology Affect (s) People> ва х.к. равицца давом этамиз. Сўзларни турли комбинацияларда катнацтириб кидирувни амалга оширишимиз хам мумкин.<br>4. TEOMA веб-сахифасини очамиз. Бунинг учун http://www.teoma.com
- веб-сахифасини очамиз. манзилини IE Броузеримиз манзил дарчасига ёзиб, сўнгра ENTER ёки Go<br>тугмасини босамиз. Экранда куйидаги кўриниш (4.4.1-расм) акс этади:

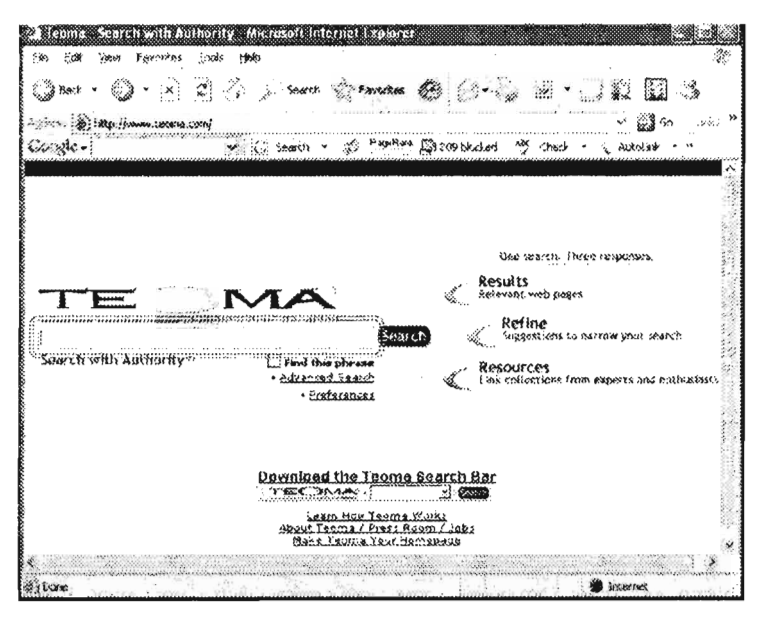

4.4.1-расм. ТЕОМА кидирув моторининг бош сахифаси

5. Калит сўзларни кидирув дарчасига ёзинг (Иккита чизикли тўртбурчакка олинган дарча ичига, 4.4.2-расм)

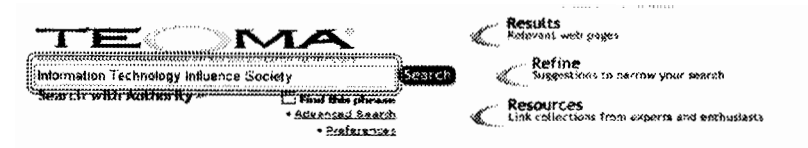

4.4.2-расм. ТЕОМА кидирув тизимининг кидирув дарчаси

- 6. Шундан сўнг |Search| тугмасини босиш керак. ЭСЛАТМА: Find this phrase бўлимини белгилаб ёзилган калит сўз асосида аник ибора бўйича кидирув ўтказиш мумкин.
- 7. Шундан сўнг куйидаги (4.4.3-расм) кидирув натижаларига эга бўласиз:

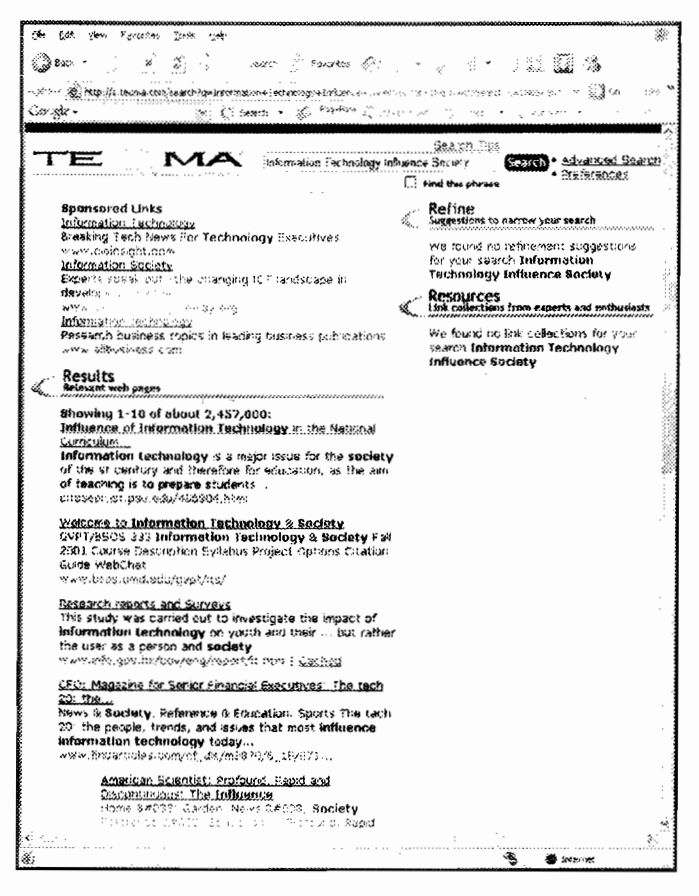

- 4.4.3-расм. ТЕОМА кидирув натижалари.
- 8. Утказилган кидирув 2 457 000 та веб-сахифаларни натижа сифатида аниклади. Агар шу холатда сизга керакли маълумот аникланмаган бўлса.

 $a$ uvance search оулимидан еки search тугмасининг унг жойлашган кидирув имкониятларидан фойдаланишингиз мумкин

- 9. Топилган маълумотлардан бирини куриш учун шу натижа устида сичкончанинг чап тугмасини босиш керак ёки натижа устига сичкончани олиб келиб. Унг тугмасини босиш керак ва "save target as" тугмасини танлаш лозим. Очилган дарчада маълумотни саклаш талаб килинган жойни кўрсатинг. (Топилган маълумотларни саклаш бўйича 5-бобда келтирилган)
- 10. Агар кидирув натижалари сизни кониктирмаса, 5- дан 9- гача бўлган амалларни қайта бажаринг. Агар шундан кейин хам натижа қоникарсиз булса, кидирув тизимини бошкасига алмаштириб куринг.

# $\overline{f}$  , the set of  $\overline{f}$  and  $\overline{f}$  and  $\overline{f}$  and  $\overline{f}$  and  $\overline{f}$  and  $\overline{f}$  and  $\overline{f}$  and  $\overline{f}$ 4.5. Дидирув моторларининг та<del>д</del>лили

Тахлилларга караганда кидирув моторлари орасида энг кучлиси Google экан. Ундан кейин AltaVista, Alltheweb, Ask Jeeves, Teoma, сўнгра эса MSN, Шу санаб ўтилган кидирув моторларида "Internet Humanity" (Интернетнинг инсониятга .<br>Таъсири) калит сўзлари бўйича кидирув ўтказдик ва натижаларини тахлил килдик.

Биринчи холда Internet Humanity суз буйича хамда барча харфларни бош харф кўринишга ўтказиб, HUMANITY тарзда кидириб кўрдик. Шу нарса маълум бўлдики, кидирув моторлари бош ва кичик харфларга нисбатан ўзгарувчан эмас. "Internet Humanity" калит сўзлари асосида кидирувга кўра ва топилган натижалар сонига кура кидирув моторлари ушбу тартибни эгаллайди.

- 1. Google www.google.com) Internet Humanity калит сўзига тегишли 14,400,000 га якин натижа 0.09 сония ичида аниклади.
- 2. AltaVista (www.altavista.com) internet humanity калит сўзига тегишли 12,900,000 га якин натижа аниклади. Дастлабки натижалар тижорат компанияларига (мисол учун: amazon.com) тегишли.
- 3. Alltheweb (www.alltheweb.com) Internet Humanity калит сўзи бўйича 10,700,000 манба. Дастлабки натижалар тижорат компанияларига (мисол үчүн: amazon.com) тегишли.
- 4. Ask Jeeves (www.ask.com) internet humanity калит сўзи буйича 4,038,000 та манбаа аниклади.
- 5. Teoma (www.teoma.com) internet humanity сўзи бўйича 4,038,000 та манба е. Монголизация от 172,315 година в 172,315 година в 172,315 година Ba~ 172,315 сония Ba~ 172,315 сония Ba~ 17<br>В 2007 година Ba~ 172,315 сония Ba~ 172,315 сония Ba~ 172,315 сония Ba~ 172,315 сония Ba~ 172,315 сония Ba~ 17
- 6. MSN (www.msn.com) 172,315 та манба. Кидирувга 0.07 сония вакт сарфланди.

Иккинчи холда Boolean термини NEAR дан фойдаланиб кидирув ўтказилганда, (бизнинг холатда Internet NEAR 3 Humanity) хеч кайси кидирув мотори натижа бера опмади. Бундан келиб чикадики, юкоридаги хеч кайси кидирув мотори бу операторни ишлата олмайди ёки умуман ишлатмайди.

Учинчи холда кидирув моторлари натижасини ўзгартиришни текшириш максадида калит сўзлар орасига "+" белгисини кўйиб кидирув ўтказдик (Internet + Humanity). Altavista ва Alltheveb қидирув моторлари тақдим этган натижаларда бир оз яхшиланиш кузатилди. Колган кидирув моторлари натижалари орасида хеч қандай яхшиланиш күзатилгани йўк. Шү ўзгаришларга кўра кидирув моторларини куйидагича тартибладик:

- 1. Alltheweb Internet + Humanity калит сўзлари бўйича 10,300,000 манба.
- 2. Altavista 12,500,000 та манба.
- 3. Ask Jeeves Internet + Humanity калит сўзлари буйича 4,038,000 манба.
- 4. Teoma <u>Internet</u> +Humanity сузи буйича 4,038,000 га якин манба.
- 5. MSN Internet + Humanity калит сўзи бўйича 172.315 та манба 0.08 сония 6. Google - International Control - International International International International International Inter
- **UUU**ut <u>Witchiter</u> Ti ичида такдим этди.

ЭСЛАТМА: Ask Jeeves томонидан яратилган Ask Jeeves ва Теота кидирув моторларининг ишлаш технологияси бир хил. Шунинг учун улардан ихтиёрий бирини танлашингиз мумкин.

Тўртинчи холда Boolean операторларидан AND сўзини ишлатиб кидирув ўтказиб курамиз. Калит сузлари: Internet AND Humanity булади.

Кидирувга сарфланган вакт ва топилган натижаларга кўра биринчи ўринда Google кидирув мотори бўлди. Google кидирув моторида "AND" операторини ишлатишга эхтиёжи йўк, сабаби. бу оператор икки сўз бирга ёзилганда автоматик равицца ишлатилади. Демак, кидирув мотори куйидагича тартибланади:

- 1. Google Internet AND Humanity калит сўз бўйича 0.15 сония ичида 14, 400,000 манба топилди
- 1. Altavista Internet AND Humanity калит сўзи бўйича 12.900.000 та манба 2. Alltheweb - Intemet AND Humanity калит сузи буйича 10,700,000 та манба .
- 2. Alltheweb <u>Internet</u> AND Humanity калит сузи буиича 10,700,000 та манба.
- 3. Teoma Internet AND Humanity c v3napu буйича 2,387,000 га якин манба  $\mathcal{A}$ монт Ано на  $\mathcal{A}$
- 4. MSN Internet AND Humanity сўзлари бўйича 172,315 та манба 0.07 сония ичида топилди.

Бешинчи холда кидирув моторларининг " " (куштирнок) белгиси билан кандай натижаларга эришишини текшириб кўрамиз. Биринчи ўринда Teoma, сўнгра Google, MSN, Altavista, Alltheweb, "Internet Humanity" калит сўзлари бўйича кидирув ўтказилди, лекин тўртта кидирув моторлари - Teoma, boogle, alta vista, all themes калит сўзлар ўртасида учрайдиган ", /" белгиларини топилган манбаларда эътиборга олмади. Умумий топилган манбалар сонига кура кидирув моторлари куйидаги тартибда жойлаштирилди.

1. Теота - 885 та манба топилади: internet  $\langle \mathcal{A} \rangle$  Humanity

2. Google - 521 га якин манба" Internet  $(.i)$  Humanity" калит сўзлари бўйича. Натижа 0.22 сония ичида такдим этипли.

3. MSN – 366ma манба натижа "Internet **(,,/)** Humanity" калит сўзларц бўйцча 0.07 сония вакт ичида такдим этипди

4. Altavista – 138 та манба куйидаги Internet (")Humanity калит сўзлари бўйнча аникланди.<br>5. Alltheweb - 96 манба. Калит сузлари: " Internet (.,/) Hymanity".

О**лтинчи холда** "Интернет + Humanity". Қуйидаги калит сўзлар орасига "+" операторини катнаштириб куштирнок ичида ёзиб кидирувни бошлаймиз. Бирок "+" оператори ва " " (куштирнок) белгилари биргаликда хеч кандай натижа бергани йўк.

1. Teoma – 885 манбани узи <u>Internet (.</u>./) Humanity калит сўзлари бўйича.

2. Google - 521 га якин манбани, калит сўзи: "Internet (., ) Humanity", Манба 0.22 сония ичида такдим этилди.

З. MSN - 366 та манбани "Intemet (.,) Humanity" калит суэлари буйича топди . Кидирувга 0.07 сония вакт сарфланди.

 $4.$  Altavista - 138 та манба эга бўлди. Калит сўзи: Internet (..) Humanity

5. Allthe веб-- " Intemet (../) Humanity" калит сўзи буйича 96 та манбани топа олди холос .

Бешта кидирув мотор ўртасида ўтказилган кидирувларга асосланган холда шуни хулоса килиш мумкинки, сиз Интернетда маълумотлар кидирувини ўтказаётганда ихтиёрий кидирув моторидан фойдаланишингиз мумкин. Лекин бунда муваффакиятли маълумотларга эга булишингиз сиз кандай турдаги маълумотлар манбасига эга булишни хохлашингизга ва качон кидирув утказаётганингизга боглик БУлади .

Шунинг үчүн бир қидирув мотори билан ўтказилган маълумот қидируви муваффакиятсиз булса. бошка кидирув мотори билан утказилган кидирувни амалга ошириб кўринг ва кидирувни куннинг бошка вактида ўтказиб хам яхширок натижага зга булишингиз мумкин.

# 4.6. КАЙСИ КИДИРУВ МОТОРИДАН ФОЙДАЛАНГАН МАЪкУЛ?

Интернетда кидирилаётган маълумотни тезрок хамда тўликрок холда топиш учун куйидаги йўналиш бўйича сараланган веб-сахифалардан фойдаланган максадга мувофик.

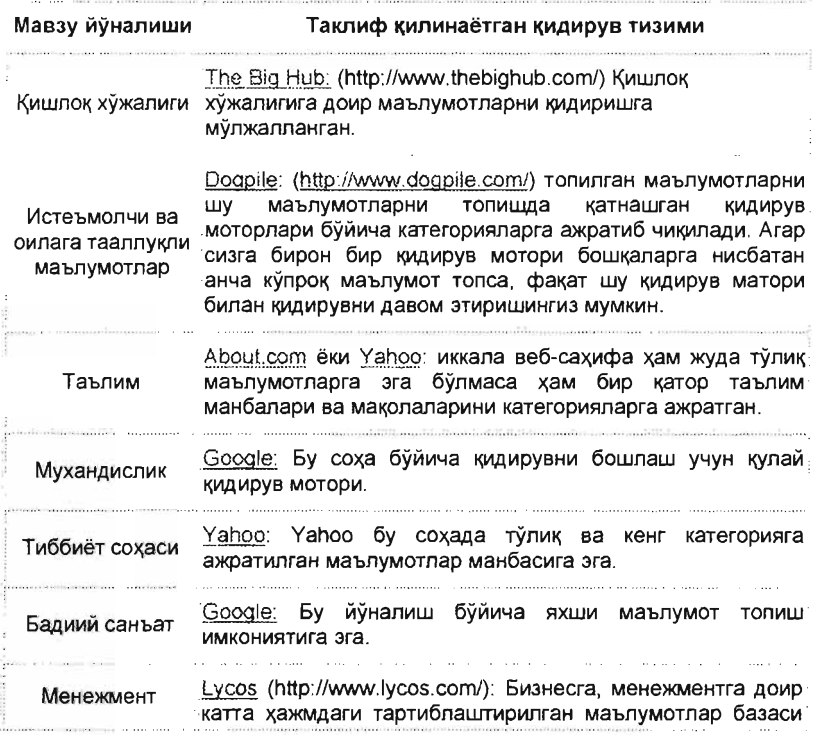

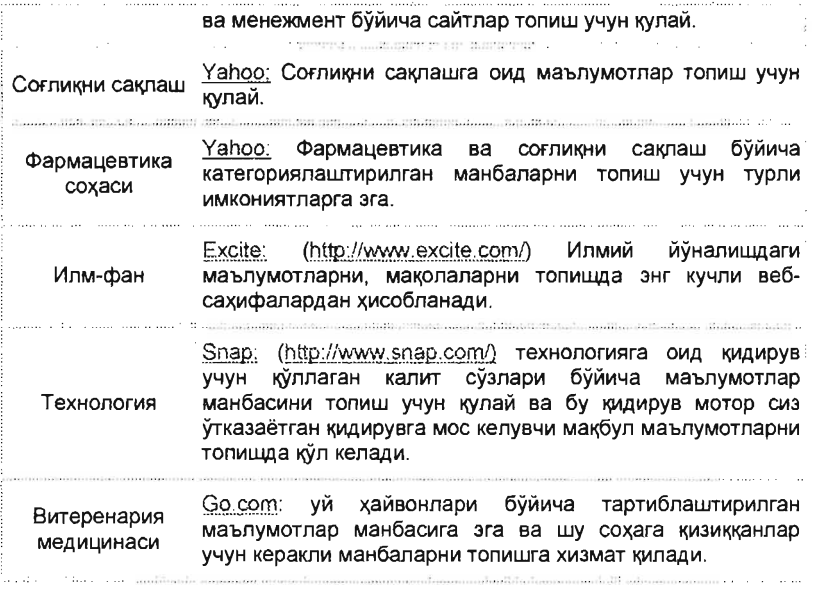

Ушбу жадвалда келтирилган маълумот манбасига кушимча сифатида 3-Иловага каранг.

 $\Im$ СААТМА: Қидирилаётган йўналиш бўйича айтиб ўтилган вебсахифалардан ташқари, http://www.metacrawler.com веб-сахифасидан хам фойдаланиб куришингиз мумкин. Сиз маълумот кидираётган сохангиз буйича купрок ва кенгрок маълумот эга

бўлишни хохласангиз, мета-кидирув моторидан (e http:www.wetaeravler.com) хам фойдаланинг. Бу кидирув системасининг маълумот кидириш сохаси жуда кенг ва сизга керакли маълумотларни топиш эхтимоллиги юкоридир.

# 4.7. КИДИРУВ ДАРЧАЛАРИ

Маълумот КИДИОУВИНИ амалга оширишда **ИШИМИЗНИ** осонлаштирадиган асбоблардан бири бу Microsoft, Google, TEOMA ёки Yahoo кидирув дарчаларидир. Бу кидирув дарчалари IE Броузерига кушимча сифатида урнатилади. Microsoft яратилган томонидан КИДИРУВ дарчаларини компанияси http://www.windowsdownloads.com/ веб-сахифадан олиб ўрнатишингиз мумкин (4.7.1-расм).

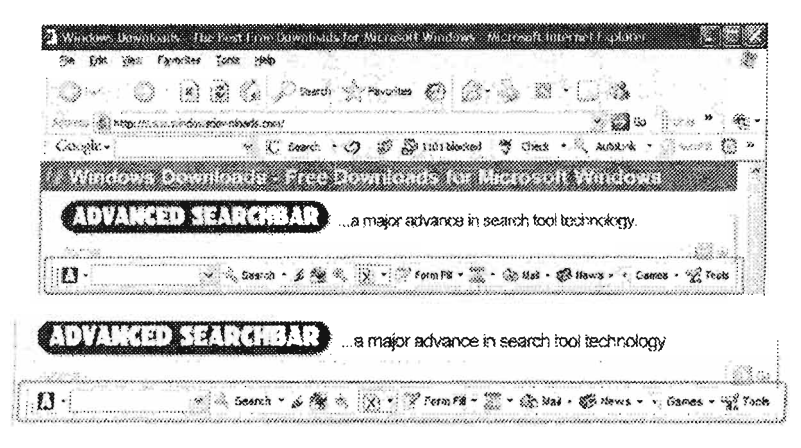

4.7.1. - расм. Microsoft кидирув дарчалари.

Мисол тарикасида Google кидирув дарчаси билан ишлашни кўриб ўтамиз. Аввал уни куйидаги: http://desktop.google.com/?promo-mp-gds-v1-1 манзилдан оламиз. Топилган файлнинг устида сичконча чап тугмасини икки марта босиш оркали дастурни ўрнатамиз. "Google advanced searchbar" дастурининг знг асосий у нафакат Интернетдан. шундаки. ŬЗ кулайликларидан бири балки компьютерингиздан хам калит сўзлар бўйича кидирув ўтказа олади. Google кидирув дарчасидан фойдаланишдан аввал уни куйидаги кетма-кетликда созлашимиз зарур, 4.7.2-расмга қаранғ.

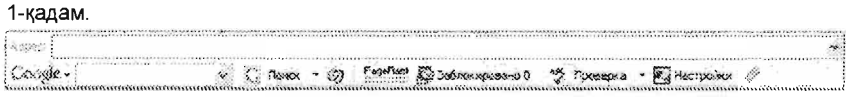

#### 2-кадам.

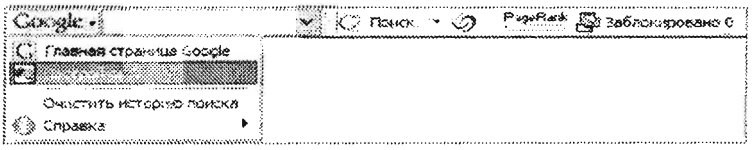

#### 3-қадам.

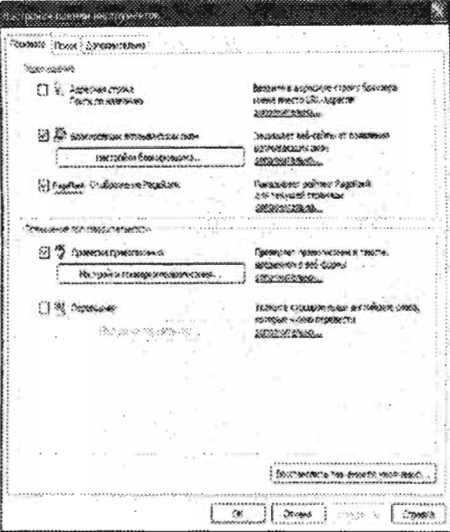

#### 4-кадам

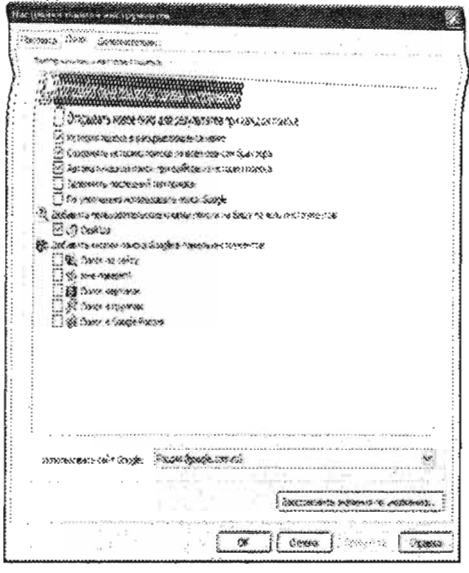

#### 5-қадам.

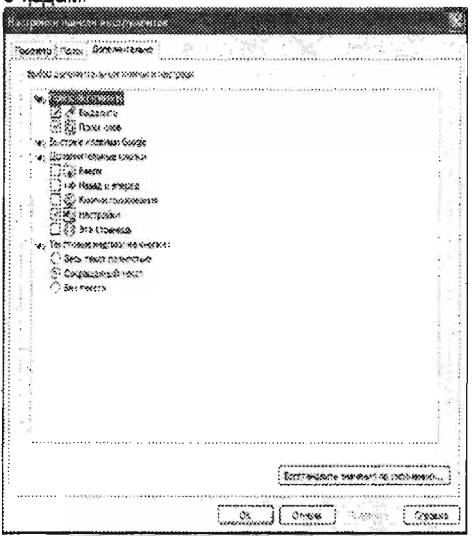

# 4.7.2 -расм. "Google advanced/desktop searchbar" дастурини созлаш.

Созлаш сўнгида ўзгаришларни кабул килиниши учун IApplyI ва  $|OK|$  тугмаларини босиш зарур.

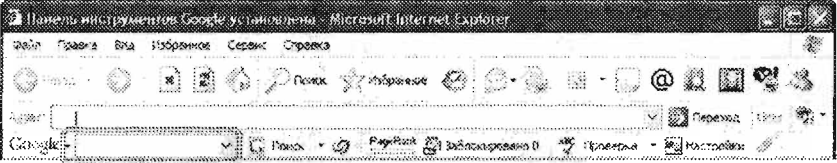

# 4.7.3.-расм. Кидирувни "Google advanced/desktop searchbar" ёрдамида амалга ошириш.

Google кидирув тизими оркали маълумот кидириш учун www.google.com вебсахифага ташриф буюрмасдан хам Google advanced/desktop searchbar дарчасида амалга ошириш мумкин. 4.7.3-расмда кўрсатилган икки чизикли тўртбурчак ичига калит сўзини киритиб, [Enter] тугмасини босинг. Шундан сўнг кидирув, нафакат, Интернетдан, балки сизнинг компьютерингизда хам амалга оширилади . Coogle (Desktop) Searchbar жуда тез ва самарали кидирувни компьютерингизда амалга оширади .

# 5-Боб. Интернетда ахборот кидируви. Маълумотни сақлаш ва юклаш

Интернетда излаб топилган маълумотларни тўғри тартиблаш ва саклаш жуда

Submit мухим. Бунинг бир неча усуллар мавжуд. Улар сизнинг кандай турдаги, форматдаги маълумотларни ва кандай шароитларда самарали саклашни хохлаётганингизга боглик бўлади.

1-холат. Сиз кидирган веб-сахифани топдингиз. Уни очдингиз ва уни айнан IE Explorer да қандай акс этиб турган бўлса, шу холда сақламоқчисиз. Бунинг учун куйидаги амалларни бажаришингиз талаб этилади:

IФайлl менюсида > ICoxpaHumb как ... *1* тугмасини босuб, очилган Сохранить дарчасида сахифа сақланиши керак бўлган манзилни хамда унинг номини танлаб, ICoxpaHumbl тугмасини босасиз. Шундай I\илиб са~ифани саl\Лаш жараёни якунланади. ~~~~=~

эсланиа; Интернетдан олинаётган веб-сахифаларни ўз компьютерингизга саклаётганингизда жуда эътиборли булинг, яъни сакланган маълумотларингизни каерда ва кайси ном билан саклаётганингизга эътибор килинг. Кузатишлар ва тажрибалар шуни курсатадики, фойДаланувчига Интернетда топилган маълумотларнинг барчаси кераклидек туюлади ва барчасини бирин-кетин сақпашни бошлайди. Фойдаланувчи шу саклаётган веб-сахифалар кайси ном билан ва каерга сакланаётганлигига эътибор килмайди. Натижада купчилик вебсахифалар бир-бирининг ўрнига сакланиб кетади ва куп мехнат зоя БУлади.

2-холат. Фараз килинг, сиз Интернетда кидирувни амалга оширдингиз ва керакли маълумотлар жамланган веб-сахифани топдингиз. Веб-сахифа ўзида жуда хам кўп маълумотларни жамлаганлиги сабабли, сиз факат улар ичидан кераклигини ажратиб ўз компьютерингизга сақпаб олмоқчисиз. Бунинг учун қуйидаги амалларни бажариш талаб этилади: 1) Веб-сахифа ичидан ўзингизга керакли кисмни белгилаб олинг. Сичкончанинг ўнг тугмачаси функциясидан фойдаланинг. 2) Белгиланган қисмнинг нусхасини олинг ([Ctrl]+[C] - клавиатурадан ёки |Правка| менюсида -> (Копировать) буйруғини танлайсиз). 3) Бирор-бир матн билан ишлайдиган дастурни очинг, миеол учун, MS Word. 4) Нусхаеи олинган матнни |Вставить| буйруғи орқали куйинг. 5) |Сохранить| буйруғи орқали файлни керакли форматда сақланг. Агар топилган веб-сахифани қолган қисмларини хам алохида файл шаклида саклаб кўймокчи бўлсангиз, баён килинган 5 та амални такрорланг.

3-холат. Сиз излаб топган веб-сахифа сизга керакли расмни ўзида жамлаган. Керакли расмларни компьютерингизга сақлаб олишингиз учун қуйидаги амалларни бажариш талаб этилади:

1) Раем устига куреорни олиб келинг.

2) Сичқончанинг ўнг тугмачасини босинг.

3) Очилган (pop-up) дарчаси ичида "Сохранить рисунок как..." тугмасини танланг. 4) Расм сақпаниши керак булган манзилни хамда расм номини белгилаб, [Сохранить] тугмасини босинг. Агар бир неча расмни саклаш керак бўлса, айтиб ўтилган тўртта амални хар бир расм учун алохида такрорланг.

4-холат. Интернетда кидирув ўтказдингиз ва сиз учун керакли бўлган маълумотлар PoгtaЫe Document Foгmat" (PDF) форматида ёки ZIP ва RAR архив форматларида веб-сахифага жойлаштирилган экан. Бундай холларда маълумотларни кандай килиб саклаш мумкин? Бунинг учун куйидаги амалларни бажариш лозим: 1) Курсорингизни гиперматн устига олиб келинг. 2) Сичкончанинг унг тугмасини босинг. 3) Очилган (pop-up) дарчадан IСохранить объект как ... " 1 буйругини танланг. 4) IE Броузери файлни каерга ва кандай ном билан саклашни сураЙДи. 5) Керакли маълумотлар киритилгандан сунг Iсохраниты тугмасини босинг. 6) Юкланиш вақти тугашини кутиб туринг. 7) Файл юкланиб бўлгандан сўнг ореп/ореп fo/der/cance/ имкониятларини танлаш дарчаси акс зттирилади . Бу дарчада юкланган файлни кўриш учун *ореп/ореп folder (очиш, кўриш)*, ёки *сапсе*/ (бекор килиш) - куриш жараёнини бекор килиш тугмаларидан бирини танлаш лозим .

 $\odot$ Одатида, Бирор-бир катта хажмли файлларни, веб-сахифа манбаларини компьютерга саклаб олиш учун Mass-downloader, Flashget каби дастурлардан фойдаланган маъкул. Ушбу дастурлар, нафакат, кимматли вактни тежаш. балки кучириб олинаётган маълумотларнинг 100% олинишини кафолатлайди.

5-холат.. Фараз қилинг, сиз топган веб-сахифангиз ўз таркибида бошқа сиз учун керакли бўлган веб-сахифаларга йўналтирилган гипербоғликликларга эга. Бундай холатда сиз веб-сахифанинг худди шу холатини тўлиғича синхронизация қила олсангиз, шу керакли гипербогликликлардаги манбаларга хам эга буласиз. Вебсахифани синхронизация килиш учун:

1) Веб-сахифаларни тўлик ва хатоларсиз юкланиб бўлганлигига ишонч хосил килинг.

2) Сервис менюсини очинг.

3) |Синхронизация... | буйруғини танланг.

4) Шу веб-сахифанинг керакли объектларини танланг.

5) Синхронизация| тугмасини босинг. 6) Веб-сахифа синхронизация жараёни тугашини кутинг.

**ЭСЛАТМА: Синхронизация жараёни Интернет тезлигига боглик булган** жараён. Шундай экан, жуда катта, жуда кўп гипербогликларга эга булган веб-сахифани синхронизация килишдан олдин, кайси объектларни ва гипербогликларни синхронизация учун танлашни ва имкониятни тахлил килиб куринг. ..•.. /

# ь-ьоо. интернет маноаларига **хавола килиш** услу6лари.

# Интернет ресурсларини фойдаланилган адабиётлар таркибига киритиш услублари

Илмий хакконийликни таъминлаш ва муаллифлик хукукларини бузмаслик максадида, электрон холатдаги Интернет ресурсларидан фойдаланилганда сиз электрон ёки одатий (когоздаги) нашр этилаётган ишлар үчүн шу фойдаланилган манбаларга тўлик ва аник хавола (ссылка) килишингиз талаб этилади. Хавола !\илишнинг бир !\атор услубпари мавжуд булиб, уларнинг асосийлари университетлар, нашриётлар, дастурий махсулотларни ишлаб чикарувчи компаниялар томонидан яратилган. Бизларнинг ўтказган тахлил ва изланиш натижаларимизга кўра Колумбия Университети (Нью-Йорк, АҚШ) [26] томонидан яратилган хавола килиш услублари Интернет ресурсларидан фойдаланишда кўлланиладиган хавола килишнинг кенг таркалган ва макбул бўлган услублардан бири хисобланади. Куйида берилган хавола килиш услубларининг таркиби [26] бўйича ўзгаришсиз холатда келтирилган:

"The World Wide Web (WWW) - дунё веб-тармоги маълумотларига хавола килиш:

#### Гуманитар йуналишдаги маълумотлар манбаи vчун :

WWW - дунё веб-тармоги маълумотларидан фойдаланилган манбаларга хавола килиш учун - муаллифнинг фамилияси, исми биринчида (агар маълум булса); " " КЎШТИРНОК ИЧИДА ИШНИНГ ТЎЛИК НОМИ; ИШНИНГ ТЎЛИК НОМИ (АГАР ЎРИНЛИ <u>б</u>УЛСА) курсив харфлар билан файл формати ёки тартиб раками; шу хужжатнинг нашр этилган санаси ёки охирги версиясининг санаси (агар мавжуд БУлса) . Кейинги маълумот протокол тури (мисол учун, "http") ва тўлик URL манзили ва кавс ичида шу маълумот манбасидан фойдаланилган сана курсатилади . Масапан:

Burka, Lauren P. "A Hypertext History of Multi-User Dimensions." MUD History. 1993. http://www.utopia.com/talent/lpb/muddex/essay (2 Aug. 1996).

# Илмий йVналишдаги маълумоmлар vчун:

Муаллиф фамилияси , инициаллари (агар маъпум булса) ва нашр этилган сана кавс ичида. Кейин ишнинг тўлик номи биринчи сўзни бош харфда ва лозим бўлса, бошка номларни хам; тўлик ишнинг мавзуси ёки веб-сайт (ўринли бўлса) курсив харфларда яна биринчи сўзни ва лозим бўлса. бошка керакли отлар номини хам: манбанинг бирор версияси ёки файл тартиб раками кавс ичида келтирилади; протокол тури ва манзили тўлигича ёки хужжатдан фойдаланиш учун зарур бўлган тулик директориялар курсатилади; охирида шу манбадан фойдаланилган сана кавс ичида берилади.

Масалан:

Burka, L. P. (1993). A hypertext history of multi-user dimensions. MUD history. http://www.utopia.com/ talent/ lpb/muddex/essay (2 Aug. 1996).

# E-mail, дискуссиялар ва янгиликлар алмашиш гурухлари маълумотларига хавола килиш

#### Гуманитар йVналишдаги маълумотлар учун:

Муаллифнинг фамилиясини (агар маълум булса) ёки унинг e-mail ёки логин номи (@) белгисидан олдин келадиган кисми, давомида нашр этилган маълумот предмет номи " " белгилари ичида берилади ; шу хатнинг нашр этилган санаси агар ундан фойдаланилган сана бошка бўлган холда; дискуссия гурухининг (кўллаш имконияти бўлса) номи курсив харфлар оркали. Гурух нашрлари жойлашган манзил ёки протокол ва янгиликлар гурухининг манзили кўрсатилади ва кавс ичида манбадан фойдаланилган сана келтирилади.

Масалан:

Crump, Fric. "Re: Preserving Writing." Alliance for Computers and Writing. Listsery. acw-I@ unicorn.acs.ttu.edu (31 Mar. 1995).

#### Илмий йVналишдаги маълумоmлар vчун:

Муаллифнинг фамилиясини ва инициалларини (маълум булса) ёки псевдоним ном(лар)ини келтириш керак; шу маълумот нашр этилган сана кавс ичида агар бу маълумотдан фойдаланилган санадан ўзгача бўлган холларда ва предмет катори, биринчи сўз ва керакли отлар бош харфларда берилади; Дискуссия рўйхатлари ва янгиликлар гурухлари учун улар номини (ўринли бўлса) бош харфларда худди манбада кўрсатилгандек ва курсив харфларда кўрсатилади ва охирида шу манбада фойдаланилган сана қавс ичида кўрсатилиши лозим.

Масалан:

Crump, Е. Re: Preserving Writing. Аlliапсе (ог Computers and Writing /istserv. acw-I@unicorn. acs.ttu.edu (31 Mar. 1995).

# Gopher протоколларда мавжуд бўлган манбаларга хавола килиш

#### Гуманитар йуналишдаги маълумотлар vчун:

Муаллиф фамилиясини ва инициалларини (маълум булса) курсатиб утиш, биринчи фамилияси; мақола номи ёки файл номи, " " қўштирноқ белгилари ичида; курсив харфлар орқали ёзилган ишнинг тўлик мавзуси (имкон қадар); олдинги нашр этилган вактини (агар маълум бўлса) ўз ичига олган холда нашр этилган вактини кўрсатиш лозим. Протоколни (яъни, «gopher»), манзилни, gopher қидирув натижаси иулини еки маълумотни олши учун кириш зарур булган йулни (каталоглар номини) ва кавс ичида маълумот олинган санани кўрсатиб ўтиш зарур.

Масалан:

African National Congress. "Human Rights Update for Week No. 10 from 5/3/96 to 11/3/97."

gopher:l/gopher.anc.org.za: 70/00/hrc/1997/hrup97.10 (1 Jan. 1998).

### Илмий йўналишдаги маълумотлар учун:

Муаллифлар номи руйхати келтирилади, биринчи навбатда фамилия ва кейин инициаллар; қавс ичида нашр этилган вақти ёки охирги тахрирланган сана келтирилади (агар маълум бўлса); биринчи сўзи ёки атокли отлар бош харфда ёзилган холда мақола мавзуси келтирилади. Олдинги нашр тўғрисидаги маълумотларни келтириб (агар мавжуд бўлса), кейин протоколни (яъни «gopher»), манзилни gopher қидирув натижаси йўлини ёки маълумотни олиш учун кириш зарур бўлган йўлни (директориялар номини) ва кавс ичида маълумот олинган санани кўрсатиб ўтиш зарур.

#### Масалан:

Perry, T. The quick and dirty guide to Japanese. gopher://hoshi.cic.sfu.ca: 70/00/dlam/misciJapanes.lang (12 Jun. 1997).

# File Transfer Protocols - (FTP) протоколларда мавжуд булган манбаларга хавопа килиш

### Гуманитар йУналишдаги маълумотлар vчун:

Муаллифлар фамилиясини ва кейин исмини (агар маълум бўлса); тўлик мавзусини (кискарок ишлар мавзусини куштирнок ичида каттарок ишлар мавзусини курсив харфлар билан); ва хужжатнинг нашр этилган вактини (агар маълум булса) кеmириб Утиш лозим. Кейин протокол (яъни , "ftp") ва маълумотни олиш учун кириш зарур бўлган йўлни (каталоглар номини), яъни тўлик FTP манзилини кўрсатиш зарур. Ва нихоят, кавс ичида охирги маротаба маълумот олинган санани кеmириб Утилади.

#### Масалан:

Johnson-Eilola, Johndan. "Little Machines: Rearticulating Hypertext Users." 3 Dес. 1994. ftp://ftp.daedalus.com/pub/ CCCC95/johnson-eilola (14 Aug 1996).

#### Илмий йўналишдаги маълумотлар учун:

Муаллифлар фамилияси ва инициаллари (агар маълум бўлса); хужжатнинг нашр этилган вактини (агар ўринли бўлса); хужжат ёки файл мавзусини; ишнинг тўлик мавзусини (агар ўринли бўлса) курсив харфларда ва олдинги нашрлар тўғрисида бирор маълумот; протокол ва манзил; маълумотни олиш учун кириш зарур бўлган йўлни каталоглар номини; кавс ичида маълумот олинган санани келтириб Утилади.

#### Масалан:

Johnson-Eilola, J. (1994). Little machines: Rearticulating hypertext users. ftp:l/ftp.daedalus. com/pub/ CCCC95/johnson-eilola (14 Aug. 1996).

# Телнет протоколларида мавжуд бўлган манбаларга хавола килиш

#### Гуманитар йVналишдаги маълумотлар vчун:

Муаллифнинг исмлари ёки псевдоним ном(лар)ини кейин фамипиясини (маълум бўлса) келтириш керак; ишнинг номи (маълум бўлса); шу ишнинг тўлик номи ёки телнет сайт номини курсив харфларда; нашр этилган ёки яратилган сана; протокол (яъни, «telnet») ва ТУЛИI\ телнет манзили; маълумотни олиш учун кириш зарур бўлган йўлни (каталоглар номини) кўрсатиш зарур. Ва нихоят, кавс ичида ва манзил орасида маълумот олинган санани келтириб утилади.

Масалан:

traci (#377). "DaedalusMOO Purpose Statement." WriteWell. telnet://moo.daedalus.com:7777 help purpose (30 Apr. 1996).

### Илмий йVналишдаги маълумоmлар vчун:

Муаллифларнинг фамилияси ва инициаллари ёки псевдоним ном(лар)ини (агар маълум бўлса) келтириш керак; кавс ичида нашр этилган сана (агар маълум ва маълумот олинган санадан ўзгача бўлса); ишнинг номи; шу ишнинг тўлик номи ёки сайт номини курсив харфларда; ва протокол (яъни, «telnet»), маълумотни олиш учун кириш зарур бўлган йўл (каталоглар номини) ва порт тартиб раками (ўринли бўлса) кўрсатилган холда тўлик телнет манзили; кавс ичида маълумот олинган санани келтириб Утилади .

#### Масалан:

traci (#377). DaedalusMOO purpose statement. WriteWell. telnet://moo.daedalus.com:7777 help purpose (30 Арг. 1996).

### Синхрон коммуникация имконятига эга сайтларга хавола килиш.

#### Гуманитар йVнапишдаги маъпумотлар vчун:

Маърузачи ёки муаллифнинг исми ёки псевдоним ном(лар)ини (агар маълум булса) ; коммуникация турини (яъни, «Шахсий интервью») ёки синхрон анжуманлар учун секция мавзусини кўштирнок ичида келтириш лозим; курсив харфларда сайт мавзусини; протокол ва манзилни, маълумотни олиш учун кириш зарур бўлган йўл (каталоглар номини) ва буйруклар кетма-кетликларини; кавс ичида сузлашув вактини келтириб ўтиш лозим.

Масалан:.

Kiwi. "Playing the Jester Is Hard Work." DaMOO. telnet://damoo.csun.edu:7777 (4 Dec. 1996).

#### Ипмий йVнапишдаги маъпvмоmпар vчун:

Маърузачи ёки муаллифнинг исми ёки псевдоним ном(лар)ини; коммуникация турини (яъни, «Шахсий интервью») ёки анжуманлар учун секция мавзусини; курсив >\арфларда сайт мавзусини ; протокол ва манзилни, маълумотни олиш учун кириш зарур бўлган йўл (каталоглар номини) ва буйруклар кетма-кетликларини; кавс ичида сўзлашув вактини келтириб ўтиш лозим.

Масалан:

Kiwi. Playing the jester is hard work. DaMOO. telnet://damoo.csun.edu:7777 (4 Dec. 1996).

#### Онлайн маълумотлар манбаларига хавола килиш.

#### Гуманитар йўналишдаги маълумотлар үчүн:

Муаллифлар номи келтирилади (агар маълум бўлса); кўштирнок ичида макола мавзуси, курсив харфларда ишнинг тўлик мавзуси; чоп этилган нашр тўгрисида маълумот, вакт кўрсатилган холда; онлайн кўринищдаги чоп этилганлиги тўгрисида маълумот; курсив харфларда ёзилган, маълумотни олиш учун ўтиш лозим бўлган каталоглар номи ва кетма-кетлиги; ва кавс ичида маълумот олинган сана келтирилиши зарур .

#### Масалан:

"Fine Arts." Dictionary of Cultural Literacy. 2nd ed. Ed. E. D. Hirsch, Jr., Joseph F. Kett, and James Trefil. Boston: Houghton Mifflin. 1993. INSO Corp. America Online. Reference Desk/Dictionaries/Dictionary of Cultural Literacy (20 May 1996).

#### Ипмий йуналишдаги маълумоmпар vчун:

Муаллифлар фамилияси ва инициаллари; чоп этилган вакт (агар маълум ва маълумот олинган кундан фарқли бўлса); ва мақола мавзуси. Муаллиф(лар) ёки тахрирчи(лар) исмидан олдин "In," яъни "да" сўзини ишлатиб, кейин мақола тўлиқ мавзусини курсив харфларда киритиш лозим; олдинги чоп этилган нашрлари туrрисида бирор маълумот (агар маълум булса); онлайн куринишдаги чоп этилганлиги тўгрисида маълумот; курсив харфларда ёзилган, маълумотни олиш учун ўтиш лозим бўлган каталоглар номи ва кетма-кетлиги; ва қавс ичида маълумот олинган сана келтирилиши зарур.

#### Масалан:.

Fine arts. (1993). In E. D. Hirsch, Jr., J. F. Kett, & J. Trefil (Eds.), Dictionary of cultural literacy. Boston: Houghton Mifflin. INSO Corp. America Online. Reference Desk/Dictionaries/Dictionary of Cultural Literacy (20 Мау 1996).
## Электрон нашрлар ва онлайн маълумотлар базасига хавола КИЛИШ

#### Гуманитар йўналишдаги маълумотлар учун:

Муаллифлар фамилияси ва исмларини (агар маълум бўлса); кўштирнок ичида макола мавзусини; ва курсив харфларда когоз версияси мавзусини келтириш лозим. Кейинги навбатда ихтиёрий версияси ёки нашри тўғрисидаги маълумотлар, тартиб сони ва нашр килиниш вакти тўгрисидаги маълумотларни келтириш зарур. Якунида, курсив харфларда маълумотлар базаси номи, онлайн хизмат кўрсатувчи ТУfрисида маълумотлар ва интернет протокол, манзил каталоглар кетма-кетлиги ва кавс ичида маълумот олинган сана келтириб утилади. Масалан:

Warren, Christopher, 'Working to Ensure a Secure and Comprehensive Peace in the Middle East.'' U.S. Dept. of State Dispatch 7:14, 1 Apr. 1996. FastDoc. OCLC. File #9606273898 (12 Aug. 1996).

#### Илмий йўналишдаги маълумотлар учун:

Муаллифлар исми ва инициаллари рўйхати келтирилади; кавс ичида нашр вакти; макола ёки файл мавзуси ва кавс ичида маълумот версияси тартиб ракамлари (агар маълум булса); курсив харфларда электрон маълумотлар базаси номи; курсив харфларда онлайн хизмат кўрсатувчининг номи ва маълумот олиш учун босиб ўтиш зарур; кавс ичида маълумот олинган сана.

#### Масалан:

Warren, C. (1996). Working to ensure a secure and comprehensive peace in the Middle East (U.S. Dept. of State Dispatch 7: 14). FastDoc OCLC (File #9606273898). (12 Aug. 1996).

#### Дастурлар ва Видео ўйинларга хавола килиш

#### Гуманитар йўналишдаги маълумотлар учун:

Муаллиф ёки муаллифлар жамоаси номи (агар маълум булса); курсив харфларда дастур номи; дастур версияси тартиб раками (агар маълум ва дастур номи билан бирга келтирилмаган бўлса); ва нашр санасини ўз ичига олган холда нашр ТУfрисида маълумотлар келтириб Утилиши лозим .

Масалан:

ID Software. The Ultimate Doom. New York: GT Interactive Software, 1995.

#### Илмий йуналишдаги маълумоmлар учун:

Муаллиф фамилияси ва инициаллари (агар маълум бўлса); кавс ичида нашр килинган ёки сотувга чикарилган вакти; курсив харфларда дастурий махсулот ёки видео ўйин номи; кавс ичида версияси тартиб раками (агар маълум ва дастур номи билан бирга келтирилмаган бўлса); ва нашр тўғрисида маълумотлар келтириб Утилиши лозим .

#### Масалан:

ID Software. (1993). The ultimate doom. NY: GT Interactive Software. "

ЭСААИА: Бирор-бир манбага хавола килаётганингизда, иккиланиш булса, шу манба тугрисида купрок маълумотларни бериш максадга мувофик ва ўринли булади.

# 7-Боб. EMAIL - энг кулай алока воситаси сифатида

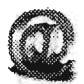

Webopedia веб-компаниясининг таърифига кўра, e-mail - бу алока тармоклари ўртасида хатларнинг узатилишидир. E-mail - хозирги кунгача Интернет технологиялари доирасида яратилган энг кулай коммуникация воситаларидан биридир. Хар куни Интернет тармоклари оркали миллионлаб e-mail - электрон хатлар алмашинади .

E-Mail билан танишув

E-mail - "Electronic mail" бўлиб, World Wide Web - дунё компьютер тармокларида мавжуд бўлган энг кўп кўлланиладиган алока воситаларидан биридир. E-mail хизматидан фойдаланиш учун, аввало, "E-mail кути" (E-mail account) га эга булиш керак. Иккинчидан, хат жүнатилаётган одамнинг E-mail манзилини билиш талаб зтилади. Умуман олганда, аксарият E-mail манзиллар қуйидаги куринишда булади: фойдаланувчи номи @Webmail компанияси номи - купинча домен серверлар номи билан ("dотаiп пате seгveгs " (DNS)) номи билан юритилади. Веб-таil компания номини хам фойдаланувчи номи каби номлаш имконияти мавжуд. Бунинг учун хизмат кўрсатувчи провайдерга маълум бир микдордаги тўловларни тўлаш талаб этилади. Бунда сизнинг e-mail ингиз куйидаги шаклга эга бўлади: фойдаланувчи номи@ фойдаланувчи номи сот ва х.к.

Фойдаланувчи номи исталган узунликдаги харфлар, сонлар ва белгилар " ", "," бирикмасидан иборат булиши мумкин. Янги E-mail кутиси очишда бемалол ўз Интернет провайдерингиздан ёки Yahoo, MSN, Google, Lycos, AOL, RambIeг, Yandex каби компаниялар хизматидан фойдаланишингиз мумкин . Шунингдек, айрим компаниялар ва университетлар ўз хизматчиларига, мижозларига ва талабаларига E-mail кутисини маълум муддатга текинга такдим этадилар. Эсингизда тутинг, шундай норасмий коида мавжуд. Агар сиз E-mail кутингизни яратишда "web-mail" хизматини кенг омма учун текинга такдим этадиган компаниялар хизматидан фойдаланиб яратган бүлсангиз, сиз бошкаларда сиз хакингизда ишончсиз одам деган фикрни хосил булишига тускинлик кила олмайсиз. Бундай фикрнинг пайдо бўлишига, хар бир одам текинга исталган максадда E-mail кутисини текин "web-mail" лар оркали яратиб олиши сабаб БУлади.

Шунинг учун агар сиз ўз e-mail кутингизни ўз ташкилотингиз web-mail хизматидан фойдаланиб яратишингиз максадга мувофикдир.

Умумий холатларда кандай килиб e-mail кутисини яратиш мумкин? Бунинг учун куйидаги маълумотларга зга булиш талаб этилади:

- 1. Фойдаланувчи (логин) номини танлаш. Эсингизда булсин , фойдаланувчи (логин) номи такрорланмас (ягона) булиши шарт хамда этика-ахлок талабларига жавоб бериши керак. Шундай холатлар хам тез-тез учраб турадики, баъзи кишилар узларига toгnado, ... hackeг, ... cгackeг, ... woгldsavev, ... killer, ... ва х.к. турдаги сўзлардан фойдаланишади. Лекин шуни ёдда тутингки, хар доим ўзингиз учун логин номини танлаш сизнинг ихтиёрингизда.
- 2. Паролни танлаш. E-mail кутиси очиш жараёнида паролни танлаш энг масъулятли кадам хисобланади. Сизнинг e-mail кутингиз маълум маънода сизнинг шахсий маълумотингиз ва сирингиздир. Шу сабаб, e-mail кутингизга хеч ким йўл топа олмаслиги хавфсизлик ва махфийлик нуктаи-назаридан ўта мухим. Паролни шундай танлаш керакки, бегона одам бехосдан ёки ~идириб уни топа олмасин . Парол танлаётганингизда осон уйлаб

топиладиган сўзлар ва иборалар, яъни туғилган кунингиз, исмингиз ёки кўп учрайдиган куйидагича сўзлардан; худо, мухаббат, хаёт ва шу каби сўзлардан фойдаланманг. Мобода туғилган жойингиз, болаларингиз, умр йўлдошингиз, худо, мухаббат каби сўзларни ишлатсангиз, унда уларни сонлар билан кетма-кетликда катнаштириб, катта ва кичик харфлар шаклида ишлатинг. Парол оmи символдан кам булмаслиги талаб этилади. Уз паролингизни хавфсиз жойда ёки хотирангизда сакланг.

- З. Сирли саволни яратиш ёки танлаш. Паролингизни унутиб кўйган холатда еmail кутингизга кириш учун захирадаги эшик - сирли савол ва унга жавоб хизматга келади.
- 4. Сирли савол шундай танланиши керакки, у сизга жуда хам сиз учун шахсий ва хаётий бўлган баъзи бир фактларни эслатиши керак. Шу саволга жавобингиз бошкалар томонидан ўйлаб ёки кидириб топиш имконияти бўлмаслиги лозим. Бу саволга жавоб сизнинг болалик даврингиздан ёки шахсий булган элементар одатларингиздан ёки шахсий уйфикрларингиздан келиб чикиши мумкин, лекин бу фактларни тезда хотирлай олишга қулай бўлиши керак. Шундан сўнг, ўз шахсий маълумотларингизни, яъни исмингиз, туғилган йилингиз, манзилингиз ва х.к. ларни киритиш сўралади. Ўз исми-шарифингизни, шахсий кизикишларингиз, касбингизни иложи борича хатосиз, тўлик ёзишга харакат килинг.
- 5. Агар турли сщага доир янгиликларни олиб туришни истасангиз , шу хизмат турига аъзо бўлишингиз лозим. Агар сиз бу хизмат турига аъзо бўлсангиз, "mail" қутингизга кўплаб хатлар, янгиликлар, реклама туридаги маълумотларнинг келишига тайёр туринг .
- 6. Аъзоликни тасдиклаш учун экранда келтирилган сонларни ўз кетмакетлигида туrри киритиш керак.
- 7. Олдин очилган e-mail манзилингиз булса , уни хохласангиз киритиб куйишингиз мумкин.
- 8. Киритилган маълумотларингиз қайта ишланади, текширилади.
- 9. Ва нихоят, сиз e-mail манзилини яратдингиз. Энди, фойдаланувчи номи ва паролини териб, E-mail қутингизни очиб кўринг. Ўз e-mail кутингизга кириш жараёнида кейинчалик қутини очиб кўришда қулайлик яратиш мақсадида фойдаланувчи номи ва паролни сақлаб қўйиш имконияти таклиф этилади. Агарда сиз шу пайтда фойдаланаётган компьютер шахсий булмаса ёки бошка инсонлар фойдаланиши мумкин бўлса, бу имкониятдан фойдаланманг. Чунки сақпаб қуйилган парол орқали бегона одам сизнинг Еmail кутингизга тўсиксиз кира олади. Буни, албатта, истамайсиз. Агар сиз шахсий компьютерингизда ишлаётган булсангиз бу имкониятдан фойдаланишингиз мумкин .

## E-mail асбоблари

Умуман, аксарият E-mail хизматлари қуйидагича умумий асбоблардан иборат: Check Mail (Inbox), Compose (Write E-mail), Calendar, Addresses (Contacts), Sign Out (Log Out). E-mail асбоблардан Check Mail (Inbox) тугмасини танлаб, шу E-mail қутига келган хатларни ўқишимиз мумкин. Inbox бўлими Junk E-mail, Drafts, Sent Messages, Trash каби каталоглардан иборат булади. Бу каталоглар олдиндан яратиб қўйилган.

Inbox каталогидаги барча хатлар олинган вақти буйича ёки номи буйича, кимдан келганлиги бўйича ёки хажми бўйича саралаб кўйилган. Inbox каталогидаги хат устида сичқончанинг чап тугмасини босиш орқали хат матни билан танишиш мумкин. ХУдди шунингдек, гemove/delete/sent to Juпk булимларини белгилаб ўчириш/Junk бўлимига кўшиб кўйиш мумкин. Compose (Write E-mail) асбоби оркали эса, бирор-бир инсонга хат ёзиб жўнатиш мумкин. Junk E-mail, Drafts, Sent Messages, Trash Can каталогларидаги маълумотлар хам Inbox каталогидаги каби бўлади. Лекин, бир нарсани эсингизда сакланг, Junk Mail, Trash Сап каталогларида кераксиз ёки сиэ учириб ташлаган хатлар акс этади . Sent messages каталогида , сиз ёзиб жўнатган хатларингиз акс этади (агар сиз бу имкониятдан фойдаланиш дарчасида танлаган ва белги кўйган бўлсангиз). Drafts каталоги хали жўнатилмаган, лекин кейинчалик фойдаланиш мумкин бўлган хатларни саклаш учун мўлжалланган каталогдир.

Хат ёзиш ва уни жўнатиш: Хатни ёзиш ва жўнатиш куйидаги тартибда амалга оширилади. Аввало хат жўнатмокчи бўлган кишининг ёки кишиларнинг Еmail манзилларини билиш талаб этилади; сўнгра, хат матнини хат ёзиш дарчасида ёзишингиз ёки хат матнини бошка дастурда ёзиб тайёрлаб куйган булсангиз унинг нусхасини олиб куйишингиз керак. Бундан ташкари ихтиёрий форматдаги файлни хатга илова қилиш мумкин. 2- шарт: компьютерингиз Интернетга уланган булиши лозим. 3- шарт: Хатни ёзиб, кимга жўнатишни аниклаб, E-mail манзилини киритинг ва SEND тугмасини босинг.

 $\Im$ СААТМА: Хатга илова килинаётган файл хажмига ахамият беринг. Унга белгиланган чегара мавжуд. Исталганча улчамдаги файлларни бирданига жўнатишнинг иложи йўк.

 $E$ -mail хатларини қабул қилиш: E-mail қутингизни очганингиздан кейин янги хат келган булса, сизга бу хакида маълум килади. Хатни ўкиш учун унинг устига сичконча чап тугмаси билан бир марта босиш кифоя. Демак, хатни очиб ўкиб, уни жўнатган кишига жавоб хатини ёзишингиз мумкин. Бунинг учун, Reply (келган хатга жавоб қайтариш) ёки Reply all (хаммага жавоб қайтариш) тугмасини босиш керак булади. Reply all тугмасини босиш орқали манзил дарчасида акс этган барча манзил эгаларига бирданига жавоб кайтариш мумкин. Агар сизга келган хатни яна бирон бир e-mail манзилига жунатмокчи булсангиз, Forward (хатни йуналтириш) тугмасини босинг ва E-mail манзил дарчасига шу хат жунатиш керак булган ишининг E-mail манзилини иритинг.

Шунингдек, бир неча E-mail қутингизга келадиган хатларни бирор-бир почтангизга боғлаб қўйишингиз мумкин. Бу билан сиз фақат бир E-mail қутисини очиб барча бошка E-mail кутисига келган хатларни хам бошкара оласиз. Бундай кулайлик анча вактни тежашга ёрдам беради.

 $\Im \mathbb{C} \wedge \mathbb{A} \Im \mathbb{M}$ А: Айрим холларда Junk каталогларига келган хатларни хам очиб қараб туринг, Сабаби, керакли хатлар хам Спамларда тозалаш хизмати томонидан (Junk) каталогига жойлаштирилиши мумкин.

ЭСЛАТМА: Хавфсизликни таъминлаш мақсадида хар доим Sign Out (Чиқиш) тугмасини танлаб чикиб кетинг ва Броузер дарчасини ёпиб юборинг.

# 8-Боб. Хавфсизлик ва махфийлик

# 8.1. Virus, Spam, Spyware, Malware, Adware ва Phishing тушунчалари

Intemet технологияси имкониятларидан ва хизматларидан фойдаланиш ахборот хавфсизлиги хамда шахсий маълумотларнинг дахлсизлигини таъминлаш - coха мутахассислари ва фойдаланувчилари учун мухим вазифадир. Интернет оркали бўладиган тахдидлар сони ошиб, уларнинг тури кўпайиб ривожланиб бормокда.

Булар : Virus, Spuwaгe (шпион), Adwaгe , Malwaгe , Woгms, Spams, Phishing - лардир . Virus (Вирус) - махсус дастур бўлиб, программист ёки хакерлар томонидан гараз мақсадларда ёки ўз интеллектуал қобилиятларидан фойдаланиб дунёда улкан муаммоларни ва тартибсизликларни келтириб чикариб, ўзларини махфий холда саклаб колган кишилар махсулидир.

Хозирги кунга келиб 100000 дан ортик вирус турлари мавжуд. Шулардан купчилиги "Worm", "Trojan horses", "Macros" туридагиларидир. Интернетда кенг тарқалган вирус турлари эса "Trojan Horses" ва "Worm" лар хисобланади. Шахсий компьютерлар РС) учун яратилган вируслар Macintosh компьютерларига таъсир этмайди ва аксинча, Macintosh компьютерлари учун яратилган вируслар шахсий компьютерга таъсир кўрсата олмайди.

Spam (Сnам) - бир турдаги электрон хатларнинг куплаб нусхадаги Интернетда жуда катта окимидир. Spam нинг аксарият кисми [21] тижорат эълонлари булиб, тез бойиш схемасига асосланган шубхали махсулотлар рекламасидан иборат маълумотларни ўзида жамлаган хатлар ва ноконуний хизматлар ташкил этади.

Спамлар упарни жўнатувчи учун жуда хам кам харажатли бўлиб, унинг асосий сарфини қабул қилиб олувчи ёки уларни ташувчилар тўлашига тўғри келади. Шунинг учун спамларнинг кескин купайиши баъзан ISР Интернет хизматини таклиф этувчи компаниялар учун жуда кимматга тушади ва баъзан уларнинг иш фаолияти маълум муддатга тўхталишига хам олиб келади.

Spam ларнинг одамларга таъсири бўйича асосан икки турга ажратиш мумкин.

Бекор қилиш имконияти мавжуд бўлган Usenet спамлар оддий жўнатилган хат кўринишида бўлади. Бу хат 20 та ва ундан кўпрок Usenet фойдаланувчиларига жунатилади. Usenet spamnap "lurkers", яъни "кузатувчилар"га каратилгандир . «Кузатувчилар» - янгиликларни ўкиши мумкин бўлган, лекин бу янгиликлар мухокамасида катнашиши мумкин бўлмаган ва кайта хат жўната олмайдиган Usenet фоЙдаланувчиларидирлар . Usenet cnамлари фойдаланувчиларга рекламалар ва бошка турдаги номаъкул хатларни жўнатиш йўли билан улардан керакли маълумотларни ўғирлайди. Бундан ташқари, Usenet спамлари тизим администраторлари (бошкарувчилари) ва тизим эгаларини тизимни бошкаруви хукукидан махрум килиши мумкин.

E-mail спамларини эса фойдаланувчиларнинг mail манзилларига тўгридан-тўгри жУнатипади. E-mail спампар руйхати одатда Usenet хат алмашинувпарини кузатиб турищ фойдаланувчипарнинг манзиллар руйхатини уfирлаш ёки Вебда манзиллар бўйича кидирув ўтказиш оркали яратилади ва кенгайтириб борилади. E-mail спамлар фойдаланувчиларни кўшимча харажатлар килишга мажбур килади. Интернетда хажмбай ёки вактбай кўринишда фойдаланувчи инсонлар, хат  $\tilde{\mathsf{y}}$ киш ёки сўзлашувлар жараёнида E-mail спамлар кўринмас холда харакатга тушиб, фойдаланувчи хисобига кушимча харажатлар, яъни кушимча хизматлар учун пул ёзилади .

 $E$ -mail спамларининг энг ёмон варианти бу - спамларни mail list - e-mail манзиллар руйхатига (жамоат ёки шахсий e-mail дискуссия форумларига) жунатиладиган туридир. Чунки кўплаб mail рўйхатлари ўз клиентлари хизматини чеклаб кўяди, спам жўнатувчилар эса автоматик равишда ишловчи асбобларини кўллашади ва канча имконият мавжуд бўлса, шунча mail рўйхатларга аъзо бўлиб, уларда тўғри нишон сифатида фойдаланишади [21].

Spam хабарлари борган сари шунчалик купайиб ва кенг таркалиб бормокдаки, Веб mail хизматидан фойдаланувчи инсонлар Spam хабарларини бекор килиш, уларни ўчиришга улгуришлари кийин булмокда ва ўз асаблари хамда кимматли вактларини кетказишга мажбур булмокдалар, лекин хар доим хам бунинг уддасидан чика олмайдилар.

**Spyware** бу программист томонидан тузилган махсус кичик дастур булиб, бирорбир киши шахсий компьютерида, тармок ёки корпорация компьютер фойдаланувчисининг Интернетда кидирув ўтказаётганда ёки Интернет хизматларидан фойдаланаётган вақтида, унинг ихтиёрий хизматларидан фойдаланиш одатларини, харакатларини кузатиб бориб, шу фойдаланувчи компьютердан кимматбахо маълумотларни олиш, локал тармок фойдаланувчисининг Интернетга уланган пайтида шахсий маьлумотларини йиғишга хамда үни дастур ичига жўнатишга хизмат килади.

Spyware фойдаланувчининг ташриф буюрган веб-сахифалари, ёзилган хатларининг мазмунига, онлайн харид килган буюмлари ва х.к. хакидаги маълумотларини жамлайди. Бир суз билан айтганда, Spyware фойдаланувчи компьютеридаги маълумотларни ўгирлаб олиш учун гараз максадда тузилган дастурий мщсулотлардан бири хисобланади. Spywaгe ларнинг аксарияти порнография, онлайн ўйинлар, текин дастурлар, кино таркатадиган ноконуний вебса :<; ифапарда жойлашган булади ва фойдаланувчилар компьютерига билдирмасдан жойлашиб олиб ўз ишини бошлайди.

**Adware** хам Spywaгe га хос вазифани бажариш учун яратилган дастурий мщсулот хисобланади. Adwaгe аксарият холларда реклама компанияпари томонидан мижозларнинг одатлари, шахсий кизикишлари хакидаги маълумотларни туплаш максадида тузилади. Одамларнинг шахсий маълумотларини тўплаш умуман конунга зиддир. Шунга карамай, айрим ноконуний реклама компаниялари шундай маълумотларни тўплаш билан шуғулланишади ва махсулот ишлаб чикарувчи компанияларга бундай кимматли маълумотларни сотиб бизнес килишади. Adware дастурлари mail хабарлари, бирор тижорат компаниялари веб-сахифалари, онлайн ўйин тарқатиладиган хамда этикага мос келмайдиган, порнография таркибида булган веб-сахифаларга ташриф буюриш ЧОfида фОЙдаланувчи компьютерига ўтиши мумкин.

**Malware** "malicious software" сўзидан олинган кискартма бўлиб, Malware - (Maliction wave or Malicious Softwave - ёмон (максадли) программа) ягона компьютер, сервер ёки тармок компьютерларини ишдан чикариш ёки нормал иш жараёнига тўскинлик ~лиш ма~садида яратилган дастурий мщсулот хисобланади. Malwaгe фойдаланувчи фаолиятини кузатиб туради; изланаётган веб-сахифа манзилини ўзгартириб, **рор-up** чиқиши керак бўлмаган жойларда атайин pop-up дарчаларини очиб ишлашга халакит беради. Malware ўзи билан компьютер вирусларини, Worm ва Trojan ларни олиб юриши мумкин.

**Phishing - бу асосан e-mail оркали фойдаланувчига худди хакикий компаниялар** каби маълумот билан мурожаат этиб, фойдаланувчининг шахсий маълумотларига эга бўлиш ёки ўгирлаш максадида жўнатилган хатларга хатти-харакатлар мажмуасига айтилади. Бу жўнатилган e-mail фойдаланувчини маълум бир вебсайтга йуналтиради ва ундан шахсий маълумотларни (Мисол учун: исми-шарифи, уй адреси, кредит картаси, махсус ижтимоий химоя номерини ва ундаги счет ракамларини) киритишни сурайди, лекин бу маълумотларни хакикий компания, яъни фойдаланувчи хизматларидан фойдаланаётган компанияда мавжуд булиши мумкин. Бундан кўзланган асосий максад хакикатдан мавжуд компания сифатида узини намоён этиш билан маълумотларни Уfирлашдир. Мисол учун: PayPal хизматлари - он-лайн савдолари учун.

## 8.2. ХАВФСИЗЛИК ВА МАХФИЙЛИКНИ ТАЪМИНЛАШ ЙУЛЛАРИ

Хавфсизлик ва махфийлик. Интернет томонидан курсатилиши мумкин булган турли хавфлардан хабардор булганимиздан кейин савол түгилиши табиий. Бундай хавф-хатардан холи бўлишнинг нахотки хеч кандай иложи бўлмаса? Тан олиб айтишимиз керак, бугунги кунда Интернет томонидан пайдо булаётган бундай хавф ва хатарлардан 100% кутилишнинг имконияти йўк. Лекин, бу Интернет тармоғида ишлаш жараёнида компьютерингизни химоя қила олмайсиз дегани эмас. Ахборот хавфсизлигини хамда шахсий маълумотларимизнинг дахлсизлигини саклаш максадида бир катор коидаларга амал килиш талаб этилади. Булар куйидагилар:

- 1. Нотаниш кишилардан келган хатларни очманг, хатга илова килинган URL манзилларни босишдан сакланинг. Бундай хатларни ўчириб ташлаш тавсия этилади. Хатни очмасангиз , унинг таркибидаги вируслар компьютерингизга таъсир курсата олмаЙди .
- 2. Ахлок нормаларига мос келмайдиган-порнографик таркибга эга булган, турли онлайн ўйинлар, ноконуний йўллар билан таркатилаётган дастурий махсулотлар ва мусика таркатиладиган веб-сахифаларга ташриф буюрманг.
- 3. Вакти-вакти билан Интернет Броузерингиз cookies файлларини (вебсахифалар хакидаги компьютерингизда сакланадиган маълумот) ўчириб туринг.
- 4. Интернетда ишлаш жараёнида ютук голиби бўлганлигингиз хакидаги "рор-цр" (ўзи очилувчи) дарчаси чикиб колса хамда ютукни олиш учун ўз шахсий маълумотларингизни, масалан: исмингиз , уй манзилингиз, кредит картангиз тартиб раками ва х.к. ларни киритиш талаб этилса, хеч качон бундай алдовга ишонманг. Бундай харакат "phishing" окибати бўлиб чикиши мумкин. Хар доим эсингизда тутинг, ўз шахсий маълумотларингизни киритишдан олдин кайтакайта яхшилаб ўйлаб ва кайси веб-сахифа манбаларига киритаётганлигингизни текшириб кУринг.
- 5. Интернет тармоғига модем орқали уланган кишилар (56 Kb/sec), ADSL/DSL оркали юкори тезликда уланган кишиларга нисбатан анчагина хавфсизрок шароитда буладилар.
- 6. E-mail хабарларини кабул килиш ва очишда эътиборлирок бўлинг. Айрим холларда, хаттоки дўстларингиздан келаётган E-mail хабарлари хам ўзида спам ёки вирусларни ташиши мумкин.
- 7. Сунгги Антивирус дастурларини урнатинг, уларнинг вирус базасини даврий равишда янгилаб туринг . Ахборот технологияси мутахассисларининг фикрига кура, McAfee дастури вирусга қарши энг самарали дастурлардан бири

сифатида эътироф этилмокда. Компьютерингизни даврий равишда вирус тозалигига текшириб туринг.

- 8. Агар сиз катта локал тармокка эга компанияда ишласангиз, сизнинг компаниянгиз "Web-Filtering" технологиясидан фойдаланиши мумкин. Бундай технология кўлланганда тармок таркиби бирламчи фильтрдан, тозаланишдан ўтиб, сўнгра маълумот фойдаланувчига таркатилади.
- 9. Агар сиз Microsoft компанияси махсулотларидан, жумладан: MS office OS Windows дастурларидан фойдалансангиз, сизнинг компьютерингизнинг хавф остида бўлиши эхтимоли юкори бўлади. Microsoft дастурларидан жуда купчилик кишилар фойдаланганлиги сабабли, аксарият "malware" дастурлари, ушбу компания махсулотларига тайзик ўтказишга каратилган. Мисол учун, Outlook Express дастуридан фойдалансангиз, "spyware" лар хамда айрим "вирус" лар ушбу дастур ичига кириб, виртуал (27374) портини очиб куйиши мумкин. Бу эса ўз ўрнида шу порт оркали шахсий маълумотларни олиб чикиб кетилишига имкон яратади.

# 8.З. ИНТЕРНЕТДА дхлок НОРМДЛДРИ

Интернет тармоғида жуда катта хажмдаги маълумотлар жойлашган бўлиб, улардан планетамиздаги барча инсонлар учун бирдек фойдаланиш имконияти яратилган. Интернет фойдаланувчилари амал килишлари керак булган бирор-бир белгиланган қатъий қонун-қоида йўк, лекин шундай бўлсада, ихтиёрий инсонлар жамиятидаги каби Интернетда хам амал килиниши лозим бўлган ахлокий нормалар мавжуд. Бундай ахлокий нормалар хамма томонидан бирдек хурмат қилиниши ьа амал қилиниши керак. Кўплаб университетлар ва компаниялар Интернетдан фойдаланиш буйича узига мос нормаларини яратишган . Купчилик томснидан кабул килинган ва кенг кулланиладиган ахлокий нормалар мажмуи Арлене Х. Риналди томонидан ишлаб чикилган ва у "The Net User Guidelines and Netiquette" деб номланади.

Ринагди кўлланмаси [30, 31] Computer Ethics Institute (Компьютер Этикаси Институти) томонидан асосий ўнта қоида мажмуида жамланган:

- 1. Фойдаланувчи компьютердан бошка инсонларга зарар етказиш максадида фойдаланмаслuгu керак.
- 2. Фойдаланувчu бошка uнсонларнuнг компьютер uшларuга аралашмаслuгu керак.
- 3. Компьютер фойдаланувчиси бошка инсонларнинг шахсий хужжатларини (файллари) кўрмаслиги керак.
- 4. Фойдаланувчи компьютерни ўғрилик мақсадида ишлатмаслиги керак.
- 5. Фойдаланувчи компьютердан фойдаланиб ёлгон гувохлик бермаслиги керак.
- 6. Фойдаланувчи пули тўланмаган дастурий махсулотдан кўчириб нусха олмаслuгu ёки uшлатмаслuгu керак
- 7. Фойдаланувчu бошка uнсонлар компьюmeрларu манбаларuдан рухсатсuз фойдаланмаслuгu керак.
- 8. Бошқалар ақпий мехнат натижасини уларнинг рухсатисиз ишлатмаслиги керак.
- 9. Компьютерда бuрор дастур тузаётганда уни келтuрuб чщарuшu мумкин бўлган оқибатларини хам ўйлаб кўриши керак.
- 10. Компьютердан фойдаланuш жараёнuда бошкаларга хурмат ва эътuбор бuлан ёндошuш керак.

Юкоридаги коидалардан ташкари электрон алока гурухлари ва жамиятлари, турли олий ўкув юртлари ва мактаблар ўз фаолиятларида амал килиниши лозим бўлган сухбат ва нашр (янгиликлар, илмий ишлар) учун ўз ахлок нормаларини жорий этишлари мумкин.

## **ХУЛОСА - ИНТЕРНЕТНИНГ ИЖОБИЙ ВА САЛБИЙ ЖИХАТЛАРИ**

Китобнинг дастлабки сахифаларидан бошлаб, Интернет технологиясининг ютуқлари, унинг жуда оммабоп, фойдали имкониятлари, шу билан бирга хавфли томонлари билан таништиришга харакат килдик. Келтирилган фикрларга кискагина хулоса килиб, яна бир бор Интернет технологияси ва World Wide Web тармоғи айрим ютуқпарини, имкониятлари, қулайликлари хамда салбий жихатларини умумлаган холда айтиб ўтишни жоиз билдик, улар куйидагилар:

- + Инсонлар ва маълумотлар орасидаги географик масофа кескин кискарди. Дунёнинг нариги бурчагидаги маълумотни Интернетда туриб бир лахзада олиш имконияти яратилди.
- + Инсонлар ва корхоналар ўзлари хакида маълумотларни Интернетда жойлаштириб, фаолиятларни ривожлантирмокдалар.
- $+$  Турли сохага доир маълумотларни кидириб топишга кетадиган вакт тежалди.
- $+$  Корхоналараро хамда инсонлар орасидаги маълумот алмашинув тизимининг сифати жуда юкори даражага чикди.
- + Бизнес учун жуда кенг имкониятлар очилди, масалан, е-тижорат, е-аукцион, ебанк хизматларининг ривожланиши, е-ўкитиш тизим ва х.к..
- $+$  Алока турлари ривожланди, ўнлаб ривожланган алока килиш услублари ва асбоблари пайдо булди ;
- + Интернетда фойдаланувчилар тенгдир. Планетадаги исталган инсоннинг Интернетдан хохлаган маълумотни олишига хеч ким тўскинлик килмайди. Интернет хеч кимга тегишли эмас.
- $+$  Ва бошкалар ...

Шуни хам айтиш жоизки, яратилган дунё тармоғини хамда Интернет технологиясини умуман бехатар, фақат ижобий ютуқлардан иборат деб бўлмайди. Тизимнинг салбий томонларини, унинг камчиликларини тахлил килиб, умумлаштирадиган бўлсак, куйидагиларни келтириш мумкин:

- Маълумотлар хавфсизлиги ва уларнинг дахлсизлигини мутлок таъминлашнинг иложи йўк. Турли вирусларнинг хужуми натижасида компаниялар миллиардлаб зарар кУришлари мумкин. Мисол учун , 2004 йилда So-BIG номли вирус кеmирган зарар дунё буйича умумий 35 миллиард АҚШ долларини ташкил этган. Бундан ташкари маълумотлар, интеллектуал мехнат натижаларининг йўколиши, ўғриланиш хавфи хам мавжуд .
- Spyware ва adware ларнинг кенг тарқалиши оқибатида одамлар куплаб кимматли вактларини ва асабларни йўкотмокдалар.
- Онлайн-chatлар (сухбатлар), сайтлар орқали ёш болаларнинг хакоратланиши, уларга нисбатан нотўғри муомалада бўлиш холатларининг мавжудлиги . E-chatting ва онлайн-уйин уйнаш технологиясининг кенг ривожланиб оммалашиб кетиши, купчилик ёш авлод вакилларининг кундалик хаёт тарзига айланиб бормокда. Бу билан уларнинг, нафакат, кимматли вактларининг, балки соғликларининг хам йўкотишига ва оилаларидан узоклашиб кетишига олиб келмокда. Айрим Интернет фойдаланувчиларининг компьютерга боғланиб қолиш хавфи кучаймоқда.

Мисол учун, 2005-йилнинг ёз ойларидан бирида, жанубий Корея фукароси оламдан ўтди. Бунга сабаб, унинг онлайн ўйинга жуда хам қизиқиб кетганлиги сабаб БУлди. У бир неча кун дам олмасдан уйин уйнаш натижасида холсизланиб оламдан ўтган.

- Корпоратив корхоналар ишчиларининг иш вақтида онлайн ўйинлар хамда еchatting билан шуryлланишлари иш унумдорлигининг кескин тушиб кетишига сабаб бўлмокда.
- Интеллектуал мехнат натижасининг (мусика, фильм ва дастурий махсулотларнинг) Р2Р(реег-to-реег) файл алмашиш технологияси оркали ўзаро фойдаланувчилар орасида ноконуний кўпайтирилиши ва фойдаланишига сабаб бўлмокда:
- Ахлок нормаларга мос келмайдиган таркибга зга бўлган веб-сахифаларнинг . сони жуда купайиб кетди. Ушбу веб-сахифалар порнография, миллатчилик, терроризм гояларини таргиб килиши билан жамиятнинг фаровон хаётини бузиш, одамлар орасида турли низоларни келтириб чикаришга хизмат қилмоқда;
- Институт талабалари, мактаб ўқувчиларининг фирибгарликка берилишлари, ижодий иш үчүн берилган топширикни Интернетдан тайёр маълумотларни кучириш билан бажариши ва х.к. купайиб кетди;
- Ва х.к. холатлар.  $\mathbf{A}$

Келтирилган фикрларни умумлаштириб, Интернет технологияси хамда WWW дунё тармоғининг ривожланиши оқибатида юзага келган ижобий хусусиятлар салмоги салбийларига нисбатан бир неча бор купрокдир. Юкорида санаб утилган салбий холатларни эса кескин камайтириш ёки умуман йўкотишнинг имконияти мавжуд, бунинг үчүн дүнё микёсида хамжихатликда бажарилиши керак булган ижодий ишларни амалга ошириш талаб зтилади.

# 1-ИЛОВА: БРОУЗЕР ДАРЧАСИ ТАРКИБИЙ КИСМЛАРИ

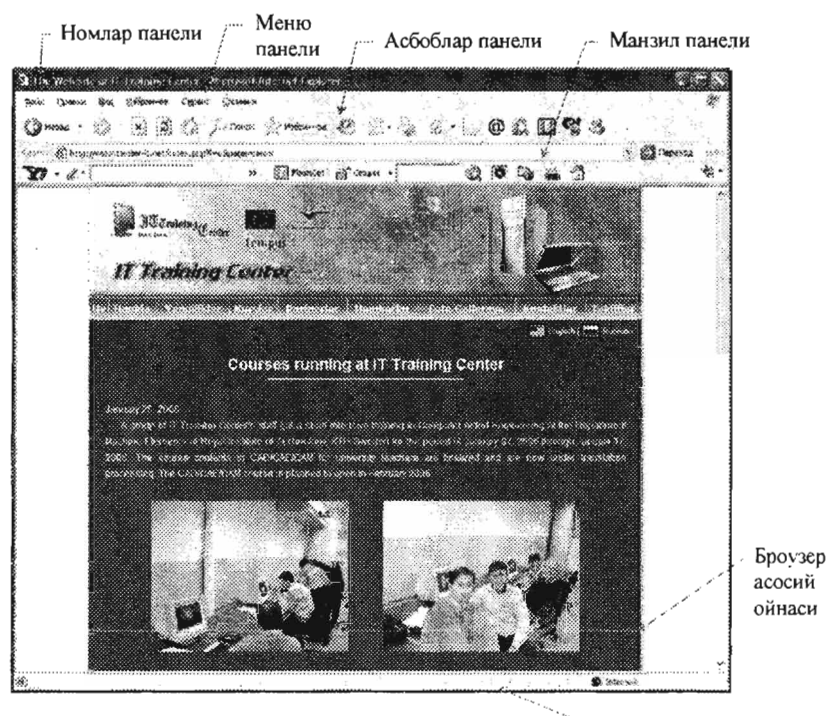

Кўшимча маълумотлар панели

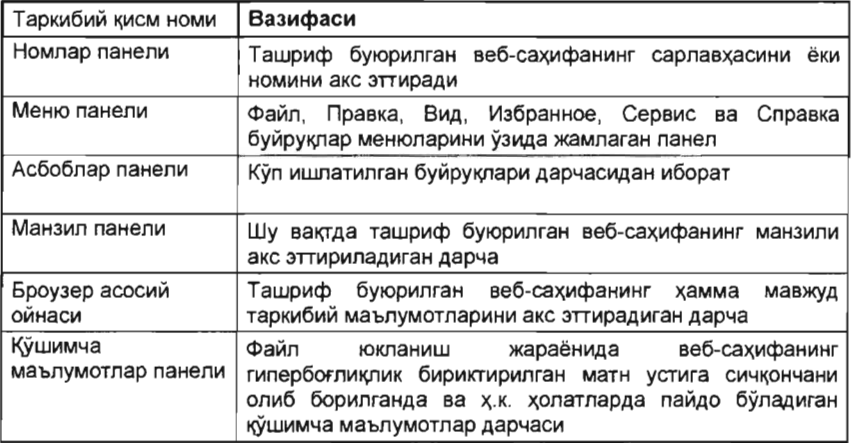

# 2-ИЛОВА: ТЕЗКОR КЛАВИАТУРА ТУГМАЛАРИ

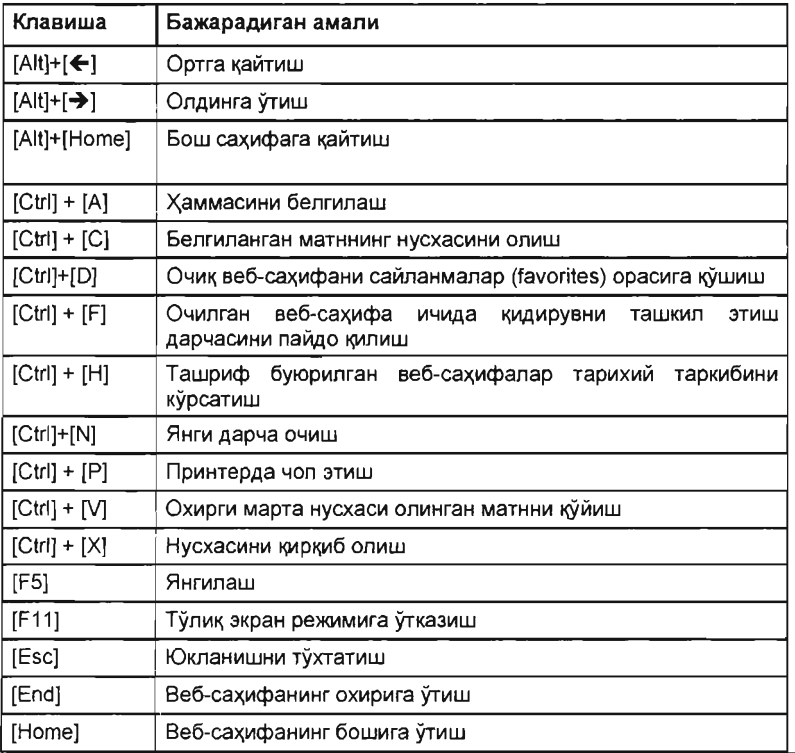

# З-ИЛОВА: Ахборот қидируви: қидириш стратегиялари

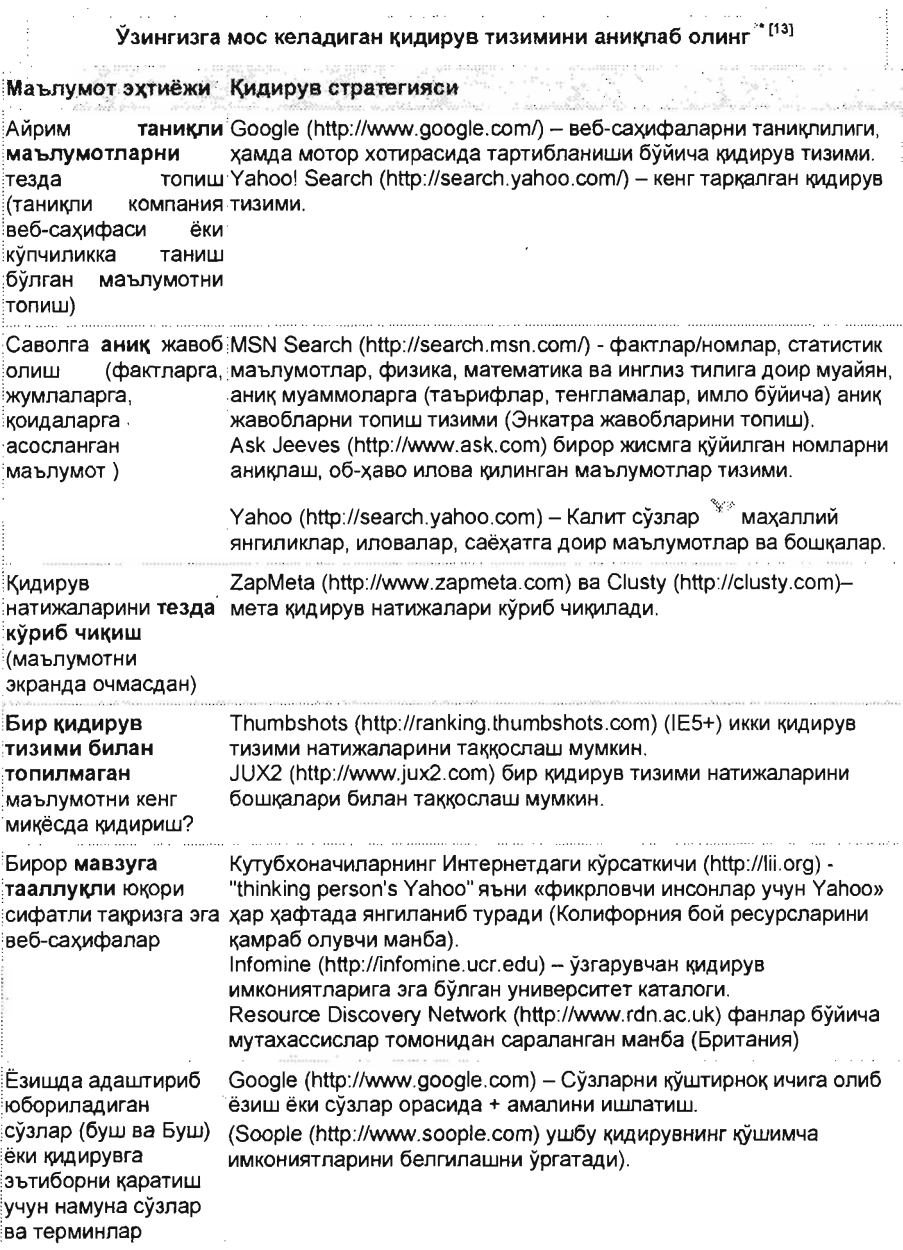

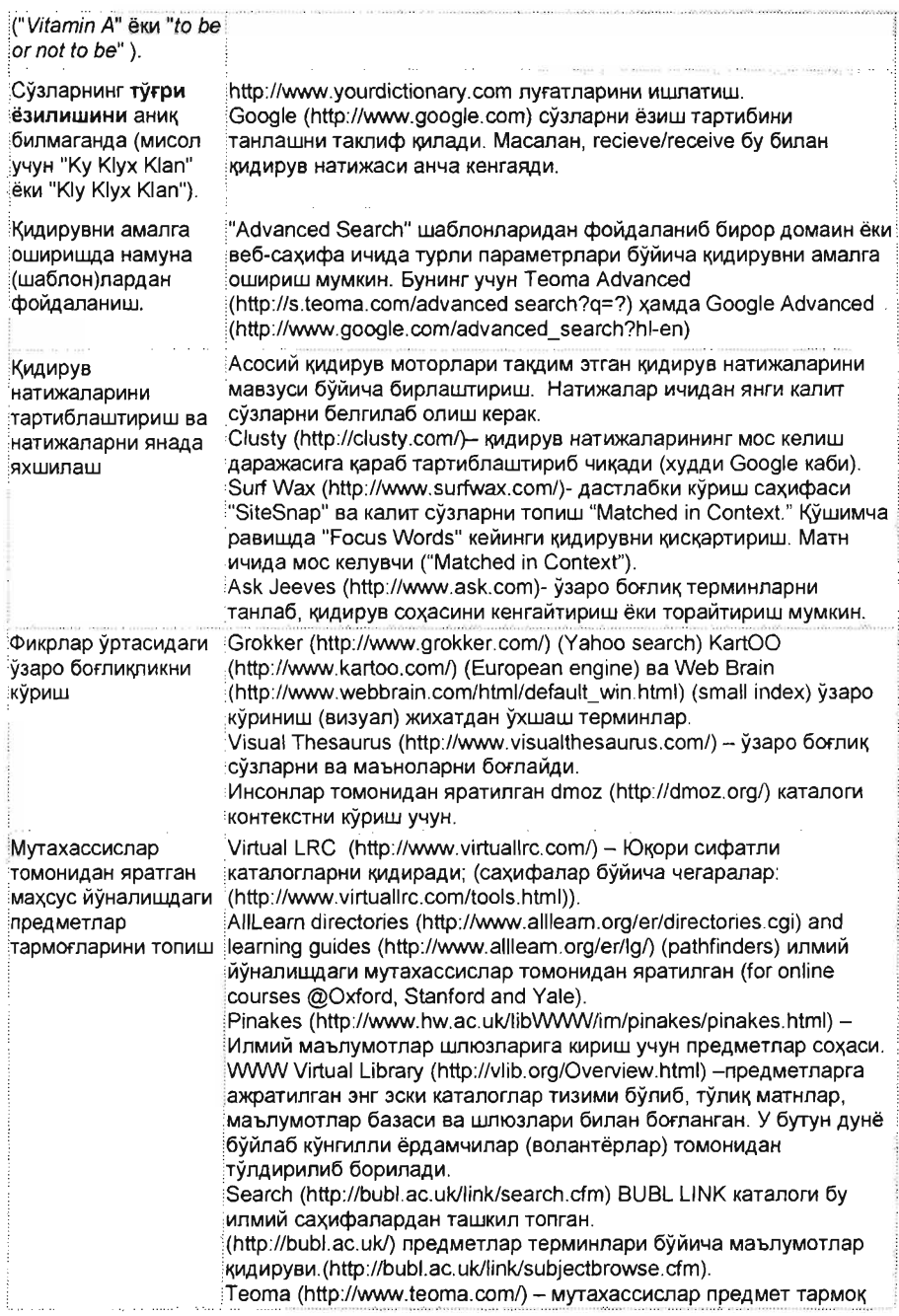

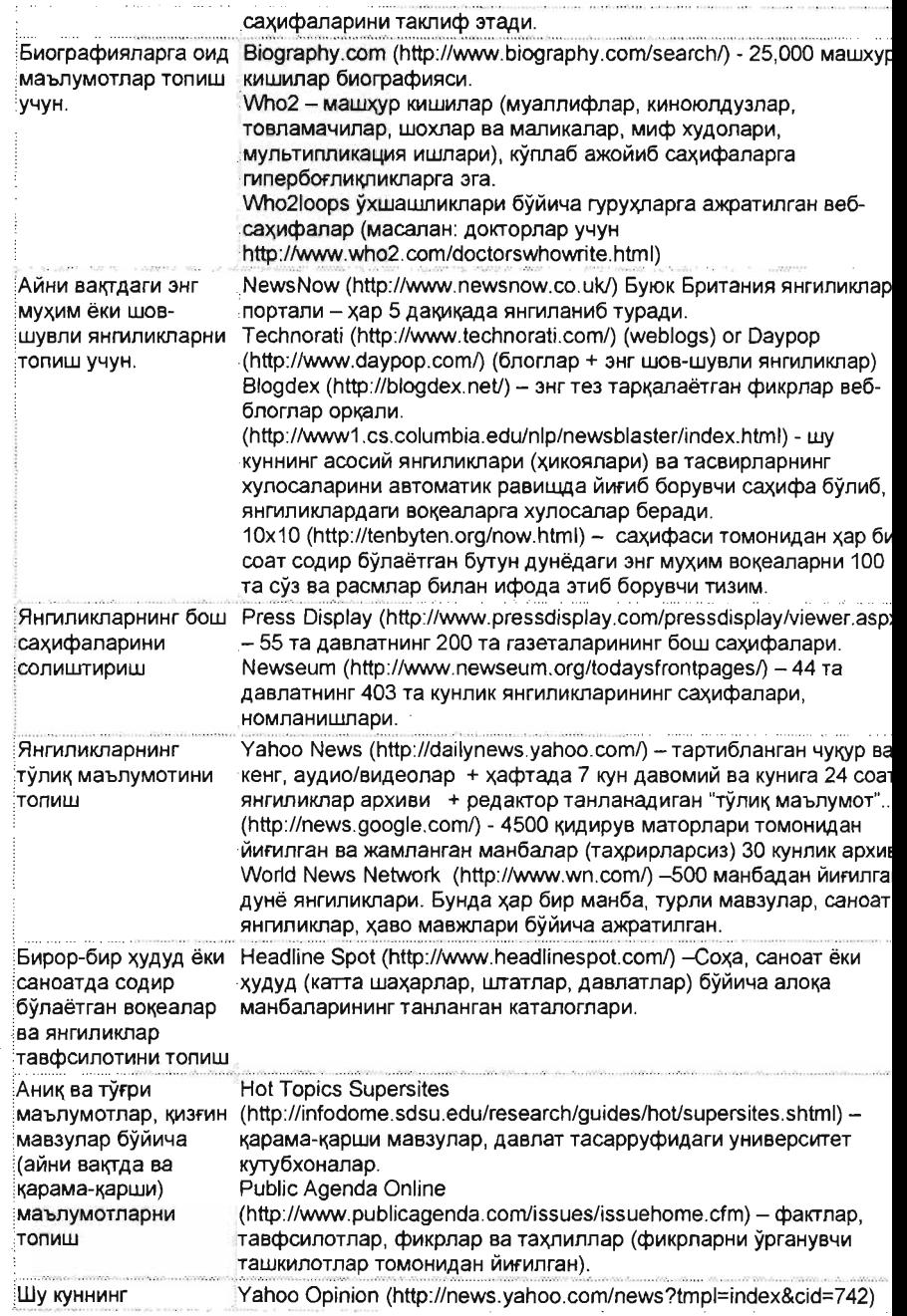

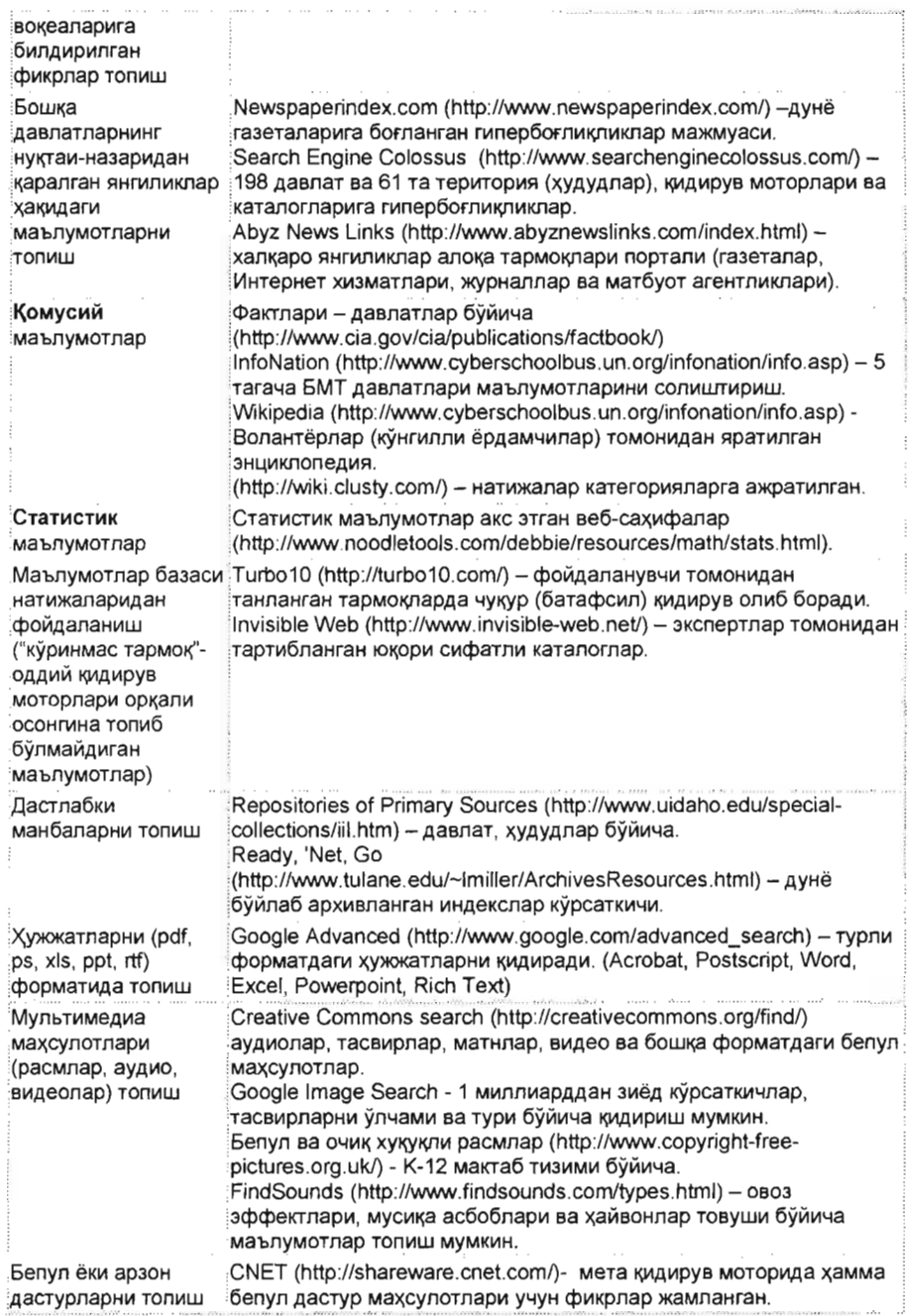

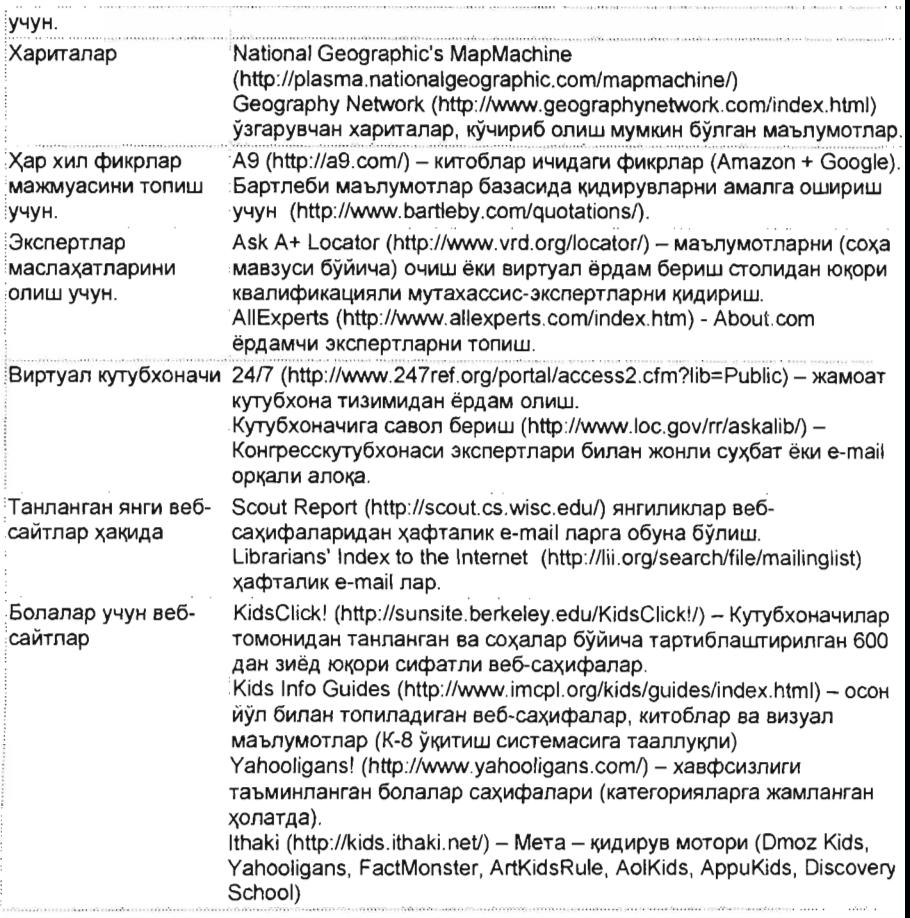

"http ://www noodletools.com/debbie/literacies/infoгmation/510cate/adviceengine html Jan. 28, 2006.) Most content of the table is developed and put together by Noodle Tools Inc. © debbie [at] abilock [dot] com 1996-2000, Latest Revision: 01/31/06.

\* муаллиф томонидан жадвал ичига айрим кичик ўзгаришлар кўшилган, лекин бу билан жадвал маъно жихатидан тубдан ўзгариб кетгани йўк.

# 4-ИЛОВА. ИНТЕРНЕТ ИБОРАЛДРИ

#### ВДСК I FORWARD (Назад/Вперед)

Купчилик Броузер асбоблари панелида чап томонда жойлашган тугмалар. ВАСК (Назад) тугмаси сизни бир кадам олдин кўрган сахифангизга кайтаради. FORWARD (Вперед) зса кейинги сахифага, яъни сизни оркага кайтган сахифадан олдингисига кайтаради.

#### BLOG ёки WEB LOG

Blog ("web log" нинг қисқартирилган шакли) - бу веб-сахифаларнинг бир тури булиб, хамма учун очик ва хар бир индивидуал фойдаланувчи учун алохида журнал (log) вазифасини ўтайди. Одатда, улар хар куни янгиланади, хар бир муаллифнинг шахсини акс эттиради. Blog дастури ўз архивига эга ва унда кидирув олиб бориш мумкин. Кўпчилик холларда ушбу дастурлар веб-сахифалар тўгрисида кимматли, турли сохалардаги маълумотларни ўзида жамлайди. бирок кўпинча маълумотлар шахсий характерга эга бўлади ва жуда зхтиётлик билан ёндашиш талаб этади.

#### BOOKMARКlFAVORITES (Избранное)

Bookmark - бу Netscape Броузерида ва Favorites (Избранное) Интернет Explorer Броузерида мавжуд. Бу асбобдан фойдаланишдан асосий максад тез-тез ташриф буюриладиган веб-сахифалар манзилини белгилаб куйиш, компьютер хотирасида саклаш ва кейинчалик шу сахифани очиш учун унинг манзилини кайта клавиатурадан киритмасдан туриб, уни BOOKMARK/FAVORITES (Избранное) руйхатидан танлаб очиш ва шу йул билан фойдаланувчи вактини хамда мехнатини тежаш. Бу саклаб куйилган BOOKMARK/FAVORITES (Избранное)ларни бир компьютердан бошка компьютерга кўчириб ўтказиш мумкин.

#### BOOLEAN LOGIC

Кидиралаётган сўзларнинг турли комбинацияларини хосил килиш учун қўлланиладиган мантикий операторлар - "AND"(ва), "OR"(ёки), "NOT"(йўк), "NEAR"(якин) ва "AND NOT"(ва йўк). "ОR"(ёки) иккала кидирилаётган сўзлар бўйича кидирув ўтказиш учун "AND"(ва) хамма кидирув сўзлари буйича биргаликда мавжуд булган манбаларни кидириш учун "NOT" ва "AND NOT" операторлари танланган терминлар қатнашмаган манбаларни топиш үчүн хизмат килади.

#### **BROWSE**

Бирор веб-сахифадаги гипербоғликликларни очиб кўриш хамда маьлумотлар билан танишиш ва уларни урганиш жараёни. Бирор вебсахифада уни амалга ошириш шу сахифани ёки бирор маълумотни кидириш амалига тескари амал деб тушуниш мумкин, яъни калитли сўзларни бирор веб-сайт ёки сахифа дарчаларига киритиш керак бўлади. Бирок "browse" амали оркали эса аксинча. шу сайт ёки сахифадаги кайси сўзлар керакли маълумотларни узида мужассам зтганлигини топиш керак БУлади . Шунинг учун маълумотларни топишда кидирув ўтказиш "browse" амалига нисбатан кулайрок хисобланади.

#### **BROWSERS**

Броузер деб махсус WWW хужжатларини фойдаланувчи учун тушунарли холатда экранда намойиш этувчи дастурларга айтилади. Ушбу дастурлар HTML-кодда ёзилган веб-сахифаларни матн, расм, графиклар, овозлар ва бошқа куринишларга угириб беради. Броузер дастурлари сифатида Microsoft Intemet Explorer (IE деб хам аталади), Netscape, Mosaic, Macweb, ва Netcгuiseг каби дастурларни келтириш мумкин. Ушбу дастурлардан фойдаланиш учун уларни аввало компьютерга урнатиш лозим.

## САСНЕ

Броузерда "cache" тушунчаси мавжуД . Cache компьютер хотираси хисобланиб, у ташриф буюрилган веб-сахифа нусхасини ўзида саклаш учун хизмат килади. Веб-сахифаларни кўриш жараёнида броузер дастури танланган веб-сахифани нусхасини аввало "cache"да саклайди. Маълумотларни "cache" дан олиб ишлатиш анча вақтни тежашга олиб келади.

## **CACHED LINK**

Google, Yahoo! Search кидирув моторлари хамда бошка кидирув тизимлари натижаларида, одатда "Cached link", яъни кидирув моторлари базасида сакланган гипербоғликликларни натижа сифатида акс этишга хизмат килади. Кидирув мотори охирги марта WWW тармогида кидирув утказганида гипербогликлик оркали маълум веб-сахифани ўз хотирасида саклаб колади. Ушбу сакланган маълумотлар "cached link" ни ташкил этади.

#### CASE SENSITIVE (бош ёки кичик харф)

Кидиришда регистрни бош ёки кичик харфлигини хисобга олиш учун кулланади. Бирок купчилик кидирув моторлари сузларнинг бош ёки кичик харфларда ёзилганлигига эътибор килмайди, лекин доимо калитли сўзларни кичик харфларда киритиш максадга мувофикдир.

## CGI

"Соттоп Gateway Interface"- (Умумий кириш интерфейси) асосий вебдастурларининг фойдаланувчилар билан ўзаро динамик алоқасини таъминлашга хизмат қилади. Кўплаб қидирув моторлари ва бошқа дастурларда фойдаланувчи киритган калитли сузлари асосида "CGI"ra асосланиб, топилган манбаларнинг таркибини соддалаштиради ва JAVA, JAVASCRIPT ёки бошка дастур тилига ўтказиб бўлгач, натижани HTML ёрдамида фойдаланувчига курсатади.

#### COOKIE

Веб-сервер компьютеридан келадиган ва фойдаланувчи компьютерида Интернет Броузери ёрдамида сақланадиган маълумот cookie ("ширинлик ёки конфет деган маьнода) деб аталади. Фойдаланувчи компьютери асосий веб-сервер компьютерига мурожат этганда, cookie қайтадан серверга жўнатилади. Серевер унга жавоб беради. "Cookie"лардан фойдаланищдан мақсад фойдаланувчи талаблари ва қизиқишлари асосида веб-сахифалар намойишини ташкил этиш. Агарда фойдаланувчи махсус веб-сахифа таклиф этган шаклни уз шахсий маьлумотлари билан тулдирса, ушбу фойдаланувчи компьютердаги "cookie" худди шу веб-сахифа фойдаланувчини билгандек ёки тушунгандек хизмат курсатади . Баьзан ~айта шу каби са>\ифаларга ташриф буюрилса , шахсий маьлумотларни шаклидаги позицияларини тўлдириш соддалашиши хам мумкин. Бу қулайликни айнан "cookie"лар яратади.

DNS Domain Name System. Интернет номларини уларнинг такрорланмас Интернет сонлари кўринишига ўтказиш тизими.

## DOMAIN, тор LEVEL DOMAIN (TLD)

Иерархик тузилиши асосида мантикий ва баъзан географик жихатдан вебcахифанинг тармоққа нисбатан боғлиқлигини кўрсатувчи фактор - DOMAIN, TOP LEVEL DOMAIN (TLD). АҚШда асосий доменлар – .edu (educationмаориф) .gov (government- давлат), .net (network-тармоқ), .com (commercialсавдо-сотик), .org (но тижорат ва илмий ташкилотлар) кабилардир. АҚШдан ташқарида учрайдиган доменлар асосан давлатлар номини англатади, яъни .uz (Узбекистон), .jp (Япония) , .uk (Буюк Британия) , .de (Германия) , аи (Австрия), .it (Италия) ва х.к.

#### DOWNLOAD

DOWNLOAD бу бирор-бир маълумотнинг нусхасини (масалан, веб-сахифа маълумотларини улар жойлашган сервердан) бошка жойга, мисол учун дискетага, компьютер хотирасига олишдир.

#### XTENSION ёки FILE EXTENSION

Windows, DOS ва бошка операцион тизимларда файл номи охирида келувчи бир нечта харфдан иборат кенгайтма. Одатда, файл номи ва кенгайтмаси "нукта" билан ажратилади. Мисол учун, this.txt - содда матн файли эканлигини , that.htm ёки fhat.htm/ номлари файлнинг НТМL-файл эканлигини англатади.

#### FAVORIТES

Bookmark - бу Netscape броузерида ва Favorites (Избранное) Internet Explorer Броузерида мавжуд (кўпрок маълумот учун BOOKMARK/FAVORITES Избранное га каранг).

#### FIELD SEARCHING

Field Searching (соха буйича кидирув) - бирор-бир суз ёки суз бирикмасининг маълум бир соха ёки йўналиш хужжатлари орасидан кидириш (мисол учун: мавзу, url, гипербогликликлар).

#### FIND (топиш)

Очик турган веб-сахифа маълумотлари орасида/ичида бирор-бир сўзни кидириш учун ишлатиладиган кулай амал. Уни клавиатурадан Ctrl+F тугмалари орқали ёки меню панелидан ишга тушириш мумкин.

#### FRAMES

FRAMES (Фреймлар) - бу веб-сахифалар формати хисобланади. Улар асосан веб-сахифаларни экранда пайдо килишда турли булакларга булиш. ползунлар куйиш, дарчалар ичида дарча куринишидаги сегментларга булиб хосил килишни таъминлаш учун хизмат килади.

#### FТP

FTP (File Transfer Protocol - файлларни ўтказиш протоколи) - файлларни бир компьютердан бошка компьютерга тез ўтказиш ва шу йўл билан уларни куриш, фойдаланиш, кучириб олиш ва х.к. максадларга хизмат килади.

## GOPHER

Маълумотни, файл ва гипербоғликликларни иерархик меню сифатида курсэтиб берувчи тизим.

### HEAD ёки HEADER (HTML хужжатда)

Bеб-сахифанинг HTML кодидаги <HEAD> оператори билан бошланиб </HEAD> оператор билан тугаган кисми. Унинг ичида Title, Description, Keywords параметрлари ва бошка маълумотлар сакланади. Бу маълумотлар веб-сахифани намойиш этишда фойдаланилади.

#### HITS Кидирув натижаси.

#### HISTORY, Search History

CTRL + Н тугмаларини баробар босиш оркали олдин ташриф буюрилган веб-сахифалар тарихини очиш мумкин. Керакли веб-сахифани белгилаб, шу веб-сахифани яна экранда акс эттириш мумкин. Netscape Navigator ва Интернет Explorer веб-Броузерларида ташриф буюрилган веб-сахифаларни неча кун сақпашни хам белгилашингиз мумкин.

## **HOME PAGE**

Веб-сахифа. Бирор-бир веб-сайтнинг бош сахифаси.

#### **HOST**

Фойдаланувчиларга веб-хужжатларни такдим этувчи компьютер.

#### **HTML**

Hupertext Markup Language. Веб-сайт, веб-сахифалар таркибини яратищда ишлатиладиган асосий дастур тили. HTML коди бошка дастурлаш тили кодлари билан бирга қатнашиши мумкин, жумладан SGML, XML, Jaваscript, CGI-script ва x.к.

#### нттр

Hyper Text Transfer Protocol. WWW тизимида хужжатлар алмашувини амалга ошириш протоколи.

#### HYPERTEXT

Дунё веб-тармогида HTML хужжатнинг бирор матнни, тасвирни ёки объектни ёки уларнинг бирор-бир кисмини оркали бошка веб-хужжатларга боғлаши мүмкин. Бүнинг үчүн матн ёки графикнинг бирор қисмига гипербоғликлик яратиш керак. Гипербоғликлик босилганда, шу гипербогликлик бириктирилган веб-хужжат юкланади, шу йўл билан бир хужжатдан иккинчисига тезда ўтиш мумкин.

#### Internet (I бош харфда) ёки INTERNET

Жуда кўп турдаги ўзаро богланган ва ТСР/IP протоколларидан фойдаланувчи хамда 60-70 йилларда ARPANET тармогидан бошланган компьютер тармоклари мажмуасидир. Кичик харф билан бошланувчи ва ёзилган "intranet" - ўзаро богланган компьютерлар тармоги бўлиб, TCP/IP протоколларидан фойдаланмайди ва шу сабабли Iпtегпеt(Интернет)нинг бир кисми була олмайди. Intranet бирор-бир ташкилот компьютерлари орасида ўрнатилган тармоқ бўлиб, у фақат шу ташкилот хизматчилари томонидан фойдаланишга мўлжалланган ва "intranet" хам Internet тармогида мавжуд дастур махсулотларидан фойдаланади. "intranet" хам "Internet" ra уланиши мумкин.

#### IP Address ёки IP Number - (Интернет протоколи раками ёки манзили)

Узаро нукта билан ажратилган 4 кисмдан иборат булган сонлар йигиндиси. Мисол учун 165.113.245.2. У хар бир Интернетга уланган компьютер учун ягонадир (уникаль) .

#### ISP (ИСП ёки Интернет Сервис Провайдери)

Интернет хизматларини модем орқали фойдаланувчиларга сотувчи компания (Мисол тарикасида фаол, Mindspring). Интернетнинг тезрок уланиш тезлигини ишлатиш учун ISP га кабел, DSL, ISDN ёки web-ТV усуллари билан уланиш талаб этилади. Кўп холларда бу компаниялар Вебсахифаларнинг хостинг хизматини хам таклиф килишади.

#### JAVA

Тармщ учун мулжалланган дастур тили. Бу дастурлаш тили Sun Micгosystems компанияси томонидан дастурларни яратиш ва шу дастурларни фойдаланувчи компьютерига Интернетдан олиб хавфсиз ўрнатиш учун яратилган. Мисол учун, кичкина Java дастури ўзида ("Applet" деб номланувчи) веб-сахифаларида турли функцияларни - анимацияларни, хисоблашларни ёки бошқа қизиқарли маълумотларни мужассам этган.

#### JAVASCRIPT

Netscape томонидан ишлаб чиқилган содда дастурлаш тили. Бу тил JAVA дастурлаш тилига ўхшаш бўлсада, алохида дастурлаш тили хисобланади. Java script ларнинг HTML билан биргаликда кулланиши веб-сахифаларнинг динамик таркибини яратишни таъминлайди.

#### KEYWORD(S)

Кидириш дарчасига ёзилган калит сўз. Кидириш дарчасига бир нечта калит сўзни бемалол ёзиб, улар бўйича кидирувни амалга ошириш мумкин.

#### LINK

Хужжат ичида жойлашган бошка веб-хужжатга элтувчи URL манзил. Матн ёки тасвирга бириктирилган гипербоғликлик

#### LINK"Ror'

Бундай ном билан куйидаги холат тасвирланади: фараз килинг, сиз бирор веб-сахифанинг манзилини броузер дарчасига ёздингиз ёки кидирув тизими сизга натижа сифатида бирор веб-сахифа манзилини такдим этди. Шу манзилга ташриф буюрганингизда "not available" каби хато акс этади. Бундай хатонинг акс этишига турли холатлар сабаб булиши мумкин . Мисол учун, веб-сахифа бошка компьютерга кучирилган ёки веб-сахифа таркиби ўзгарган ва х.к.

#### **LISTSERVSERS**

Узаро гурух бўлиб дискуссия килиш механизми. Бу механизм оркали унга аъзо бўлиш, маълумот олиш ва e-mail оркали дискуссияларда катнашиш мумкин.

#### L YNX броузер

Netscape ва Интернет Explorer Броузерларига ўхшаш дастур. Унинг Netscape ва Интернет Explorer Броузерларидан фарки шундаки, у расмлар, фильмлар ва товушларни узида акс эттира олмаЙди . Бу Броузер одатда Интернетга юкланиш секин булган жойларда фойдаланувчилар томонидан ишлатилиши мумкин. Хужжат ичидаги бошка матн ва гипербогликлик билан боfЛИ,\ барча амаллар бемалол бажарилади.

#### MEТA-SEARCH ENGINE

Фойдаланувчи томонидан киритилган калит сўзни бир вактнинг ўзида бир нечта кидирув моторларида кидириш ва улар базасидан натижани олиш имкониятини берувчи кидирув мотори. Бу усулда бажарилган кидирувда куп вакт тежалади.

#### NЕТIQUЕТТЕ

Интернетда кабул килинган ахлок нормалари.

#### **NETSCAPE**

HTML дастурлаш тилидаги веб-сахифани фойдаланувчига тушунарли куринишга угириб берувчи дастур.

#### **NEWSGROUP**

Интернетда жойлашган дискуссия гурухи. NEWSGROUРни e-mail оркали алока киладиган LISTSERVSERSдан фарклаш лозим.

#### PERSONAL PAGE

Шахсий веб-сахифа. Хохлаган инсон ўз шахсий веб-сахифасини яратиши ва шу йўл билан ўзини танитиши хамда ўз мухлисларига эга бўлиши мумкин.

## РАСКЕТ, РАСКЕТ JAM

WWW тармоги оркали маълумот кабул килиш жараёнида хужжат "пакет"ларга бўлинади ва бошка маълумотларга кўшилиб телекоммуникация алоқа воситалари орқали сизгача етиб келади. Сизга етиб келган маълумот яна асл холича экранда пайдо бўлади. Бу жараён TCP/IP протоколи оркали амалга оширилади. "Пакет" лар Интернет оркали турли локал тармок томонидан жунатилган булиши мумкин. Агар уша жУнатилган "пакет"лардан бири йулда бузилса ёки зарар кУрса , у етиб келган манзилида яна кайтадан асл холича йигиш мумкин булмайди. Бу >\олат "packet JAM" деб аталади. Унда STOP ва RELOAD тугмаларидан фойдаланган холда маълумотни қабул қилишни тўхтатиб, қайтадан бошлаш

зарур. RELOAD тугмаси хужжатнинг янги версиясини чакириб олиш имкониятига эга.

#### PDF or .pdf or pdf file

Portable Document Format тушунчасининг кискартмаси. Adobe Systems томонидан ишлаб чикилган формат. PDF кенгайтмасига эга бўлган файлларни очиб кўриш учун Acrobat Reader дастури керак бўлади. Бу дастурни куйида келтирилган веб-сахифадан олиб фойдаланувчи компьютерига ўрнатиши мумкин.

(http://www.adobe.com/products/acrobat/alternate.html).

#### PHRASE

Калит сўз эмас, балки бир нечта сўзнинг йигиндиси. Сўзлар тартиби кандай киритилган булса, айнан шу холатда кидирув амалга оширилади. Шу холатда қидирувни амалга ошириш учун сўзларни кўштирнок " " ичига олиш талаб этилади. Айрим холларда бундай сўзлар "character string" деб хам аталади .

#### RELEVANCY RANКlNG of search results

Кидирув тизимлари томонидан фойдаланувчи киритган калит сўз буйича топилган натижани мос келиш даражасига қараб тартиблаш тизими. Хар бир қидирув мотори ўзга хос тартиблаш тизимига эга.

#### **SCRIPT**

"Script" - бу дастурлаштириш тури бўлиб, веб-сахифаларни тузиш ва куринишини узгартиришда ишлатилади .

#### SCROLL (DOWN, UP, LEFТ, RIGHT)

Хужжат ичида тепага ва пастга харакатланиш имкониятини берувчи асбоб. Одатда, экраннинг ўнг қисмида жойлашади. Худди шундай асбоб ёрдамида экраннинг чап ва ўнг қисмларига нисбатан харакатланиш мумкин. Бунинг учун экраннинг пастки қисмидаги scroll bar дарчасидан фойдаланиш зарур.

#### SERVER, WEB SERVER

Махсус дастур билан жихозланган, IP рақамига эга бўлган хамда Интернетга уланган, хужжатларни Интернетга узатадиган, уларнинг алмашинувини таъминлайдиган компьютер . Уни яна HOST компьютер деб >\ам аташ мумкин. Веб-еерверларни китобларни чоп зтадиган нашриётларга қиёслаш мумкин. Ягона фарқи - нашриётда чоп этилиши талаб этилган китоблар, мақолалар тахрирланади, веб-оламида бундай тахрирлаш талаб зтилмаЙДи .

#### SMTP

Simple Main Transfer Protocol. Интернет тармогида бирор-бир компьютердан иккинчисига электрон хатларни жунатиш протоколи.

#### SHTML

Одатда, .shtml кенгайтмали, SSI буйруғига эга бўлган веб-сахифаларни аниклайдиган файл тури.

## SIТE ёки WEB-SIТE

Веб-сайт кўплаб веб-сахифаларни ва гипербогликликларни ўзида мужассам этган веб-хужжат.

#### SPIDERS

Компьютер "робот" дастурлари баъзан "crawlers" ёки "knowledge-bots" деб хам юритилади. Кидирув моторлари Интернет оркали турли веб-сайтлар ва маълумотлар базасига мурожаат этиб, ўз базасини янгилайди. Улар янги веб-сахифаларни қабул қилади, маълум ва мавжуд сахифаларни янгиланган версияларини олиб туради, эски ёки фойдаланилмайдиган ва умуман мурожаат этилмайдиган веб-сахифаларни қидирув моторлари базасидан учириб ташлаЙДи .

Кудратли кидирув моторлари бир-неча кидирув роботларидан бир вактда фойдаланади.

Хозир дунё веб-тармоғи шунчалик каттаки, "spiders" (ўргимчак) роботларнинг тўлик бир айланиб чикиши ва кидирув моторлари базасини янгилаши учун олти ой муддат керак булади.

#### SPONSOR (Веб-сахифанинг ёки сайтнинг)

Кўплаб веб-сахифаларга бирор корхона, тижорат компаниялари, университетлар ёки нодавлат ташкилотлари хомийлик килади. Аксарият холларда корхоналар ўз веб-сахифаларининг хомийлари деб юритилади. Одатда, веб-сахифалар таркибида "Sponsors" ёки "About us" гипербогликликлари оркали веб-сахифанинг кимга тегишли эканлигини куриш мумкин.

#### SSI буйруклари

.<br>SSI - "server side include". Улар HTML кўринищдаги кўрсатмалар бўлиб, вебсахифаларда динамик маълумотларни хосил килиш учун хизмат киладиган компьютерларга ўзгармас ёки асосий веб-сахифа таркибига ўзгарувчан маълумотларни кушиш учун фойдаланилади. Улар асосан маълумотлар базасида кидирув олиб боришда кулланилади.

#### **STEMMING**

Калит сўзлар билан кидирув олиб борилганда турли кўшимчаларни (от ясовчи, куплик ва хоказо) автоматик равишда олиб ташлаб кидирув утказиш усулидир. Одатда " " (куштирнок) белгиларидан фойдаланиш билан бу натижага эришиш мумкин. Акс холда, мисол учун "line" сузи билан кидирув ўтказилса, кидирув мотори line, lines, line's, lines', lining, lined ва х.к. сўзлар катнашган манбаларни хам кидиради.

#### STOP WORDS

Кидирув ўтказиш жараёнида "stop words" тушунчасига ахамият бериш керак. Бундай сўзларга and, or, in, of сўзлари киради. Улар кидирув ўтказиш жараёнида автоматик равишда тушириб колдирилади. Агар шу сўзлар куштирнок " " ичига олинса, унда уларни хам эътиборга олиб кидирув утказиш мумкин.

#### 5UBJECT - BASED POPULARIТY RANKING of search results (предметлар асосида тартиблашган қидирув натижалари)

Маълумотларнинг канчалик кенг таркалганлиги ва купчиликка маълумлиги бўйича веб-сахифалардаги гипербогликликлар кидирув натижаларида тартиблаштирилади. Бундай тартиблаштириш Теота кидирув моторида кулланилган.

### SUBJECT DIRECTORY (Предмет каталоглари)

Веб-хужжатларининг хар хил предметлар буйича гурухларга йигилган холатдаги ва ўсиш тартибида жойлаштирилган базаси. Бу маълумотлар базасида калитли сўзлар бўйича кидирув ўтказиш мумкин ёки маълумотларни тартиб билан очиб куриш мумкин . Предмет каталоглари маълумотлар базаси ку̀пчилик кидирув утказиладиган маълумотлар базасидан анчагина кичик булади, чунки предмет каталоглари мутахассислар томонидан тузилиб чикилади. Буларга мисол - маълумотлар шлюзлари (lпfогтаtiоп gates) yahoo.com, СПП.сот , howstuffworks каталоглари.

#### 5UB-SEARCHING

Кидирувни бирламчи натижалар орасидан такроран кидириш имконияти.

#### TCP/IP

(Transmission . Control Protocolllntemet Protocol) - Интернет протоколлари. Хамма мавжуд операцион тизимлар учун мос келувчи Интернет протоколларидир.

#### TELNET

Интернет хизмати - бир компьютернинг бошка компьютерга уланиш усули. Бунда компьютерларнинг бир-биридан кандай масофада эканлиги фарк ~илмаЙди .

#### **THESAURUS**

Тезаурс. Интернетда маълумотларни кидирув моторлари оркали калитли сўзлар билан кидириш жараёнида шу калит сўзларни тўгри ёзиш ёки синонимларидан фойдаланишга тўгри келади. Шу холатда THESAURUS каби луrатлардан фоЙдаланилади.

#### $T$ ITLE  $(xy)$ жжатнинг)

Хужжатнинг сарлавхаси HTML кодининг "title" теглари орасида жойлашадиган маълумот. Бу теглар орасидаги маълумот веб-сахифа асосий матнида куринмайди, улар веб-сахифани очадиган Броузер юкори дарчасида куринади.

#### TRUNCATION

Кидириш жараёнида калит сўзининг биринчи кисмни ёзиб, сўнгра \* белгисини куйиб, колган кисмнинг ихтиёрий белгилардан иборат булишини назарда тутган холда кидириш ўтказиш имконияти. Мисол учун куйидаги femini\* сўзини ёзиб кидирув ўтказилса, feminine, feminism, feminism сўзлари натижа сифатида акс этиши мумкин.

#### URL

Form Universal Resource Locator. Веб-сахифанинг такрорланмас манзили. URL анатомияси:

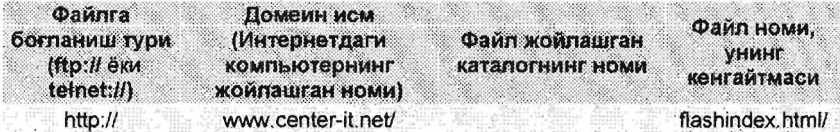

#### USENET

Буллетен-доскаси тармоғи каби хусусиятга эга минглаб "newsgroups" (янгиликлар) гурухларига хизмат килади.

#### XHTML

HTML тури. HTML ва HML дастурлаш тилларининг кушилишидан хосил бўлган дастурлаш тили.

#### XML

Extensible Markup Language, веб-сахифаларнинг SGML (Standard General Markup Language)дан фойдаланилган куриниши. Унда яратилган вебсахифаларни одатдаги Интернет Броузерлари орқали куриш қийин ва купчилик веб-сахифаларга тадбик этиш мураккаб. XML - маълумотлар базаси билан ишлаш үчүн ва веб-сахифаларнинг стандарт холати кисмларини кайта-кайта хосил килиш учун жуда кулайдир.

#### **www**

World Wide Web. Графиклар, маълумотлар, жадваллар ва турли хилдаги шаклларни фойдаланувчи тушунишига осон булишини таъминловчи кобик (интерфейс).

#### Керакли иборани топа олмадингизми?

- Турли хил иборалар хакидаги маълумотларни кўриш учун РС Webopedia :::http ://\lYW'.v pcwebopedia .comi~: веб-сахифага ташриф буюринг.
- $\overline{\phantom{a}}$  Компьютер ибораларига тааллукли яна бир комусий веб-сахифа Widepedia (http://en.wikipedia.org/wiki/Main Page).

# 5-Илова. Интернет, Ахборот Кидируви курси бўйича топшириклар

## Вариант № 1

- 1. www.google.com ва www.aport.ru кидирув тизимларидан "automotive **manufacturing" ёки "автомобилестроение"** калит сўзлар буйича кидирув ўтказинг. Кидирув натижаларининг 1 ва 25 чи тартиб ракамлиларини компьютер хотирасига сакланг.
- 2. www.dogpile.com ва www.vandex.ru кидирув тизимларидан "automotive manufacturing" ёки "автомобилестроение" калит сўзлар бўйича кидирув ўтказинг. Кидирув натижаларининг 10, 30 ва 40 чи тартиб ракамлиларини \*.doc форматда хаммасини ягона файлга саклаб кўйинг.
- 3. test taker@center-it.net электрон почтасига иккинчи топширикдаги \*. doc файлни бириктириб (прикрепить, attach) жунатинг. Бунда хат мавзусига (тема) фамилиянгизни киритинг. Хат етиб борганлигини (test\_taker@center-it.net) қабул қилувчидан аниқлаштириб олинг.
- 4. Intemet Explorer броузери дарчасида адреслар булимини (Адресная строка) кўринмас килинг (Internet Explorer ўрнатмалари).
- 5. Биринчи ва иккинчи топширикда амалга оширилган кидирувни, мантикий (логический) операторларни (and, or, not, " ", %, near,  $-$ , +) қўллаб янгидан такрорланг. Натижани ўзаро солиштириб кўриб, "automotive manufacturing" ёки "автомобилестроение" калит сўзлари бўйича кидирув ўтказганда кайси бири кўпрок мос тушишини тушунтириб беринг.

- 1. www.google.com ва www.aport.ru кидирув тизимларидан "automotive transportation" ёки "автомобильные перевозки" калит сўзлар бўйича кидирув ўтказинг. Кидирув натижаларининг 1 ва 25 чи тартиб рақамлиларини компьютер хотирасига сақпанг.
- 2. www.dogpile.com ва www.yandex.ru кидирув тизимларидан "automotive transportation" ёки "автомобильные перевозки" калит сўзлар бўйича кидирув ўтказинг. Кидирув натижаларининг 10, 30 ва 40 чи тартиб ракамлиларини \*. doc форматда хаммасини ягона файлга сақлаб қўйинг.
- 3. test\_taker@center-it.net электрон почтасига иккинчи топширикдаги \*.doc файлни бириктириб (прикрепить, attach) жунатинг. Бунда хат мавзусига (тема) фамилиянгизни киритинг. Хат етиб борганлигини (test\_taker@center-it.net) қабул қилувчидан аниқлаштириб олинг.
- 4. Intemet Explorer броузери дарчасида оддий тугмачалар булимини (Обычные кнопки) кўринмас қилинг (Intemet Explorer ўрнатмалари).
- 5. Биринчи ва иккинчи топширикда амалга оширилган кидирувни, мантикий (логический) операторларни (and, or, not, " ", %, near, -, +) ~уллаб янгидан такрорланг. Натижани узаро солиштириб куриб, "automotive transportation" ёки "автомобильные перевозки" калит сўзлари бўйича кидирув ўтказганда кайси бири купрок мос тушишини тушунтириб беринг.

## Вариант № 3

- 1. www.google.com ва www.aport.ru кидирув тизимларидан "electricity of automobile" ёки "элетрооборудование автомобилей" калит сузлар 5ўйича қидирув ўтказинг. Қидирув натижаларининг 1 ва 25 чи тартиб
- рақамлиларини компьютер хотирасига сақланг.<br>2. www.dogpile.com ва www.yandex.ru қидирув тизимларидан "**electricity** of automobile" ёки "элетрооборудование автомобилей" калит сўзлар бўйича қидирув ўтказинг. Кидирув натижаларининг 10, 30 ва 40 чи тартиб рақамлиларини \*.doc форматда хаммасини ягона файлга саклаб кўйинг.
- 3. test\_taker@center-it.net электрон почтасига иккинчи топширикдаги \*.doc файлни бириктириб (прикрепить, attach) жўнатинг. Бунда хат мавзусига (тема) фамилиянгизни киритинг. Хат етио оорганлигини (test\_taker@center-it.net) қабул қилувчидан аниқлаштириб олинг.
- 4. Internet Explorer броузери дарчаси куринишини бутун экран кенглиги илентет ширилет ереусери дертаси муринишини еутул екретинентинги.<br>(Во весь экран) кўринишига келтиринг (Internet Explorer ўрнатмалари).
- 5. Биринчи ва иккинчи топширикда амалга оширилган кидирувни, мантикий (логический) операторларни (and, or, not, " ", %, near, -, + ) куллаб янгидан такрорланг. Натижани узаро солиштириб куриб, "electricity of automobile" ёки "элетрооборудование автомобилей" калит сўзлари бўйича кидирув ўтказганда кайси бири купрок мос тушишини тушунтириб беринг.

- 1. www.google.com ва www.aport.ru кидирув тизимларидан "automobile roads" ёки "автомобильные дороги" калит сўзлар бўйича кидирув үтказинг. Кидирув натижаларининг 1 ва 25 чи тартиб ракамлиларини компьютер хотирасига сакланг.
- 2. www.dogpile.com ва www.yandex.ru кидирув тизимларидан "automobile roads" ёки "автомобильные дороги" калит сўзлар буйича кидирув ўтказинг. Кидирув натижаларининг 10, 30 ва 40 чи тартиб ракамлиларини \*.doc форматда хаммасини ягона файлга саклаб қуйинг.
- 3. test\_taker@center-it.net электрон почтасига иккинчи топширикдаги \*.doc файлни бириктириб (прикрепить, attach) жўнатинг. Бунда хат мавзусига (тема) фамилиянгизни киритинг. Хат етиб борганлигини (test\_taker@center-it.net) қабул қилувчидан аниқлаштириб олинг.
- 4. Internet Explorer броузери бош сахифасини (Домашняя страница) ўзгартиринг (Internet Explorer ўрнатмалари).
- 5. Биринчи ва иккинчи топширикда амалга оширилган кидирувни, мантикий (логический) операторларни (and, or, not, " ", %, near, -, + ) куллао янгидан такрорланг. Натижани узаро солиштирио курио, "automobile roads" ёки "автомобильные дороги" калит сўзлари бўйича кидирув ўтказганда кайси бири купрок мос тушишини тушунтириб беринг.

## Вариант № 5

- 1. www.google.com ва www.aport.ru кидирув тизимларидан "computer aided design" ёки "система автоматического проектирования" калит сўзлар бўйича кидирув ўтказинг. Кидирув натижаларининг 1 ва 25 чи тартиб ракамлиларини компьютер хотирасига сакланг.
- 2. www.doqpile.com ва www.yandex.ru кидирув тизимларидан "computer aided design" ёки "система автоматического проектирования" калит сўзлар бўйича кидирув ўтказинг. Кидирув натижаларининг 10, 30 ва 40 чи тартиб ракамлиларини \*.doc форматда хаммасини ягона файлга саклаб кўйинг.
- 3. test taker@center-it.net электрон почтасига иккинчи топширикдаги \*.doc файлни бириктириб (прикрепить, attach) жўнатинг. Бунда хат мавзусига (тема) фамилиянгизни киритинг. Хат етиб борганлигини (test\_taker@center-it.net) кабул килувчидан аниклаштириб олинг.
- 4. Intemet Explorer броузери журналини (Журнал) учириб ташланг (Internet Explorer урнатмалари).
- 5. Биринчи ва иккинчи топширикда амалга оширилган кидирувни, мантикий (логический) операторларни (and, or, not, " ", %, near,  $-$ ,  $+$  ) кўллаб янгидан такрорланг. Натижани ўзаро солиштириб кўриб, "computer aided design" ёки система автоматического проектирования" калит сўзлари буйича кидирув ўтказганда кайси бири кўпрок мос тушишини тушунтириб беринг.

- 1. www.google.com ва www.aport.ru кидирув тизимларидан "teaching methods" ёки "методы обучения" калит сўзлар бўйича кидирув ўтказинг. Кидирув натижаларининг 1 ва 25 чи тартиб ракамлиларини компьютер хотирасига сакланг.
- 2. www.dogpile.com ва www.yandex.ru қидирув тизимларидан "teaching methods" ёки "методы обучения" калит сўзлар буйича кидирув ўтказинг. Кидирув натижаларининг 10, 30 ва 40 чи тартиб рақамлиларини \*. doc форматда хаммасини ягона файлга сақлаб КЙЙИНГ.
- 3. test taker@center-it.net электрон почтасига иккинчи топширикдаги \*.doc файлни бириктириб (прикрепить, attach) жунатинг. Бунда хат мавзусига (тема) фамилиянгизни киритинг. Хат етиб борганлигини (test\_taker@center-it.net) кабул килувчидан аниклаштириб олинг.
- 4. Intemet Explorer броузери хавфсизлик даражасини оширинг (Inteгnet Explorer ўрнатмалари).
- 5. Биринчи ва иккинчи топширикда амалга оширилган кидирувни, мантикий (логический) операторларни (and, or, not, " ", %, near, -, + ) куллаб янгидан такрорланг. Натижани узаро солиштириб куриб, "teaching methods" ёки "методы обучения" калит сўзлари буйича қидирув ўтказганда қайси бири кўпрок мос тушишини тушунтириб беринг.

## Вариант **N2 7**

- 1. WW\v.google.com ва \VW'N apor1 .ГlJ к;идирув тизимларидан **"computer**  modeling" ёки "компьютерное моделирование" калит сўзлар бўйича кидирув ўтказинг. Кидирув натижаларининг 1 ва 25 чи тартиб ракамлиларини компьютер хотирасига сакланг.
- 2. www.dogpile.com ва www.vandex.ru кидирув тизимларидан "computer **modeling" ёки "компьютерное моделирование"** калит сузлар буйича кидирув Утказинг. Кидирув натижаларининг 10, 30 ва 40 чи тартиб ракамлиларини \*.doc форматда хаммасини ягона файлга саклаб кўйинг.
- 3. test taker@center-it.net электрон почтасига иккинчи топширикдаги  $*$ .doc файлни бириктириб (прикрепить, attach) жўнатинг. Бунда хат мавзусига (тема) фамилиянгизни киритинг. Хат етиб борганлигини **(test\_taker@center-it.net)** кабул килувчидан аниклаштириб олинг.
- 4. Internet Explorer броузери дарчасида адреслар булимини (Адресная строка) ва оддий тугмачалар булимини (Обычные кнопки) куринмас килинг (Internet Explorer ўрнатмалари).
- 5. Биринчи ва иккинчи топширикда амалга оширилган кидирувни, мантикий (логический) операторларни (and, or, not, " ", %, near, -, +) куллаб янгидан такрорланг. Натижани ўзаро солиштириб кўриб, **"computer modeling"** ёки компьютерное моделирование" калит сўзлари бўйича кидирув ўтказганда кайси бири кўпрок мос тушишини тушунтириб беринг.

## Вариант **N2 8**

- 1. W\VIJ'J. qoogle.col1l ва WW. арогtЛJ к;идирув тизимларидан **"internet**  technology" ёки "Интернет технологии" калит сўзлар бўйича кидирув ўтказинг. Кидирув натижаларининг 1 ва 25 чи тартиб ракамлиларини компьютер хотирасига сакланг.
- 2. www.dogpile.com ва www.yandex.ru кидирув тизимларидан "internet **technology**" ёки "Интернет технологии" калит сўзлар бўйича кидирув ўтказинг. Кидирув натижаларининг 10, 30 ва 40 чи тартиб ракамлиларини \*.doc форматда хаммасини ягона файлга саклаб куйинг.
- 3. test\_taker@center-it.net электрон почтасига иккинчи топширикдаги \*.doc файлни бириктириб (прикрепить, attach) жўнатинг. Бунда хат мавзусига (тема) фамилиянгизни киритинг. Хат етиб борганлигини (test\_taker@center-it.net) қабул қилувчидан аниклаштириб олинг.
- 4. Intemet Explorer броузери дарчасида адреслар булимини (Адресная строка) кўринмас килинг (Internet Explorer ўрнатмалари).
- 5. Биринчи ва иккинчи топширикда амалга оширилган кидирувни, мантикий (логический) операторларни (and, or, not, " ", %, near,  $-$ , + ) к;уллаб янгидан такрорланг. Натижани узаро солиштириб куриб, "internet technology" ёки "Интернет технологии" калит сўзлари бўйича кидирув ўтказганда кайси бири кўпрок мос тушишини тушунтириб беринг.

## Вариант № 9

- 1. www.google.com ва www.aport.ru кидирув тизимларидан "computer literacy" ёки "компьютерная грамотность" калит сўзлар буйича кидирув ўтказинг. Кидирув натижаларининг 1 ва 25 чи тартиб рақамлиларини компьютер хотирасига сақланг.
- 2. www.dogpile.com ва www.yandex.ru кидирув тизимларидан "computer Iiteracy" ёки "компьютерная грамотность" калит сўзлар буйича кидирув ўтказинг. Кидирув натижаларининг 10, 30 ва 40 чи тартиб ракамлиларини \*.doc форматда хаммасини ягона файлга саклаб ~УЙинг.
- 3. test taker@center-it.net электрон почтасига иккинчи топширикдаги \*.doc файлни бириктириб (прикрепить, attach) жўнатинг. Бунда хат мавзуеига (тема) фамилиянгизни киритинг. Хат етиб борганлигини (test\_taker@center-it.net) кабул килувчидан аниклаштириб олинг.
- 4. Intemet Explorer броузери Избранные булимига www.tayi.uz вебсахифасини кушиб куйинг (Intemet Explorer урнатмалари)
- 5. Биринчи ва иккинчи топширикда амалга оширилган кидирувни, мантикий (логический) операторларни (and, or, not, " ", %, near, -, + ) ~уллаб янгидан такрорланг. Натижани узаро солиштириб куриб, "computer literacy" ёки "компьютерная грамотность" калит сўзлари бўйича кидирув ўтказганда кайси бири кўпрок мос тушишини тушунтириб беринг.

## Вариант N2 10

- 1. www.google.com ва www.aport.ru кидирув тизимларидан "Internal Combustion Engine" ёки "двигатели внутреннего сгорания" калит сўзлар бўйича кидирув ўтказинг. Кидирув натижаларининг 1 ва 25 чи тартиб ракамлиларини компьютер хотирасига сакланг.
- 2. www.doqpile.com ва www.yandex.ru кидирув тизимларидан "Internal Combustion Engine ёки "двигатели внутреннего сгорания" калит сўзлар буйича кидирув ўтказинг. Кидирув натижаларининг 10, 30 ва 40 чи тартиб ракамлиларини \*.doc форматда хаммасини ягона файлга саклаб кййинг.
- 3. test taker@center-it.net электрон почтасига иккинчи топширикдаги \*.doc файлни бириктириб (прикрепить, attach) жунатинг. Бунда хат мавзусига (тема) фамилиянгизни киритинг. Хат етиб борганлигини (test\_taker@center-it.net) кабул килувчидан аниклаштириб олинг.
- 4. Intemet Explorer броузери Избранные булимига www.center-it.net вебсахифасини кушиб куйинг (Internet Explorer урнатмалари).
- 5. Биринчи ва иккинчи топширикда амалга оширилган кидирувни, мантикий (логический) операторларни (and, or, not, " ", %, near, -, +) ~уллаб янгидан такрорланг. Натижани узаро солиштириб куриб, "Intemal Combustion Engine" ёки двигатели внутреннего сгорания" калит сўзлари буйича кидирув ўтказганда кайси бири купрок мос тушишини тушунтириб беринг.

#### Вариант № 11

- 1. www.google.comBa\Wvw.aport.ru ~идирув тизимларидан **"Hybrid vehicle" ёки "Гибридные автомобили"** калит сўзлар бўйича кидирув Утказинг. Кидирув натижаларининг 1 ва 25 чи тартиб ракамлиларини компьютер хотирасига сакланг.
- 2. www.dogpile.com ва www.vandex.ru кидирув тизимларидан "automotive Hybrid vehicle" ёки "Гибридные автомобили" калит сўзлар буйича кидирув ўтказинг. Кидирув натижаларининг 10, 30 ва 40 чи тартиб ракамлиларини \*.doc форматда хаммасини ягона файлга саклаб ~УЙинг.
- 3. test taker@center-it.net электрон почтасига иккинчи топширикдаги \*. doc файлни бириктириб (прикрепить, attach) жунатинг. Бунда хат мавзусига (тема) фамилиянгизни киритинг. Хат етиб борганлигини (test\_taker@center-it.net) кабул килувчидан аниклаштириб олинг.
- 4. Internet Explorer броузери журналини (Журнал) ўчириб ташланг (Internet Explorer урнатмалари) .
- 5. Биринчи ва иккинчи топширикда амалга оширилган кидирувни, мантикий (логический) операторларни (and, or, not, " ", %, near,  $-$ , +) куллаб янгидан такрорланг. Натижани ўзаро солиштириб куриб, **"Hybrid vehicle"** ёки "Гибридные автомобили" калит сузлари буйича кидирув ўтказганда кайси бири кўпрок мос тушишини тушунтириб беринг.

- 1. www.google.com ва www.aport.ru кидирув тизимларидан "vehicle **dynamics**" ёки "теория автомобиля" калит сўзлар буйича кидирув утказинг. Кидирув натижаларининг 1 ва 25 чи тартиб ракамлиларини компьютер хотирасига сакланг.
- 2. www.dogpile.com ва www.yandex.ru қидирув тизимларидан "vehicle dynamics" ёки "теория автомобиля" калит сўзлар буйича кидирув ўтказинг. Кидирув натижаларининг 10, 30 ва 40 чи тартиб ракамлиларини \*.doc форматда хаммасини ягона файлга сақлаб ~уйинг
- 3. test taker@center-it.net электрон почтасига иккинчи топширикдаги \*. doc файлни бириктириб (прикрепить, attach) жунатинг. Бунда хат мавзусига (тема) фамилиянгизни киритинг. Хат етиб борганлигини (test\_taker@center-it.net) кабул килувчидан аниклаштириб олинг.
- 4. Internet Explorer броузери Избранные булимига www.tayi.uz ва www.center-it.net веб-сахифасини кушиб куйинг Intemet Explorer броузери . (lnternet Explorer урнатмалари)
- 5. Биринчи ва иккинчи топширикда амалга оширилган кидирувни, мантикий (логический) операторларни (and, or, not, " ", %, near, -, +) куллаб янгидан такрорланг. Натижани ўзаро солиштириб куриб, "vehicle dynamics" ёки "теория автомобиля" калит сўзлари буйича кидирув ўтказганда кайси бири кўпрок мос тушишини тушунтириб беринг.

## Вариант **N2 13**

- 1. www.google.com ва www.aport.ru кидирув тизимларидан "search engine" ёки "поисковый тизим" калит сўзлар бўйича кидирув ўтказинг. Кидирув натижаларининг 1 ва 25 чи тартиб ракамлиларини компьютер хотирасига сакланг.
- 2. www.dogpile.com ва www.yandex.ru кидирув тизимларидан "search engine" ёки "поисковый тизим" калит сўзлар бўйича кидирув ўтказинг. Кидирув натижаларининг 10, 30 ва 40 чи тартиб ракамлиларини \*.doc форматда хаммасини ягона файлга саклаб ~УЙинг.
- 3. test taker@center-it.net электрон почтасига иккинчи топширикдаги \*.doc файлни бириктириб (прикрепить, attach) жўнатинг. Бунда хат мавзусига (тема) фамилиянгизни киритинг. Хат етиб борганлигини (test\_taker@center-it.net) қабул қилувчидан аниқпаштириб олинг.
- 4. Internet Explorer броузери Избранные булимида янги фамилиянгиз каби номланган каталог яратиб www.tayi.uz веб-сахифасини шу каталог ичига кўчириб ўтинг (Intemet Explorer ўрнатмалари). Биринчи ва иккинчи топширикда амалга оширилган кидирувни, мантикий (логический) операторларни (and, or, not, " ", %, near,  $-$ ,  $+$  ) кўллаб янгидан такрорланг. Натижани ўзаро солиштириб кўриб, "search engine" ёки "поисковый тизим" калит сўзлари бўйича қидирув ўтказганда қайси бири кўпрок мос тушишини тушунтириб беринг.

# Фойдаланилган адабиётлар

- <sup>1.</sup> Bergman M, K, "The Deep Web: Surfacing Hidden", September 24, 2001., BrightPlanet url:http://www.brightplanet.com//resources/details/the-deep-web-surfacing-hidden-value.html (February 13, 2006).
- 2. http://www.center-it.net/index.php (January 28, 2006).
- $\frac{3.1 \text{ http://www.columbia.edu}}{2.0 \text{ GHz/h}}$  (Febraury 28, 2006).
- Gulli A, Signorini A, "The Indexibale web is more than 11.5 billion pages". May 10-14, 2005, Chiba, JAPAN - ACM, University of lowa, url: http://www.cs.uiowa.edu/~asignori/web-size/ (February 13, 2006).
- 5. http://www.cybertraveler.org/viruses.html (March 06, 2006).
- http://desktop.google.com/?promo=mp-gds-v1-1 (March 10, 2006).
- *7.* http://www.efunda.com/home.cfm (April 01, 2006).
- 8. http://www.google.com (March 21, 2006).
- 9. http://www.internetworldstats.com/stats.htm (March 25, 2006).<br>10. http://www.interneces.com/states.com/ (Enhances 2006).
- <sup>10.</sup> http://www.microsoftdownloads.com/ (Febraury 28, 2006).
- http://www.msn.com (March 21, 2006).
- 12. http://www.netz-tipp.de/languages.html (March 22, 2006).<br>13. http://www.needbitacle.com/debbin/literacies/information/
- http://www.noodletools.com/debbie/literacies/information/5locate/adviceengine.ht ml (March 22, 2006).
- 14. http://www.searchengineshowdown.com/stats/ (January 13, 2006).
- http://www.searchenginewatch.com/ (January 06, 2006).
- 16. http://www.searchengines.com/intro\_optimize.html (January 17, 2006).
- 17. http://www.yahoo.com
- 18. http://www.w3.org/People/Berners-Lee/FAQ (January 17, 2006).
- 19. http://www.w3.org/People/Berners-Lee/kids (January 17, 2006).
- 20. http://www.webopedia.com/TERM/p/phishing.html (March 20, 2006).
- $\frac{21.1 \text{ high.} \text{//www.webopedia.com/TERM/s:spam.html}}{22.1 \text{ high.} \text{/www.webopedia.com/TERM/s:spam.html}}$  (March 20, 2006).
- http://www.world-gazetteer.com/ (March 25, 2006).
- <sup>23.</sup> Alex Tew. 2005, "A Million Dollar Homepage", url: http://www.milliondollarhomepage.com/ (April 01, 2006).
- 24. Dalev, Bill. "COMPUTERS are your FUTURE", Prentice-Hall, Inc, upper Saddle river, New Jersey 07458, USA, 2005, 304 p.
- <sup>25.</sup> Gralla Preston., "How The Internet Works", Seventh Edition, QUE, 800 East 96<sup>th</sup> Street Indianapolis, IN 46240, USA. 2004, 354 p.
- <sup>26.</sup> Hofstetter Fred T. "Intemet Literacy", Third Edition, McGraw-Hill Irwin, New York, NY, 10020, USA. 2003, 384 p.
- <sup>27.</sup> Janice R. Walker and Todd Taylor (Columbia UP, 1998), The Columbia Guide to Online Style. http://www.columbia.edu/cu/cup/cgos/idx basic.html (Feb. 05, 2006).
- 28. Joe Barker (03 February, 2006). Finding Information on the Internet: Tutorial. The Best Search Engines. http://www.lib.berkelev.edu/TeachingLib/Guides/Internet/SearchEngines.html (Feb. 05, 2006.)
- 29. Joe Barker (19 December 2003). Finding Information on the Internet: Tutorial. Things To Know Before You Begin Searching. http://www.lib.berkeley.edu/TeachingLib/Guides/Internet/ThingsToKnow.html (Jan. 29, 2006.)
- 30. Rinaldi Arlene H., 'The Net User Guidelines and Netiquette". http://www.fau.edu/rinaldi/net/index.html (Feb. 06, 2006).
- 31. Omatowski Cezar M., "Rhetoric & Writing Studies," \$://wwwrohan.sdsu.edu/dept/drwswebb/lore/2 2/omat intenjeb. 06, 2006).
- <sup>32.</sup> Steven B Johnson Slate (16 July 2003). "Digging fфoles." Google may be our new god, but it's not omnipotent. http://slaterid/2085668/, (Feb. ОЗ 2006) .
- 33. Sullivan, Danny. "Search Engine Size Wars V Erupbv. 2004. Search Engine Watch. http://blog.searchenginewatch.com/11-084221 (Jan. 28, 2006.)

Босишга рухсат эmлди 28.06.2006 Бичими 14.8Х21 1/16. Босмахона когози. Шартли босма табоги 7 Нашриёт табоги 14. Жами 390 нусхада. Буюртма № 212в. ТАЙИ босмахонасида чоп эmлди .
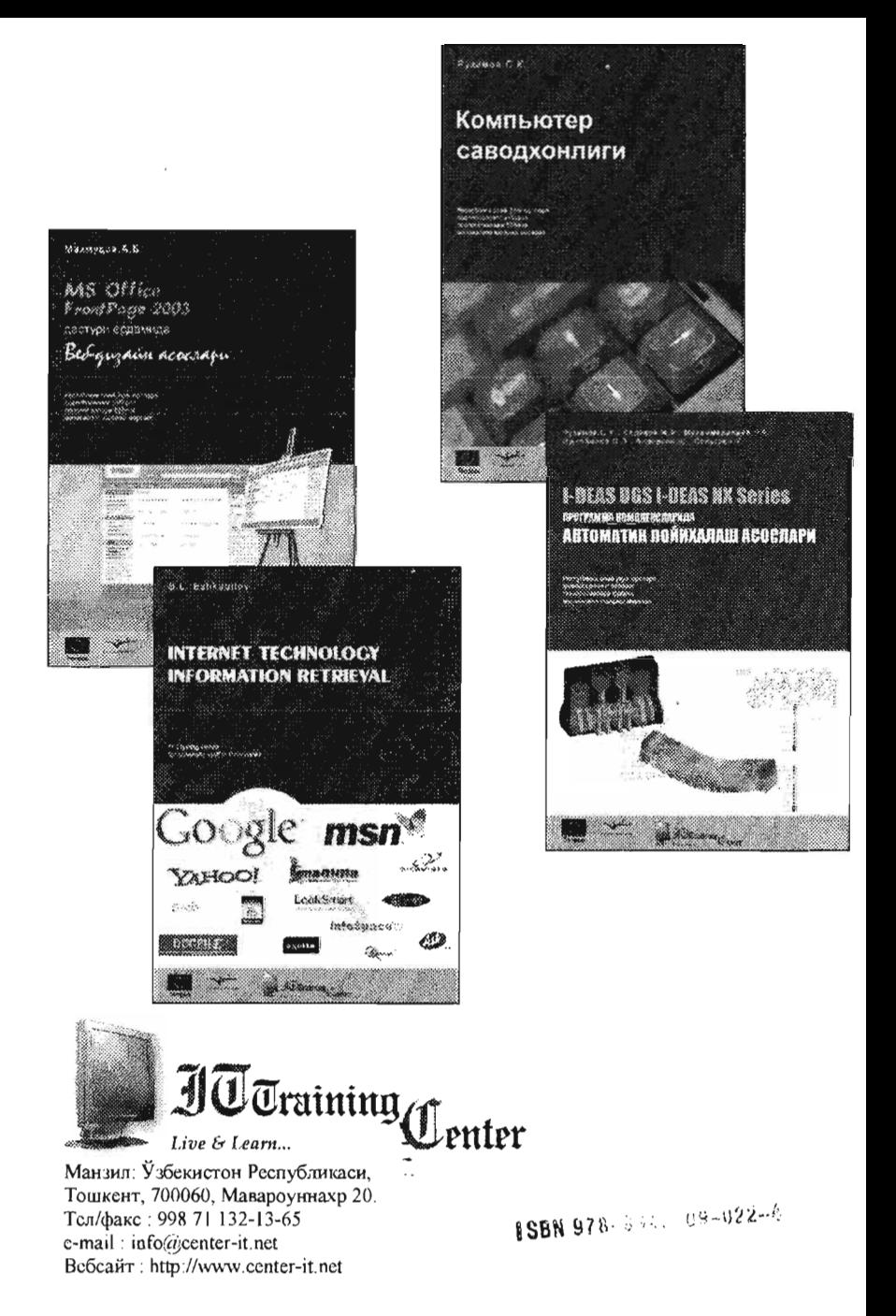